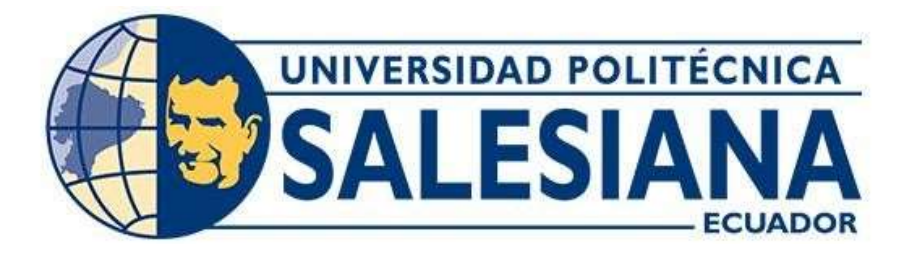

# UNIVERSIDAD POLITÉCNICA SALESIANA SEDE QUITO CARRERA DE MECATRÓNICA

# DISEÑO Y CONSTRUCCIÓN DE UN ROTOR DE DOS GRADOS DE LIBERTAD PARA PRUEBAS DE ALGORITMOS DE CONTROL

Trabajo de titulación previo a la obtención del Título de Ingenieros en Mecatrónica

AUTORES: MATEO FRANKLIN ALTAMIRANO MASACHE EDDY JEANCOVY MORILLO ZHUNIO TUTOR: BYRON RICARDO ZAPATA CHANCUSIG

> Quito – Ecuador 2023

## I. CERTIFICADO DE RESPONSABILIDAD Y AUDITORÍA DEL TRABAJO DE TITULACIÓN

Nosotros, Mateo Franklin Altamirano Masache con documento de identificación N° 1727311852 y Eddy Jeancovy Morillo Zhunio con documento de identificación N°1727087361; manifestamos que:

Somos los autores y responsables del presente trabajo; y, autorizamos a que sin fines de lucro la Universidad Politécnica Salesiana pueda usar, difundir, reproducir o publicar de manera total o parcial el presente trabajo de titulación.

Quito, 21 de septiembre del año 2023

Atentamente,

Mateo Franklin Altamirano Masache Eddy Jeancovy Morillo Zhunio 1727311852 1727087361

A \_\_\_\_\_\_\_\_\_\_\_\_\_\_\_\_\_\_\_\_\_\_\_\_\_\_\_\_\_\_\_\_ \_\_\_\_\_\_\_\_\_\_\_\_\_\_\_\_\_\_\_\_\_\_\_\_\_\_\_\_\_\_

## II. CERTIFICADO DE CESIÓN DE DERECHOS DE AUTOR DEL TRABAJO DE TITULACIÓN A LA UNIVERSIDAD POLITÉCNICA SALESIANA

Nosotros, Mateo Franklin Altamirano Masache con documento de identificación N° 1727311852 y Eddy Jeancovy Morillo Zhunio con documento de identificación N°1727087361, expresamos nuestra voluntad y por medio del presente documento cedemos a la Universidad Politécnica Salesiana la titularidad sobre los derechos patrimoniales en virtud de que somos autores del Dispositivo tecnológico: "Diseño Y Construcción De Un Rotor De Dos Grados De Libertad Para Pruebas De Algoritmos De Control", el cual ha sido desarrollado para optar por el título de: Ingenieros en Mecatrónica, en la Universidad Politécnica Salesiana , quedando la Universidad facultada para ejercer plenamente los derechos cedidos anteriores.

En concordancia con lo manifestado, suscribimos este documento en el momento que hacemos la entrega del trabajo final en formato digital a la Biblioteca de la Universidad Politécnica Salesiana.

Quito, 21 de septiembre del año 2023

Atentamente,

Mateo Franklin Altamirano Masache Eddy Jeancovy Morillo Zhunio 1727311852 1727087361

ototi  $\cup$ 

## III. CERTIFICADO DE DIRECCIÓN DEL TRABAJO DE TITULACIÓN

Yo, Byron Ricardo Zapata Chancusig con documento de identificación N° 1723724876, docente de la Universidad Politécnica Salesiana, declaro que bajo mi tutoría fue desarrollado el trabajo de titulación: DISEÑO Y CONSTRUCCIÓN DE UN ROTOR DE DOS GRADOS DE LIBERTAD PARA PRUEBAS DE ALGORITMOS DE CONTROL, realizado por Mateo Franklin Altamirano Masache con documento de identificación N° 1727311852 y Eddy Jeancovy Morillo Zhunio con documento de identificación N°1727087361, obteniendo como resultado final el trabajo de titulación bajo la opción Dispositivos tecnológicos que cumple con todos los requisitos determinados por la Universidad Politécnica Salesiana.

Quito, 21 de septiembre del año 2023

Atentamente,

 $\frac{1}{2}$ 

Ing. Byron Ricardo Zapata Chancusig MSc. 1723724876

#### **IV. DEDICATORIA**

<span id="page-4-0"></span>A mi madre, Emma Masache, quien con su inalcanzable esfuerzo, trabajo y dedicación ha sido mi guía y ejemplo para seguir desde siempre. A mi padre, Jorge Altamirano, por siempre apoyarme e impulsarme en este trayecto de mi formación académica. A mi padrastro, Paul Campo, por sus consejos y siempre buena actitud ante las dificultades de la vida. Y a mis hermanos, a quienes busco ser un ejemplo al cual puedan seguir.

(Altamirano M.)

A mis padres Edgar y Rosa, quienes han sido un soporte incondicional durante toda mi vida, apoyándome en cada decisión tomada.

A mi hermano David y Erika que con su compañía y cariño me han alentado a llegar a donde estoy.

Gracias a ellos y su ejemplo de trabajo creo firmemente que con esfuerzo y trabajo honesto puedo seguir en el camino del éxito logrando alcanzar mis metas.

(Morillo E.)

## **V. AGRADECIMIENTOS**

<span id="page-5-0"></span>En primer lugar, a mis padres, quienes me han dado el ejemplo, los valores e incondicional apoyo a través de toda mi formación personal, académica y profesional.

A mi familia y amigos, quienes siempre han creído en mi capacidad y han estado siempre para apoyarme cuando más lo necesitaba.

A los docentes de la Universidad Politécnica Salesiana, a quienes respeto porque aparte de brindar sus conocimientos, han sabido formar valores de buenos profesionales.

(Altamirano M.)

En primer lugar, a Dios y a mis padres por darme la vida y enseñarme valores para seguir con mis estudios.

A todos los docentes vistos a lo largo de mi carrera, por permitirme formarme como profesional por su persistencia, motivación y orientación que han sido fundamentales para mí.

En especial a todas las personas que me han apoyado a lo largo de este trayecto, y que han sido participes compartiendo sus conocimientos, que me abrieron las puertas para que mi proyecto se realiza a cabalidad.

(Morillo E.)

## ÍNDICE DE CONTENIDO

<span id="page-6-0"></span>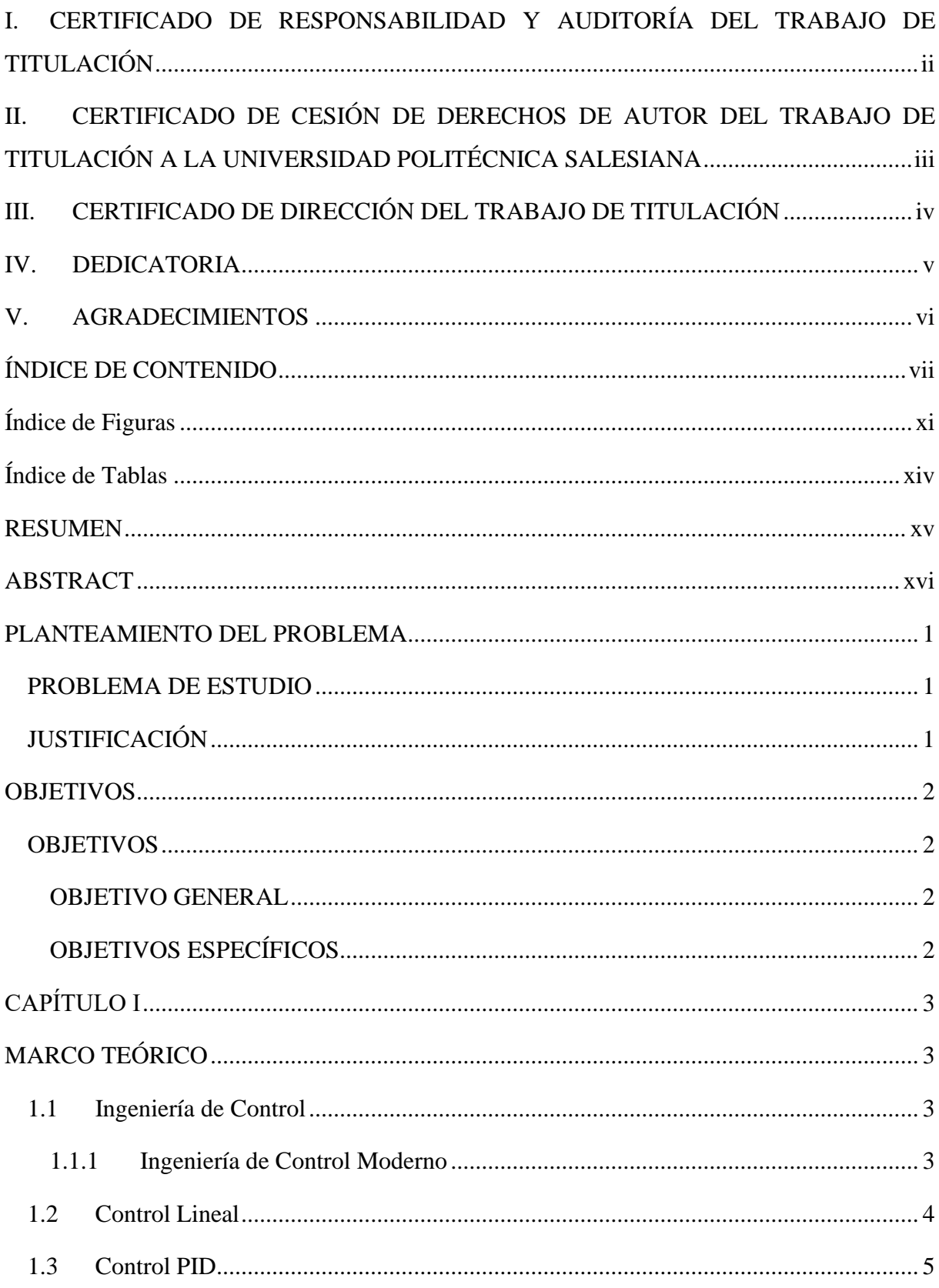

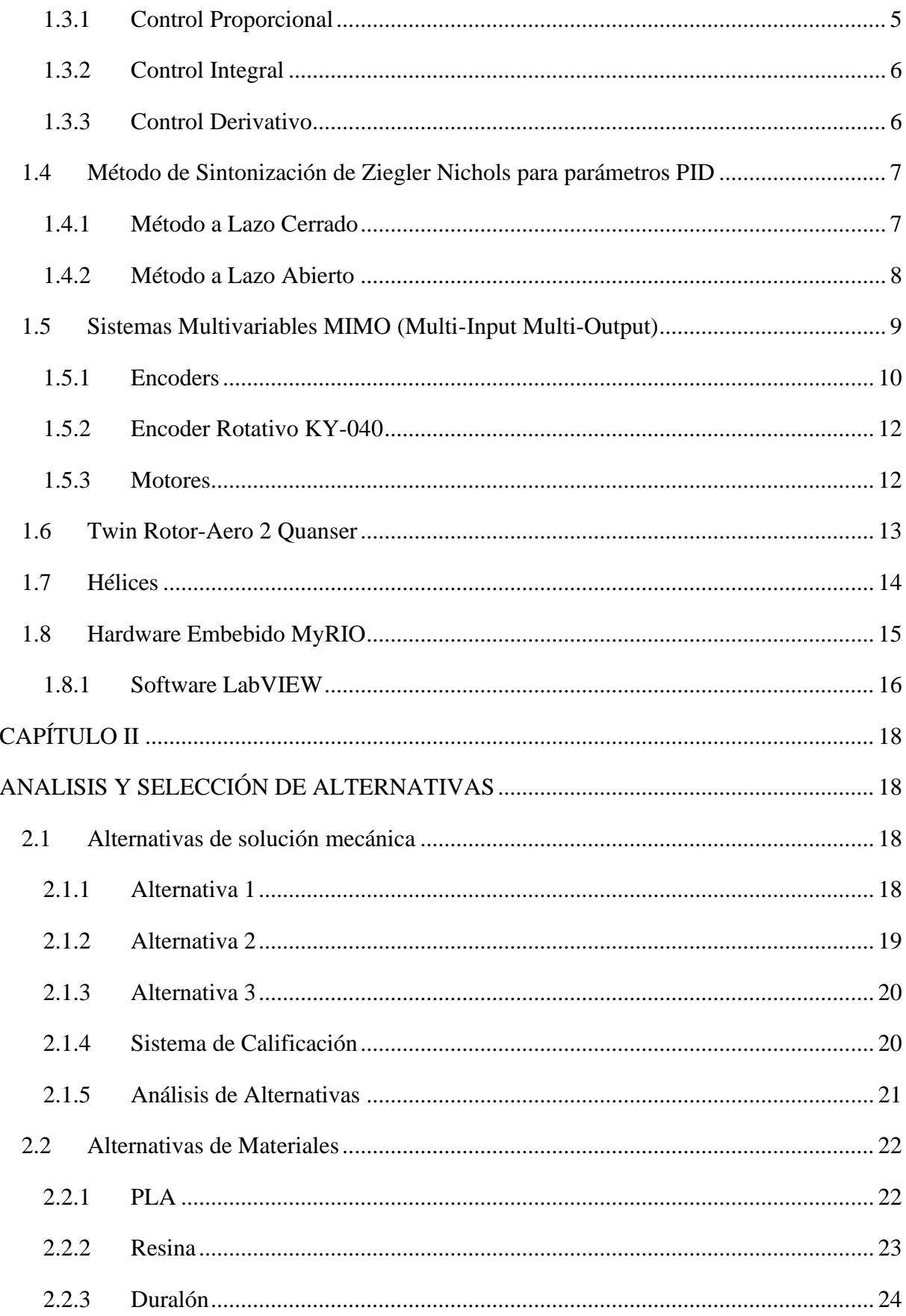

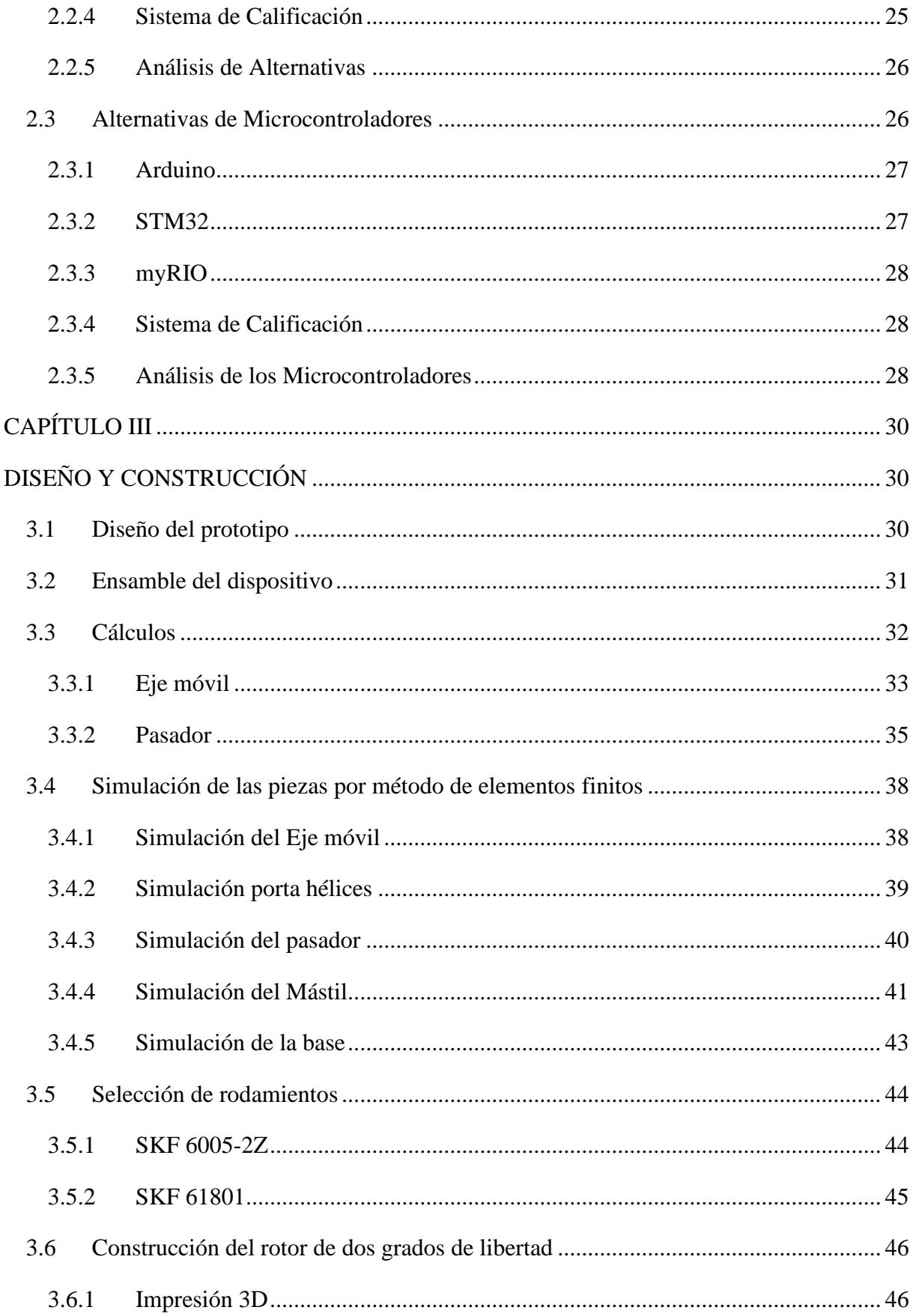

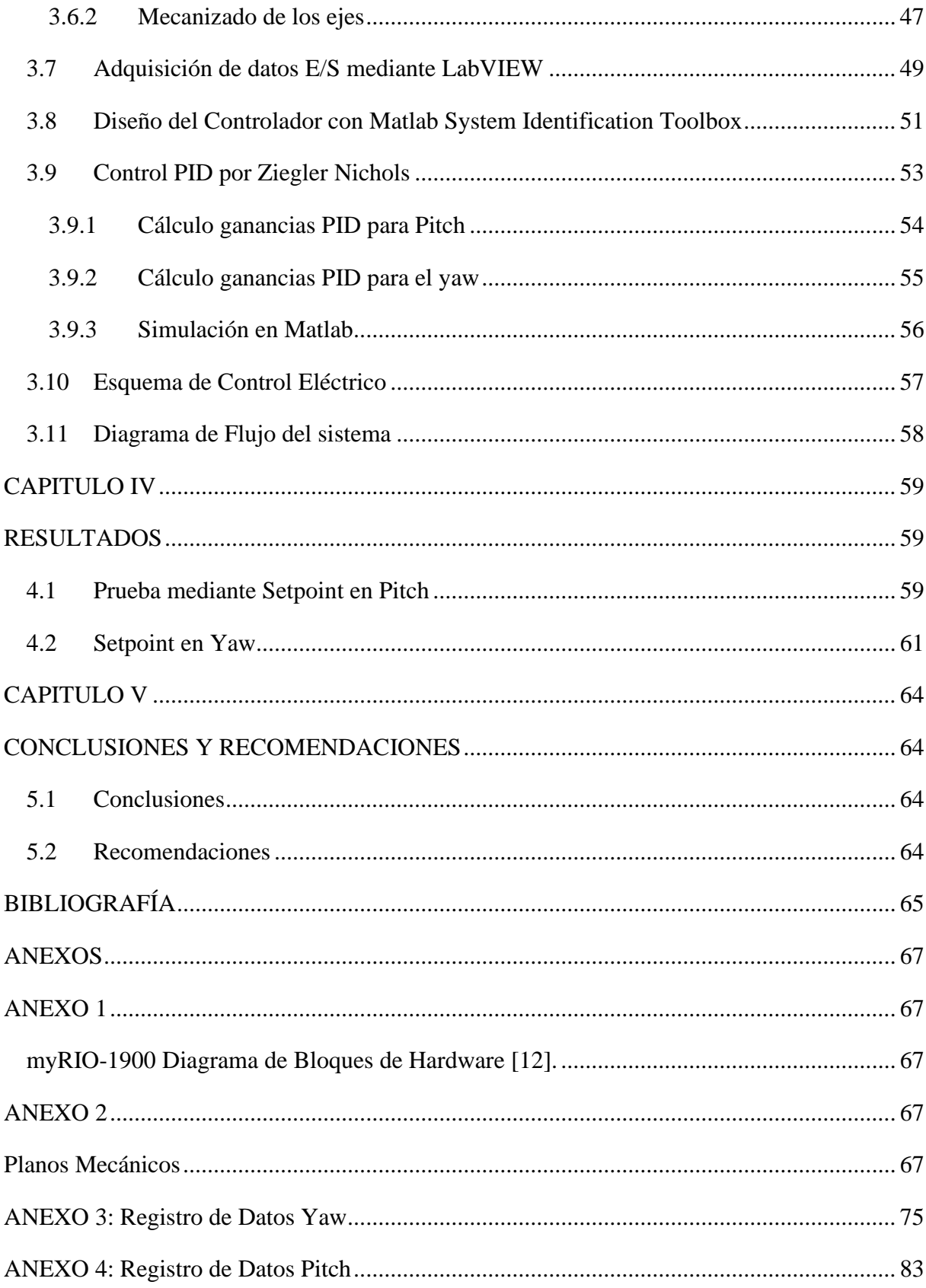

# **Índice de Figuras**

<span id="page-10-0"></span>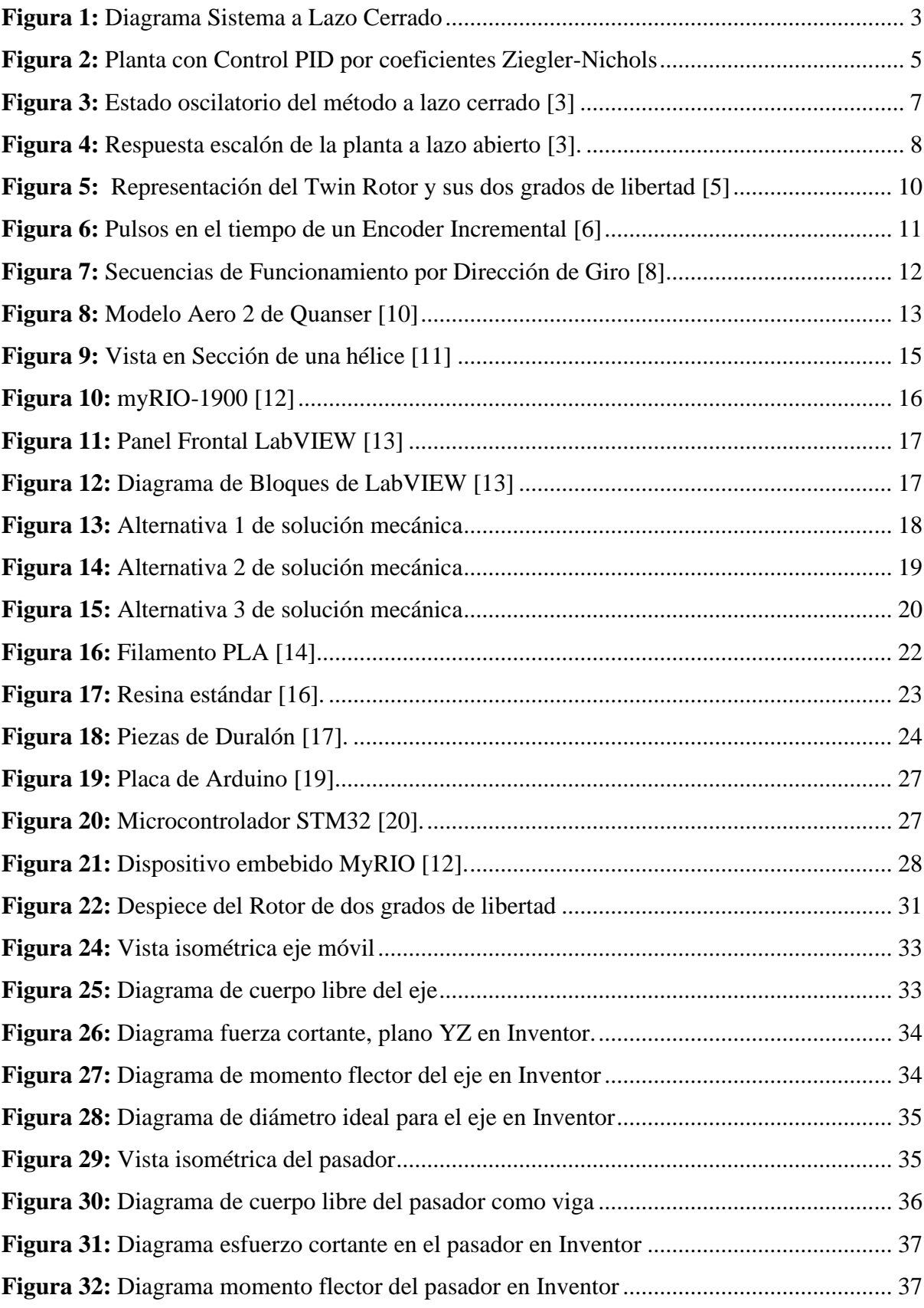

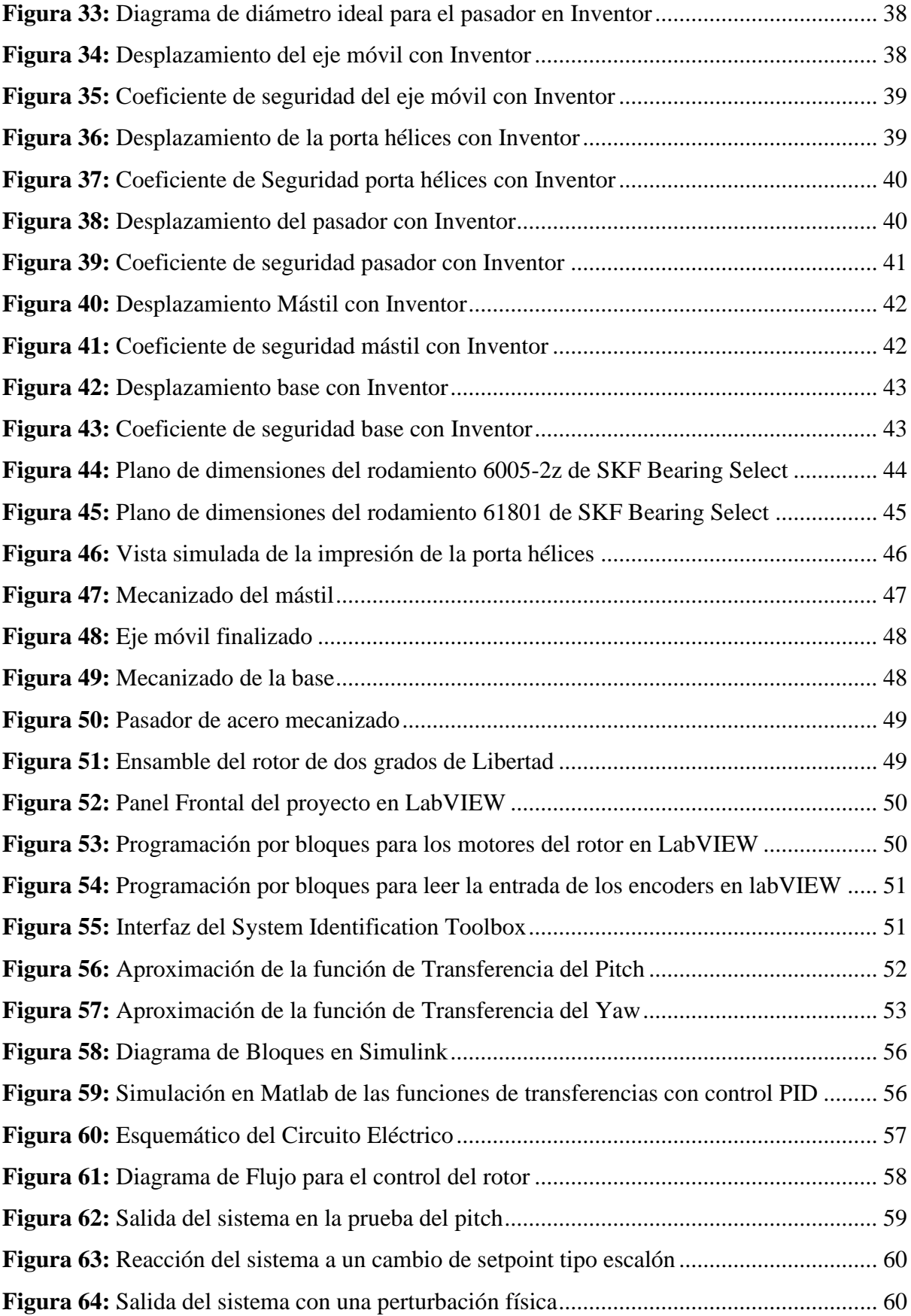

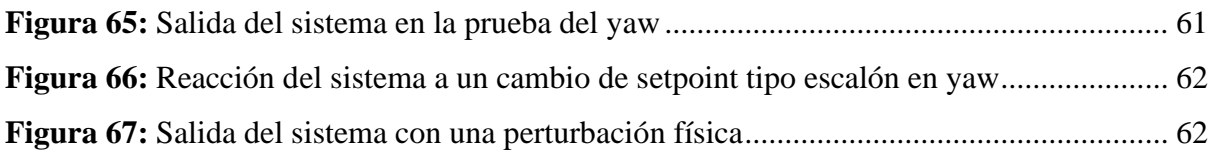

## **Índice de Tablas**

<span id="page-13-0"></span>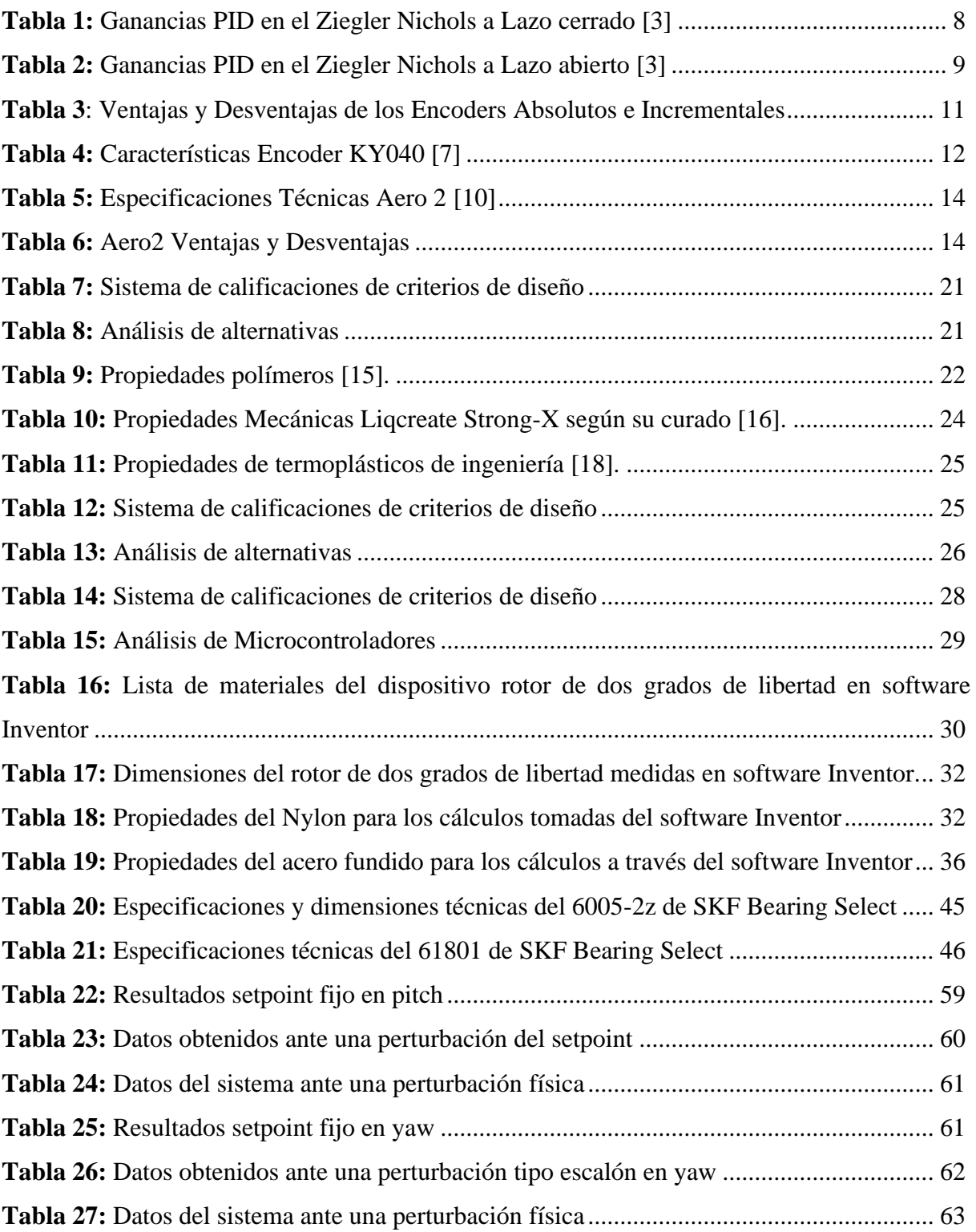

#### **RESUMEN**

<span id="page-14-0"></span>El presente proyecto de titulación se enfoca en el diseño e implementación de un rotor de dos grados de libertad para ser utilizado como herramienta educativa en la instrucción de teoría de control en ingeniería. Con este objetivo en mente, se propone una alternativa de diseño para la construcción del prototipo que posea entradas y salidas que permitan la aplicación de algoritmos de control.

Para el desarrollo del prototipo, se parte del análisis de modelos de rotor existentes y el estudio de sus componentes, mediante los cuales se obtienen parámetros para el diseño. Esto se presenta en el capítulo 1, junto con la teoría de controladores que permiten conocer cómo estabilizar el rotor de dos grados de libertad.

En el capítulo 2 se presentan el análisis de 3 alternativas de diseño, para evaluar la opción más viable mediante criterios de calificación, lo cual permite obtener un modelo que se ajuste a los objetivos del proyecto.

Utilizando las herramientas del software Inventor, se diseñan y evalúan las partes que conformarán el rotor. Se realiza un análisis por método de elementos finitos para determinar la viabilidad de construcción del rotor con los materiales propuestos, lo cual se presenta en el capítulo 3.

En el capítulo 4 se presenta el modelo obtenido, el cual es representado por una función de transferencia que muestra la respuesta del rotor a las señales enviadas. Con base en esto, se diseña un algoritmo de control que se someterá a una serie de pruebas para verificar su correcto funcionamiento frente a variaciones en los valores de referencia y perturbaciones físicas.

Para finalizar el documento, se presentan las conclusiones y recomendaciones obtenidas de la elaboración de este proyecto de titulación.

**Palabras claves:** Rotor, dos grados de libertad, Inventor, teoría de control, PID.

#### **ABSTRACT**

<span id="page-15-0"></span>The present graduation project focuses on the design and implementation of a two-degree-offreedom rotor to be used as an educational tool in teaching control theory in engineering. With this objective in mind, an alternative design is proposed for the construction of the prototype, which has inputs and outputs that allow the application of control algorithms.

For the development of the prototype, we start with the analysis of existing rotor models and the study of their components, through which parameters for the design are obtained. This is presented in Chapter 1, along with the theory of controllers that allows understanding how to stabilize the two-degree-of-freedom rotor.

Chapter 2 presents the analysis of three design alternatives to evaluate the most viable option based on rating criteria, which enables obtaining a model that aligns with the project's objectives.

Using Inventor software tools, the parts that will make up the rotor are designed and evaluated. A finite element analysis is performed to determine the feasibility of constructing the rotor with the proposed materials, which is presented in Chapter 3.

Chapter 4 presents the obtained model, represented by a transfer function that shows the rotor's response to the input signals. Based on this, a control algorithm is designed and subjected to a series of tests to verify its proper functioning in the face of variations in reference values and physical disturbances.

To conclude the document, the conclusions and recommendations obtained from the development of this graduation project are presented.

**Keywords:** Rotor, two degree of freedom, Inventor, control theory, PID.

#### **PLANTEAMIENTO DEL PROBLEMA**

#### <span id="page-16-1"></span><span id="page-16-0"></span>**PROBLEMA DE ESTUDIO**

Actualmente en la Universidad Politécnica Salesiana, en la carrera de Mecatrónica se imparten varias asignaturas enfocadas completamente en el Control de Procesos, en estas materias se imparte conocimiento teórico referente al diseño de algoritmos de control, para poner a prueba dichos algoritmos con un elemento real se utiliza en los laboratorios elementos como, por ejemplo, el Balancín. El Balancín si bien es un elemento útil para probar los algoritmos de control, a la hora de buscar aplicar técnicas de control más complejas este se encuentra limitado ya que posee un solo grado de libertad, limitado al estudiar sistemas SISO (Simple-Input, Simple-Output). Existen en el mercado plantas que permiten experimentar con técnicas de control más complejas pero su costo resulta elevado, razón por la cual se busca generar diseños basados en los sistemas existentes en el mercado para reducir los costos.

#### <span id="page-16-2"></span>**JUSTIFICACIÓN**

En el estudio de la ingeniería de control se acostumbra a enseñar los distintos algoritmos de control de forma teórica y mediante simulación basadas en software, lo cual es conveniente para un estudio previo a una implementación. Se debe considerar que los simuladores no tienen en cuenta todas las perturbaciones existentes en un equipo real. Al reducir el diseño de un prototipo de rotor doble de bajo costo se busca experimentar con diferentes técnicas de control lo cual permita a estudiantes de la carrera de Ingeniería Mecatrónica comprender de mejor forma la aplicación de técnicas de control en equipos físicos.

## **OBJETIVOS**

## <span id="page-17-1"></span><span id="page-17-0"></span>**OBJETIVOS**

## <span id="page-17-2"></span>**OBJETIVO GENERAL**

Diseñar y construir un rotor de dos grados de libertad para pruebas de algoritmos de control.

## <span id="page-17-3"></span>**OBJETIVOS ESPECÍFICOS**

- Diseñar el rotor de dos grados de libertad para la aplicación de técnicas de control.
- Implementar un algoritmo de control adecuado para estabilizar el rotor en valores de referencia deseados.
- Validar el algoritmo implementado mediante pruebas de campo para garantizar la funcionalidad del equipo.

## **CAPÍTULO Ⅰ**

## **MARCO TEÓRICO**

<span id="page-18-1"></span><span id="page-18-0"></span>En este primer capítulo se va a fundamentar teóricamente los conceptos que se van a aplicar a lo largo del diseño y construcción del Rotor a Dos Grados de Libertad.

#### <span id="page-18-2"></span>**1.1 Ingeniería de Control**

La ingeniería de control es una disciplina fundamental dentro de la ingeniería, que ha permitido grandes avances en diversos campos. El control automático desempeña un papel crucial al integrarse en sistemas como vehículos espaciales, robótica, procesos de manufactura y operaciones industriales, donde se busca mantener el control de variables ambientales como presión, caudal, temperatura, luz, entre otras. En la actualidad, es indispensable que los profesionales de ingeniería y ciencias posean conocimientos teóricos y prácticos sobre el control automático [1].

El objetivo del control automático en los procesos es establecer un valor predeterminado en la variable de entrada y mantenerlo bajo control mediante actuadores. A este valor se le denomina "SetPoint" y el controlador ejecutará acciones en función del estado en el que se encuentre la máquina para alcanzar dicho "SetPoint". Esto se logra a través de sensores y actuadores, donde los sensores constituyen la entrada, proporcionando constantemente información al controlador sobre el estado de la máquina. A su vez, el controlador emite una señal de salida hacia el actuador para acercar la máquina al estado del "SetPoint". A este proceso se le denomina sistema de lazo cerrado y su diagrama se puede apreciar a continuación en la [Figura 1.](#page-18-4)

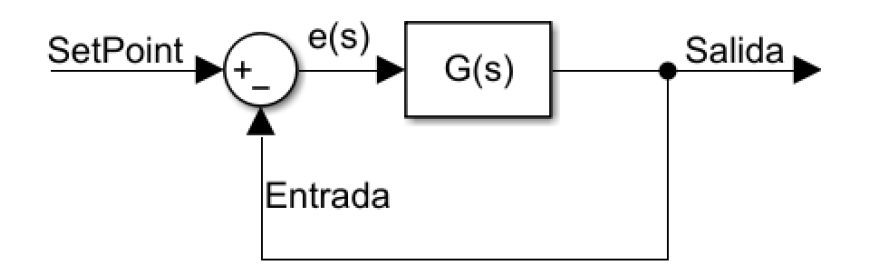

**Figura 1:** Diagrama Sistema a Lazo Cerrado

#### <span id="page-18-4"></span><span id="page-18-3"></span>**1.1.1 Ingeniería de Control Moderno**

A partir de la complejidad de la planta a analizar, se recurrirá al Control Clásico o al Control Moderno. El principal diferenciador entre estos dos enfoques radica en que el Control Clásico se encarga de controlar un solo valor de salida a partir de una entrada, mientras que el Control Moderno permite controlar múltiples variables tanto en la entrada como en la salida. Debido a la operación de un mayor número de variables en el Control Moderno, la función de transferencia se vuelve más compleja. En la Figura 1, la función de transferencia se representa como G(s), donde e(s) es el error producido entre la señal de entrada y el SetPoint. Al evaluar este error, se genera una señal de salida para acercar la planta al valor del SetPoint.

La función de transferencia en un sistema está definida por la operación obtenida de dividir las transformadas de Laplace de la salida (función de respuesta) con las entradas (función de excitación). Esta función representa una ecuación diferencial lineal e invariante en el tiempo, asumiendo condiciones iniciales iguales a cero [1]. La ecuación (1) muestra matemáticamente la función de transferencia con sus condiciones iniciales igualadas a cero.

$$
G(s) = \frac{Salida}{Entrada} \Big|_{conditions \text{ } iniciales \text{ } cero}
$$
\n
$$
G(s) = \frac{Y(s)}{X(s)} = \frac{b_0 s^m + b_1 s^{m-1} + \dots + b_{m-1} s^1 + b_m}{a_0 s^n + a_1 s^{n-1} + \dots + a_{n-1} s^1 + a_n}
$$
\n
$$
(1)
$$

Donde:

- $\bullet$   $G(s)$  = Función de Transferencia
- $Y(s)$  = Transformada de Laplace de la Salida/Función de respuesta del sistema
- $X(s)$  = Transformada de Laplace de la Entrada/Función de excitación del sistema

#### <span id="page-19-0"></span>**1.2 Control Lineal**

El Control Lineal se emplea cuando se tiene una constante de proporcionalidad única que define cómo cambia la señal de salida en relación con los cambios en la señal de entrada. Esta constante puede ser directamente proporcional o inversamente proporcional [2]. Este enfoque se aplica tanto en sistemas con múltiples entradas y salidas, mientras que en caso contrario se requerirá un control no lineal, el cual debe ser analizado para lograr un control adecuado. Dentro de los sistemas lineales para el control, se distinguen los siguientes:

- **Sistema Lineal No Variante en el Tiempo:** Este tipo de sistema se encuentra descrito a través de ecuaciones diferenciales con coeficientes constantes a lo largo del tiempo. En otras palabras, la función que describe el sistema depende únicamente de la variable independiente [1].
- **Sistema Lineal Variante en el Tiempo:** En este caso, el sistema se describe mediante ecuaciones diferenciales en las que los coeficientes varían a lo largo del tiempo. Es decir, la función que describe el sistema depende tanto de la variable independiente como del tiempo para obtener la respuesta del sistema [1].

#### <span id="page-20-0"></span>**1.3 Control PID**

El control de plantas mediante esquemas PID es ampliamente utilizado en la industria debido a su completo conjunto de características y la capacidad de ajustar el esquema mediante la prueba de diferentes combinaciones de los tres tipos de control que lo componen: Control Proporcional, Control Integral y Control Derivativo.

Una ventaja significativa de utilizar el control PID es su versatilidad para adaptarse a la mayoría de los sistemas. Particularmente, cuando el modelo del sistema que se desea controlar es desconocido, no es posible diseñar el sistema utilizando métodos analíticos. En estos casos, el control PID nos permite modelar el sistema [1]. Mediante las reglas de Ziegler-Nichols, que hacen uso de los distintos coeficientes del PID para controlar la salida de la planta, se puede diseñar el controlador PID de manera muy flexible. Estos coeficientes se representan en la [Figura 2.](#page-20-2)

La sintonización del controlador PID implica encontrar los valores óptimos de los coeficientes PID para la planta.

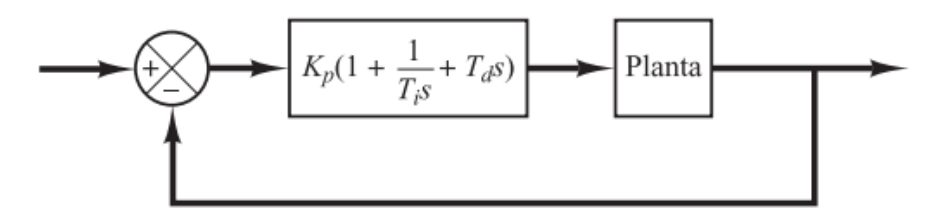

**Figura 2:** Planta con Control PID por coeficientes Ziegler-Nichols

#### <span id="page-20-2"></span><span id="page-20-1"></span>**1.3.1 Control Proporcional**

Un controlador proporcional por sí solo puede controlar una planta estable, pero su desempeño puede ser limitado en el caso de plantas inestables. Puede haber un retraso en el tiempo necesario para alcanzar el SetPoint y también puede presentarse un error constante (error offset) [3]. El control proporcional da una salida que es directamente proporcional al error de la planta con respecto al SetPoint, como se muestra en la ecuación (2):

$$
u(t) = Kp \cdot e(t) \rightarrow Cp(s) = Kp \tag{2}
$$

Donde:

- $\bullet$   $u(t)$  = Salida del sistema
- $e(t)$  = Error entre el valor de entrada y la salida de la planta
- $Kp =$  Ganancia de control Proporcional
- $Cp(s)$  = Función de Transferencia Proporcional

#### <span id="page-21-0"></span>**1.3.2 Control Integral**

Un controlador integral mide el valor acumulado del error a lo largo del tiempo y genera una señal de salida proporcional a ese error acumulado en un intervalo de tiempo establecido. Este tipo de controlador es conocido por ser el más lento de los tres componentes del control PID. Sin embargo, cuando se utiliza en combinación con los otros dos componentes (proporcional y derivativo), puede mejorar significativamente el rendimiento del sistema de control [3].

El controlador integral tiene la capacidad de eliminar el error en estado estacionario cuando se trabaja con una referencia constante y sin perturbaciones. Esto significa que, eventualmente, el error se reducirá a cero y el sistema alcanzará el SetPoint deseado [4].

La salida del controlador integral se calcula como la integral del error en un intervalo de tiempo y se representa en la ecuación (3):

$$
u(t) = Ki \int_{0}^{t} e(\tau) d\tau \rightarrow Ci(s) = \frac{Ki}{s}
$$
 (3)

Donde:

- $Ki =$  Ganancia de Control Integral
- $e(\tau)$  = Error calculado en función de la constante de tiempo τ
- $\bullet$   $Ci(s)$  = Función de Transferencia Integral

#### <span id="page-21-1"></span>**1.3.3 Control Derivativo**

El controlador derivativo mide la velocidad de cambio del sistema mediante la diferenciación del error. Cuando el sistema está en reposo, es decir, sin movimiento, el controlador derivativo por sí solo no generará una señal de salida distinta de cero. Además, a diferencia del control proporcional e integral, el controlador derivativo no mide la distancia al SetPoint, sino la velocidad de movimiento del sistema [4].

El controlador derivativo mejora la respuesta del sistema cuando se combina con los otros controladores, especialmente con el control proporcional. Al medir la velocidad con la que cambia el error, el controlador derivativo permite ralentizar el sistema antes de que el error aumente demasiado, lo que mejora notablemente la sensibilidad del sistema [4]. Esto significa que puede reducir significativamente el error en estado estacionario (offset) del control proporcional al amortiguar el sistema.

La constante Td en la ecuación (4) representa la constante de tiempo derivativa del controlador.

$$
u(t) = Kp \cdot e(t) + Kp \cdot Td \frac{de(t)}{dt} \rightarrow Cpd(s) = Kp + s \cdot Kp \cdot Td \qquad (4)
$$

Donde:

- $\bullet$  Td = Ganancia de Tiempo Derivativo
- $Cpd(s)$  = Función de Transferencia Proporcional-Derivativa

#### <span id="page-22-0"></span>**1.4 Método de Sintonización de Ziegler Nichols para parámetros PID**

Para el ajuste o sintonización de las ganancias del control PID, se emplean principalmente dos métodos de Ziegler Nichols, a lazo abierto y lazo cerrado, donde según el sistema a analizar será más adecuado uno de los dos métodos.

#### <span id="page-22-1"></span>**1.4.1 Método a Lazo Cerrado**

Para emplear el método por lazo cerrado, también llamado método de oscilación o de respuesta en frecuencia, se necesita en un lazo cerrado y con el uso solo de la ganancia proporcional Kp provocar que, el sistema llegue a un estado en el cual se encuentre oscilando a una amplitud constante [3].

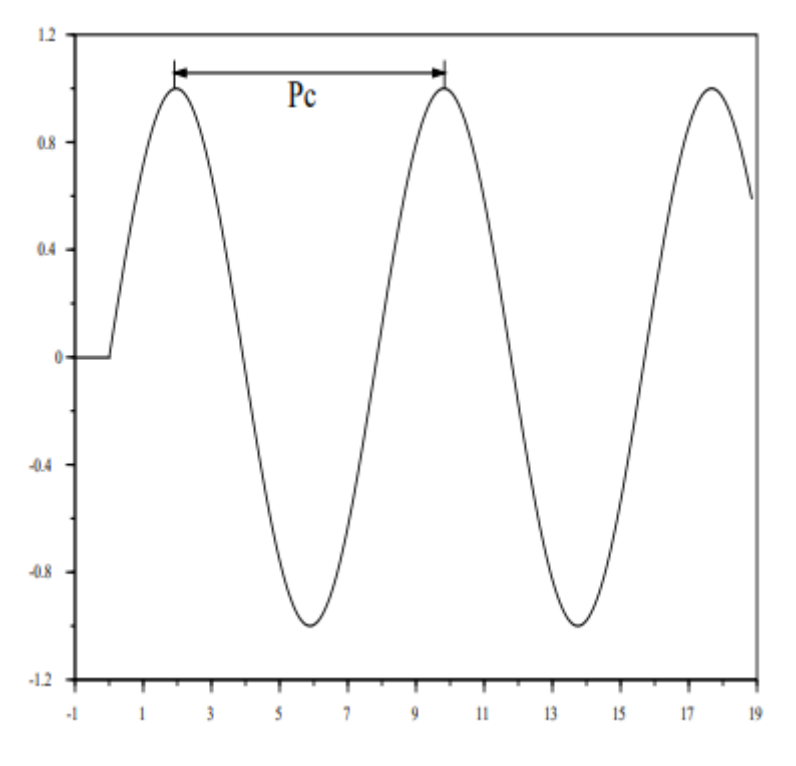

**Figura 3:** Estado oscilatorio del método a lazo cerrado [3]

<span id="page-22-2"></span>Alcanzado dicho estado, se toma el valor de Kp para usar como Ganancia crítica *Kc*, y midiendo el tiempo en el que se repite cada oscilación se obtiene el Periodo crítico *Pc*. Con estos dos valores según el tipo de controlador PID se calculará las respectivas ganancias a partir de la **[Tabla 1](#page-23-2)** mostrada a continuación.

<span id="page-23-2"></span>**Tabla 1:** Ganancias PID en el Ziegler Nichols a Lazo cerrado [3]

| <b>Control</b> | Kp                | Ti       | Td      |
|----------------|-------------------|----------|---------|
| Ρ              | 0.5Kc             | $\infty$ | O       |
| PI             | $0.45Kc$ $Pc/1.2$ |          | O       |
| PID            | 0.6Kc             | 0.5Pc    | 0.125Pc |

Donde:

 $Kc =$ Ganancia crítica

 $Pc =$ Período crítico

#### <span id="page-23-0"></span>**1.4.2 Método a Lazo Abierto**

Para este método, también llamado método de la Curva reacción o método de Respuesta escalón, se va a hacer funcionar la planta a lazo abierto y se la hace funcionar normalmente con un escalón en el intervalo (10-20)%, a partir de la gráfica obtenida, que deberá ser una de tipo sigmoidal, se traza una tangente a la curva y se mide los dos valores de tiempo en los que dicha tangente cruza con el valor mínimo y máximo de y.

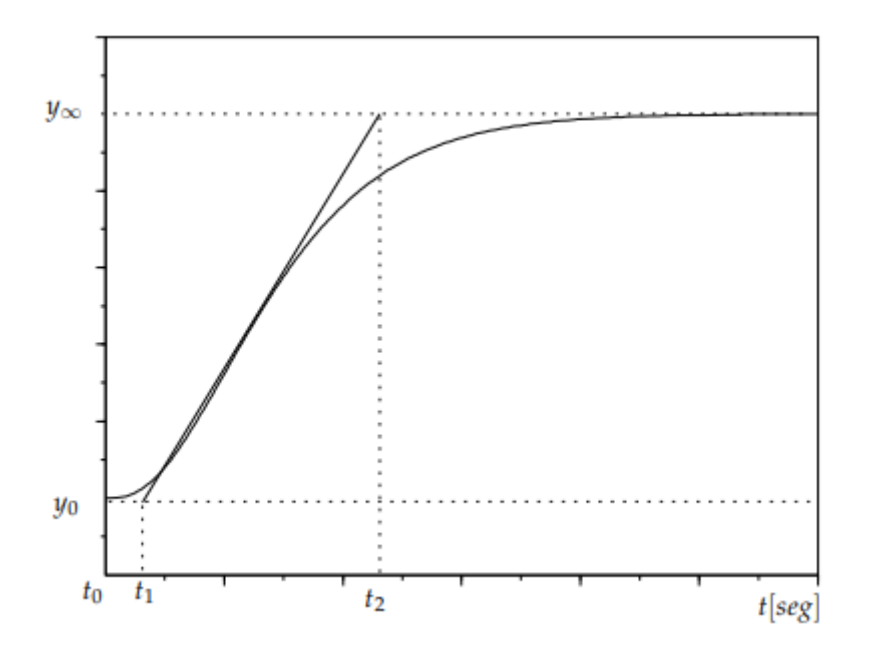

**Figura 4:** Respuesta escalón de la planta a lazo abierto [3].

<span id="page-23-1"></span>Conociendo ambos valores, *t1* y *t2*, y el tiempo inicial *t0* se calcula:

$$
K_0 = \frac{y_{\infty} - y_0}{y_{\infty} - u_0}; \ \tau_0 = t_1 - t_0; \ v_0 = t_2 - t_1 \tag{5}
$$

Donde:

 $y_{\infty}$  = Valor máximo en y

 $y_0$  = Valor mínimo en y

 $u_0$  = Valor del escalón

 $t_0$  = Tiempo inicial

 $t_1$  = Tiempo de cruce tangente con y<sub>0</sub>

 $t_0$  = Tiempo de cruce tangente con y<sub>∞</sub>

<span id="page-24-1"></span>Calculados estos valores, según el tipo de control PID se calcula cada una de las ganancias a partir de la [Tabla 2](#page-24-1) a continuación:

| <b>Control</b> | $\mathbf{K}_{\mathbf{p}}$ | Ti        | Та           |
|----------------|---------------------------|-----------|--------------|
|                | $v_0/K_0$ το              | $\infty$  |              |
| <sub>PI</sub>  | $0.9v_0/K_0 \tau_0$       | $3\tau_0$ | 0            |
| <b>PID</b>     | $1.2v_0/K_0 \tau_0$       | $2\tau_0$ | $0.5 \tau_0$ |

**Tabla 2:** Ganancias PID en el Ziegler Nichols a Lazo abierto [3]

#### <span id="page-24-0"></span>**1.5 Sistemas Multivariables MIMO (Multi-Input Multi-Output)**

Un sistema MIMO (Multiple-Input Multiple-Output) se refiere a un sistema en el que la planta tiene varias variables de entrada y salida. Este tipo de sistema se utiliza para lograr altos niveles de precisión, ya que se puede comparar el SetPoint de la planta con múltiples entradas de retroalimentación. También se utiliza para modelar plantas más complejas, como el Twin Rotor, que está diseñado para lograr movimientos precisos en sus dos grados de libertad rotatorios.

En el caso del Twin Rotor, los dos grados de libertad (GDL) básicos son el movimiento de Yaw (giro horizontal) y el movimiento de Pitch (giro vertical o cabeceo) del rotor. Estos movimientos se representan mediante las variables Ψ (para el movimiento de Yaw) y Φ (para el movimiento de Pitch), como se muestra en la [Figura 5.](#page-25-1)

El control de un sistema MIMO puede ser más complejo que el de un sistema SISO (Single-Input Single-Output), ya que implica considerar las interacciones entre las diferentes variables de entrada y salida. Sin embargo, también ofrece la ventaja de poder controlar y coordinar múltiples variables de manera simultánea, lo que permite un control más preciso y eficiente en sistemas complejos.

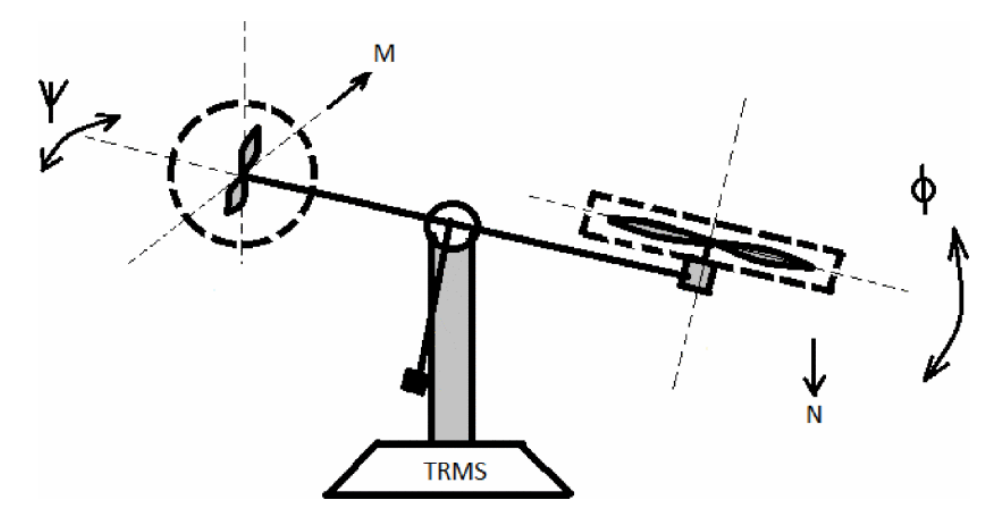

**Figura 5:** Representación del Twin Rotor y sus dos grados de libertad [5]

#### <span id="page-25-1"></span><span id="page-25-0"></span>**1.5.1 Encoders**

Los encoders son dispositivos utilizados para medir con precisión datos como la posición angular y, en el caso de motores, también la velocidad de rotación. Emiten señales eléctricas que, en combinación a lo largo del tiempo, proporcionan información sobre el ángulo medido. Existen dos tipos principales de encoders: incremental y absoluto.

- **Encoder incremental:** se utiliza para medir el movimiento del motor. Para conocer la posición actual, se deben contar los pulsos generados por el encoder y sumarlos al valor inicial de referencia. Si el encoder pierde su voltaje operativo, es necesario recalibrarlo desde el punto de referencia u origen.
- **Encoder absoluto:** se utiliza para conocer posiciones de forma precisa. Genera mensajes digitales que indican la posición absoluta del encoder. A través de la medición de la posición en el tiempo, se puede deducir si el encoder está en movimiento, en qué dirección y a qué velocidad. Este tipo de encoder siempre proporciona la posición absoluta, incluso después de perder energía, sin necesidad de ser recalibrado o devuelto a una posición de referencia.

Para obtener el ángulo en un encoder de tipo incremental, se deben leer y procesar las señales que este emita, usualmente son dos señales A y B, que según su orden en el tiempo definirán el sentido de giro y cuanto se ha girado, estas señales van de acuerdo con el patrón mostrado en la [Figura 6.](#page-26-0)

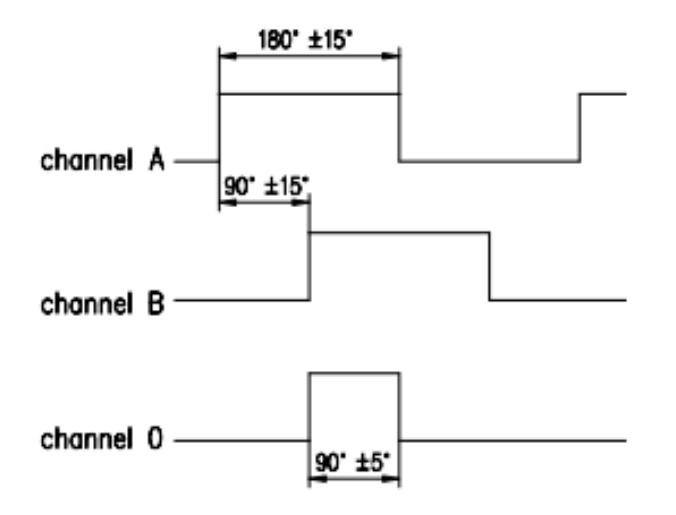

**Figura 6:** Pulsos en el tiempo de un Encoder Incremental [6]

<span id="page-26-0"></span>En la [Tabla 3](#page-26-1) a continuación, se pondera tanto las ventajas como las desventajas del uso de estos dos tipos de encoders, dependiendo su elección de las características que se ajusten a la aplicación que se necesite de estos.

<span id="page-26-1"></span>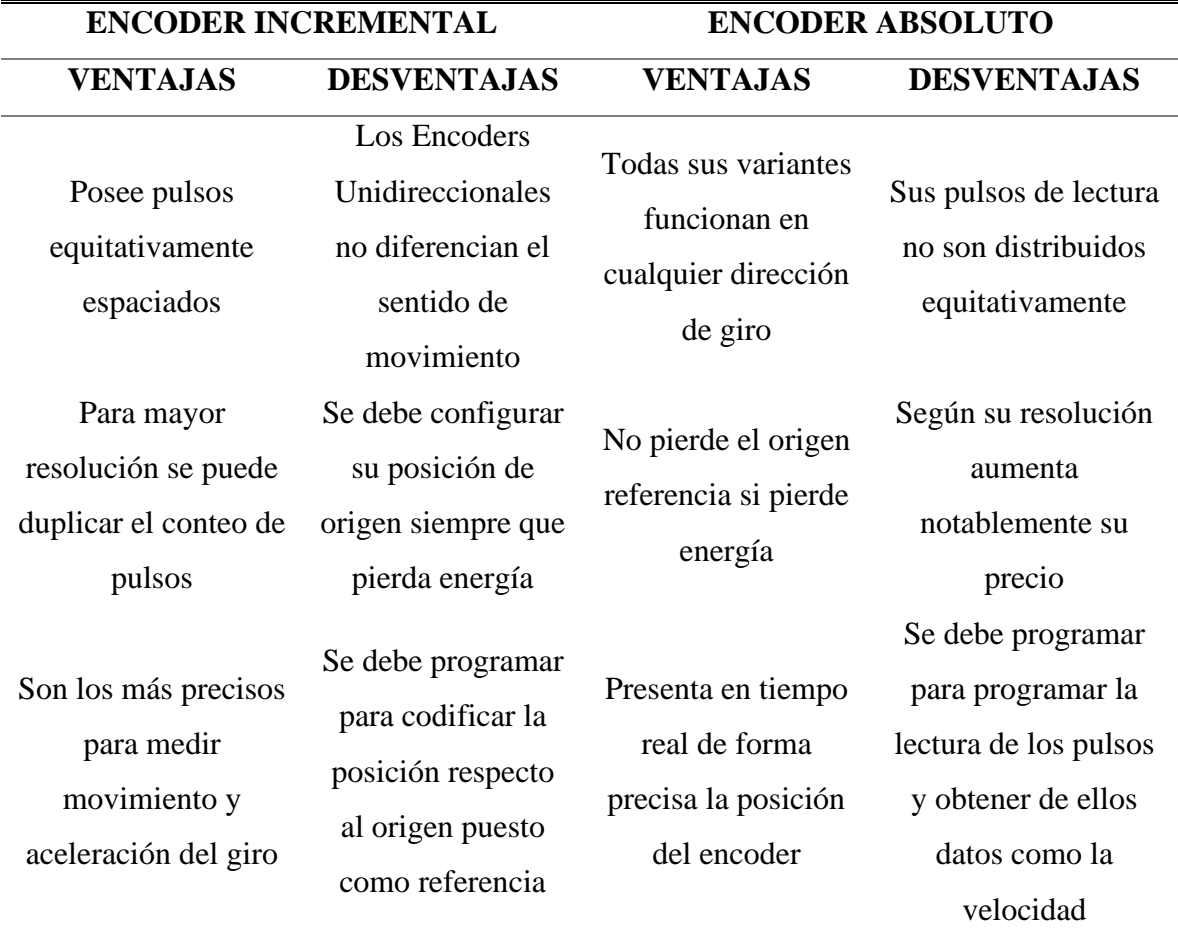

**Tabla 3**: Ventajas y Desventajas de los Encoders Absolutos e Incrementales

#### <span id="page-27-0"></span>**1.5.2 Encoder Rotativo KY-040**

El codificador rotatorio KY-40 de 20 pulsos/vuelta trabaja a un voltaje de 5V. Genera impulsos teniendo en cuenta la posición angular. Este electromecanismo también proporciona una medición y un control consistentes sobre los ángulos medidos a través del tiempo, con una secuencia de trabajo para el giro horario y antihorario, como se indica en la [Figura 7](#page-27-2) [7]

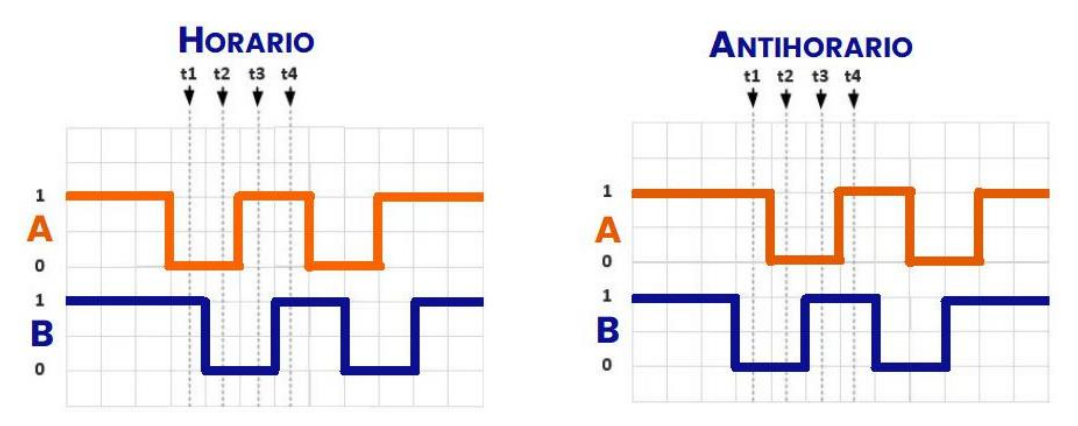

**Figura 7:** Secuencias de Funcionamiento por Dirección de Giro [8]

<span id="page-27-2"></span>Es el más apto para empezar a trabajar en proyectos de medición rotacional y angular de un objeto [7].

<span id="page-27-3"></span>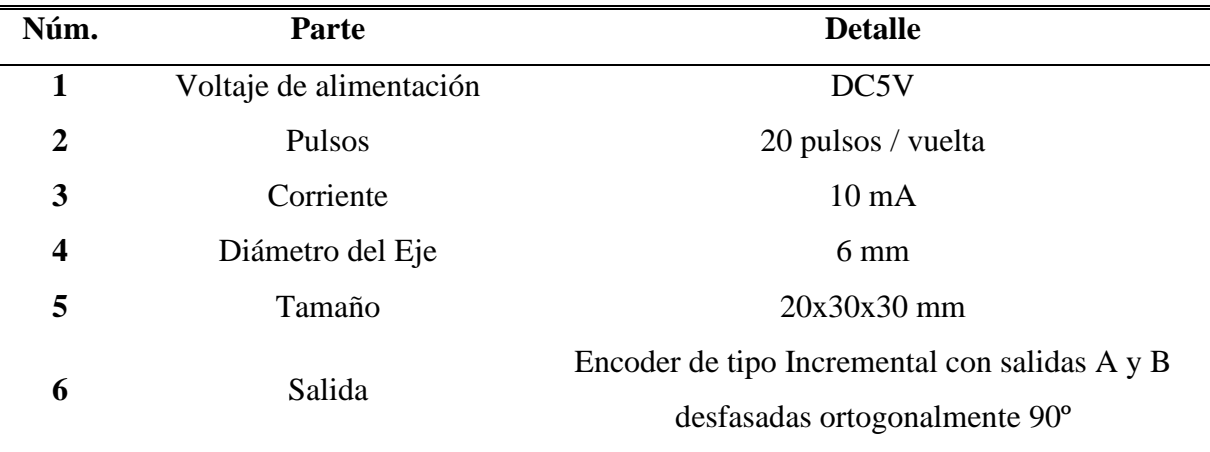

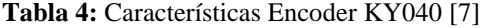

#### <span id="page-27-1"></span>**1.5.3 Motores**

Los motores en la planta van a realizar dos trabajos específicos para el movimiento a través de los dos ejes: el principal es el trabajo que realizan las hélices, con el cual harán el giro pitch, y el secundario es la rotación de las hélices para realizar el movimiento de giro yaw.

Los motores de corriente continua se pueden clasificar según su tipo de excitación, que se genera a través de un dínamo funcionando en régimen inverso. Esto se basa en el principio de reciprocidad electromagnética de Faraday y Lenz [9].Según esto, existen los siguientes tipos de motores de excitación:

- Independiente
- Serie
- **Derivación**
- Compuesta

Los motores brushless, también llamados motores sin escobillas o de imán permanente, funcionan de manera inversa a los motores clásicos. En estos motores, el inductor se encuentra en el rotor y no tienen devanados polares. En su lugar, los polos de estos motores son imanes permanentes con forma de polos cilíndricos o lisos [9].

#### <span id="page-28-0"></span>**1.6 Twin Rotor-Aero 2 Quanser**

Comercialmente, existen varios tipos de Twin Rotor disponibles, enfocados en su uso en laboratorios de teoría de control. Uno de ellos es el Aero 2 Quanser. El Aero 2 es descrito por el fabricante como un laboratorio aeroespacial experimental completamente integrado. Su diseño está pensado para la introducción de conceptos aeroespaciales y la enseñanza de teoría de control a nivel de pregrado, y también tiene potenciales aplicaciones de investigación a nivel de posgrado [10]. Esto convierte al Aero 2 en un dispositivo completo para la enseñanza de sistemas de control. Sin embargo, el alto costo de los dispositivos Twin-Rotor disponibles en el mercado los hace menos accesibles. El Aero 2 está compuesto por diferentes partes y características, como se puede apreciar en la [Figura 8.](#page-28-1)

<span id="page-28-1"></span>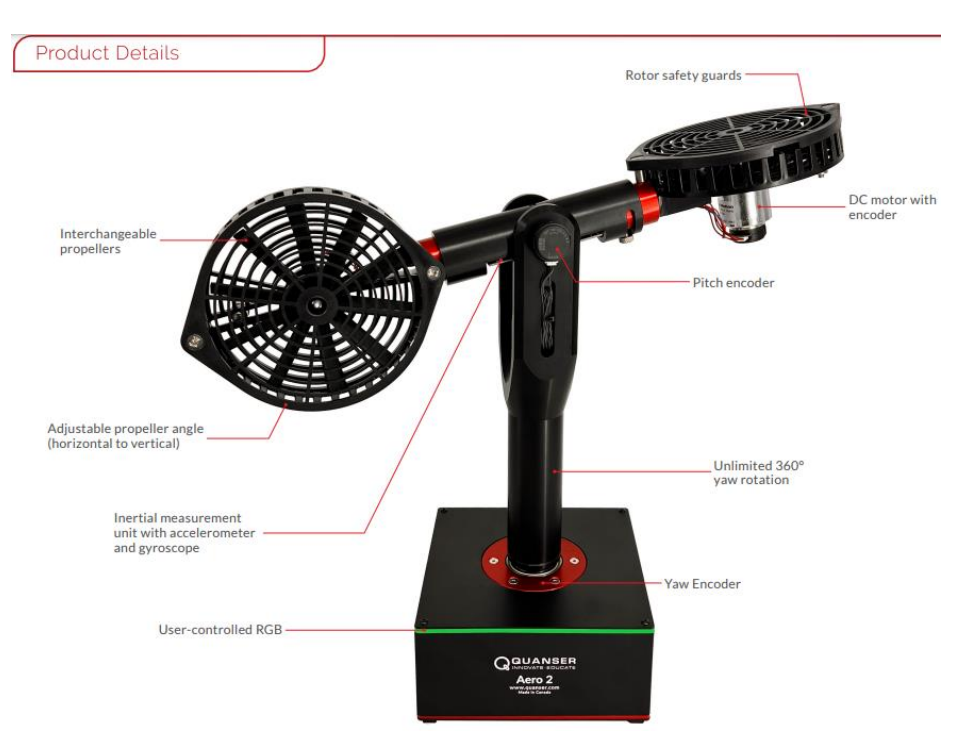

**Figura 8:** Modelo Aero 2 de Quanser [10]

Las especificaciones detalladas a usar como referencia, del *Aero 2*, se enlistan en la [Tabla 5](#page-29-1) a continuación.

<span id="page-29-1"></span>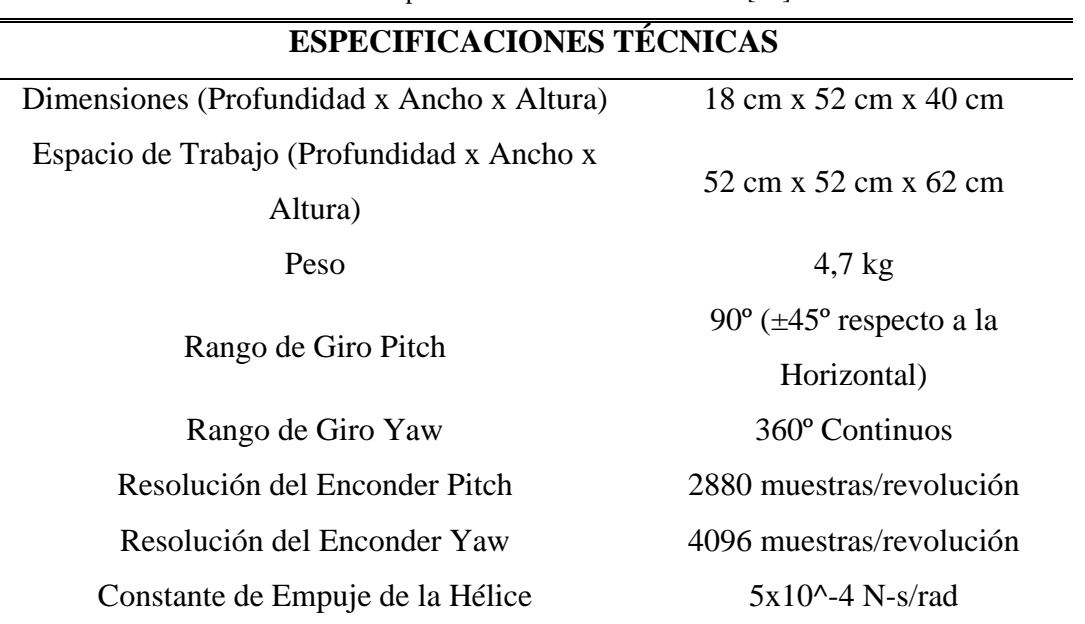

**Tabla 5:** Especificaciones Técnicas Aero 2 [10]

Como se puede deducir de sus especificaciones técnicas, el *Aero2* es un dispositivo robusto, tanto en sus dimensiones como en las capacidades que poseen sus componentes. Sin embargo, poseerá ciertas desventajas frente a otros modelos de twin rotor, o incluso frente a la propuesta de diseñar uno propio, estas ventajas y desventajas se comparan a continuación en la [Tabla 6.](#page-29-2) **Tabla 6:** Aero2 Ventajas y Desventajas

<span id="page-29-2"></span>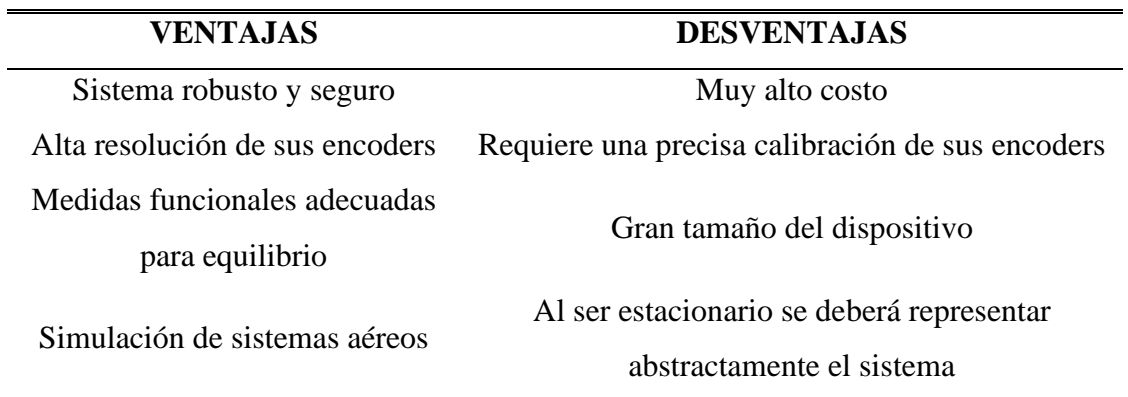

#### <span id="page-29-0"></span>**1.7 Hélices**

Las hélices son un elemento que debido a su geometría cuando giran alrededor de un eje, producen un empuje del fluido que las rodea. A partir de una vista en sección como la de la [Figura 9,](#page-30-1) se obtienen sus distintos componentes para los cálculos.

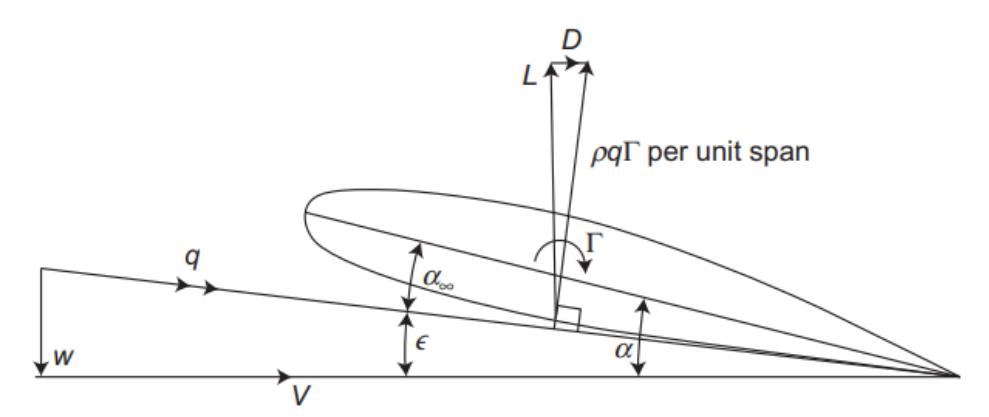

**Figura 9:** Vista en Sección de una hélice [11]

<span id="page-30-1"></span>En la [Figura 9](#page-30-1) se ve los siguientes datos:

- $w =$  Velocidad del Viento
- V = Velocidad de Rotación
- $Γ =$ Circulación de aire
- $L =$  Empuje
- $D =$ Arrastre
- $\alpha$  = Ángulo de ataque entre la hélice y el plano de rotación
- $\alpha_{\infty}$  = Ángulo de incidencia efectiva
- $\bullet$  q = Velocidad resultante del ala contra el aire
- $\epsilon$  = Ángulo entre q y la velocidad del viento

El ángulo geométrico de ataque se denota como α, y representa el ángulo entre la hélice y el flujo real en la sección de la hélice. El ángulo medido será igual a α - ε, lo que resulta en la incidencia efectiva α∞. La incidencia efectiva determina el coeficiente de empuje y, en general, será menor que el ángulo de ataque [11]. Es importante tener en cuenta que la incidencia efectiva puede variar según la velocidad del viento relativo. Habrá una velocidad específica en la cual el ángulo de ataque sea óptimo, y esto dependerá de la aplicación de la hélice.

### <span id="page-30-0"></span>**1.8 Hardware Embebido MyRIO**

El myRIO-1900 es un dispositivo portátil desarrollado por National Instruments que cuenta con entradas/salidas reconfigurables (RIO, por sus siglas inglesas). Este dispositivo embebido es utilizado en el diseño de sistemas de control, robótica y mecatrónica por estudiantes de ingeniería. El NI myRIO-1900 cuenta con entradas y salidas analógicas, así como entradas y salidas digitales. Además, tiene capacidades de audio y salidas de potencia, todo ello en un dispositivo compacto.

El controlador se puede conectar a una computadora con el software LabVIEW a través de USB o mediante conexión inalámbrica 802.11b, g, n [12].

En el Anexo 1 se detallan las características de hardware que ofrece el myRIO, y la [Figura 10](#page-31-1) muestra el dispositivo.

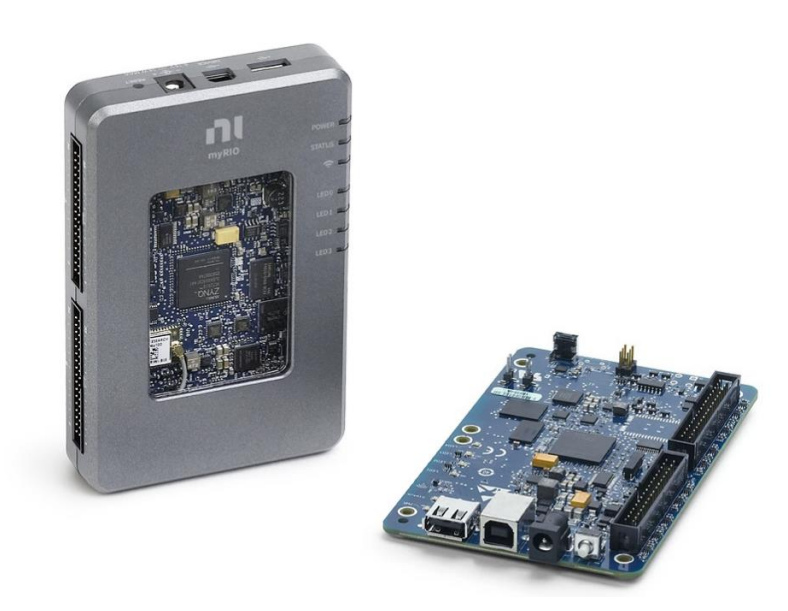

**Figura 10:** myRIO-1900 [12]

#### <span id="page-31-1"></span><span id="page-31-0"></span>**1.8.1 Software LabVIEW**

El software LabVIEW es un entorno de programación desarrollado por National Instruments, que se enfoca en la aplicación de productos y controladores. Lo que distingue a LabVIEW de otros entornos de programación es su enfoque totalmente gráfico. LabVIEW utiliza una lógica programable basada en el flujo de datos, donde se conectan diferentes nodos para el flujo y procesamiento de información. Estos nodos, junto con las funciones y los Virtual Instruments (VI), se ejecutan en un orden específico según el "diagrama de bloques" [13].

Al programar en LabVIEW, se trabajan en dos entornos: el Panel Frontal y La Programación en Diagrama de Bloques. En la [Figura 11](#page-32-0) se muestra el Panel Frontal de LabVIEW, que funciona como una interfaz de usuario (HMI). Aquí se muestran datos relevantes sobre la planta en funcionamiento, se pueden utilizar objetos interactivos para la interacción del usuario, entre otras funcionalidades.

| $^{2}$ 0.00 | $5\overline{)}$<br>6<br>4<br>з | 0.00 |
|-------------|--------------------------------|------|
| 0.00 <br>슼  | $8-$<br>$-2$<br>9<br>$10\,$    |      |
|             |                                |      |

**Figura 11:** Panel Frontal LabVIEW [13]

<span id="page-32-0"></span>El Diagrama de Bloques, que se puede observar en la [Figura 12,](#page-32-1) es el entorno donde se conectan los componentes que conforman la programación de la planta en LabVIEW. En este entorno, se pueden ver los bloques correspondientes a los elementos agregados en el Panel Frontal. Cada bloque representa una función o una operación específica que se realizará en el programa. Los bloques se conectan entre sí mediante cables que representan el flujo de datos, estableciendo la secuencia y la lógica del programa. Es en el diagrama de bloques donde se define la lógica de control y se implementan las operaciones necesarias para el funcionamiento de la planta.

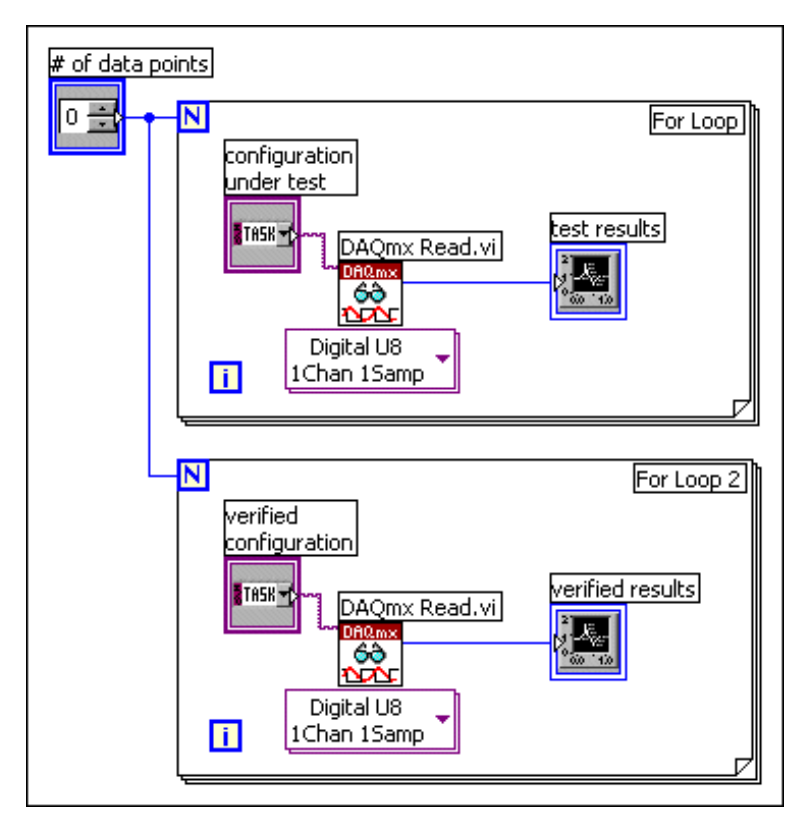

<span id="page-32-1"></span>**Figura 12:** Diagrama de Bloques de LabVIEW [13]

## **CAPÍTULO II**

## **ANALISIS Y SELECCIÓN DE ALTERNATIVAS**

<span id="page-33-1"></span><span id="page-33-0"></span>En este presente capítulo se busca analizar alternativas a problemáticas del diseño para el prototipo en el cual a través de un estudio se analizará y seleccionará la alternativa que posea una mayor viabilidad.

#### <span id="page-33-2"></span>**2.1 Alternativas de solución mecánica**

En esta sección, se evaluarán y ponderarán diferentes opciones para el diseño y construcción del rotor en términos de su diseño mecánico. Se considerarán aspectos como la resistencia, la estabilidad, los materiales utilizados y la facilidad de fabricación. A continuación, se presentarán las diferentes alternativas y se realizará una comparación entre ellas.

#### <span id="page-33-3"></span>**2.1.1 Alternativa 1**

En esta alternativa, se propone utilizar un sistema de motores síncronos para el movimiento de los brazos del rotor y un motor paso a paso en la base del mástil. Se implementará un algoritmo que permitirá la comunicación de bloques entre el controlador Arduino y el software LabVIEW, lo que facilitará el control de los motores y el almacenamiento de datos.

En cuanto al diseño de la parte fija, se utilizará impresión 3D con material PLA, mientras que la parte móvil se construirá con un tubo niquelado. Además, se adquirirán elementos normalizados como pernos, rodamientos, anillos retenedores, entre otros.

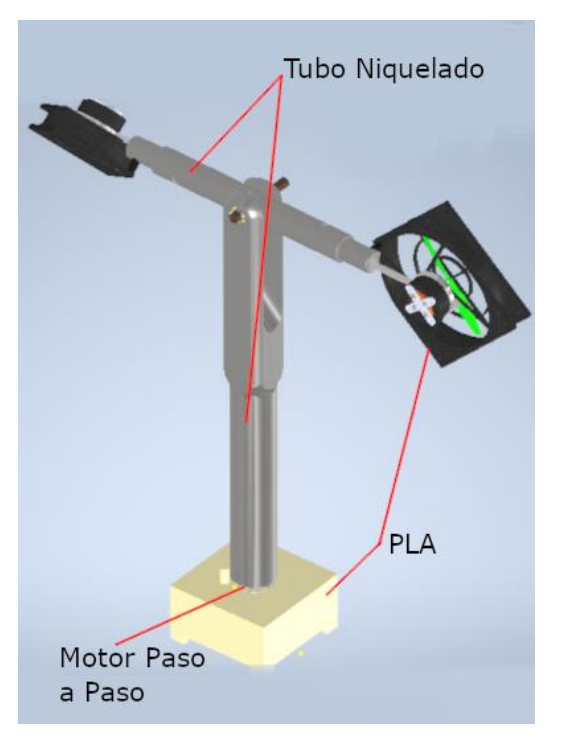

<span id="page-33-4"></span>**Figura 13:** Alternativa 1 de solución mecánica

Aunque esta alternativa cumple en gran medida con los requisitos del prototipo y utiliza materiales adecuados, se debe tener en cuenta que pueden presentarse deformaciones a largo plazo debido al material utilizado en las pruebas de simulaciones aerodinámicas. Esto puede afectar el rendimiento y la precisión del prototipo en el tiempo.

### <span id="page-34-0"></span>**2.1.2 Alternativa 2**

En esta alternativa, se propone implementar el diseño con sistemas de encoders angulares tanto para la parte móvil como para la base del mástil del rotor. Se utilizará una comunicación entre el controlador myRIO y el software LabVIEW para lograr un giro completo de 360 grados. En cuanto al diseño de la parte fija, se utilizará un eje de duralón mecanizado en el mástil y los brazos del giroscopio se ensamblarán con un tubo de acero inoxidable para permitir la regulación de los ángulos de los rotores. Se emplearán piezas normalizadas como pernos, rodamientos, anillos retenedores, entre otros.

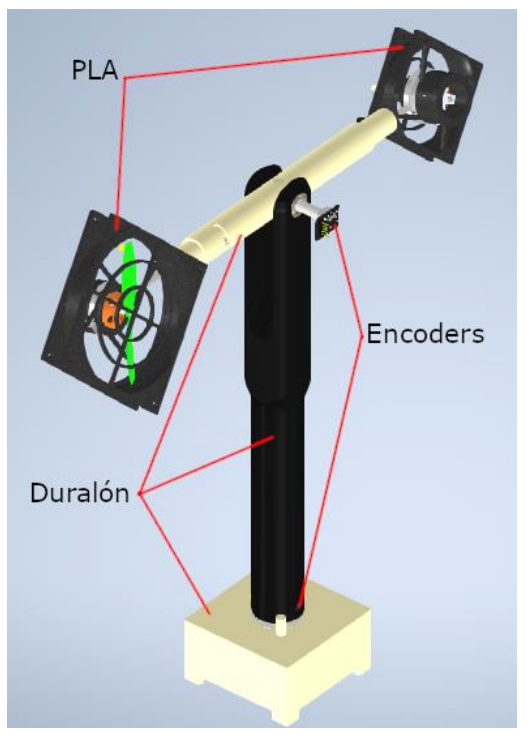

**Figura 14:** Alternativa 2 de solución mecánica

<span id="page-34-1"></span>La alternativa 2 cumple totalmente con los requisitos del rotor de dos grados de libertad, proporcionando estabilidad en el mástil del rotor debido a que se utiliza un material que no se deformará con el tiempo. Esto garantiza un funcionamiento más preciso y confiable del prototipo.

## <span id="page-35-0"></span>**2.1.3 Alternativa 3**

En esta alternativa, se propone implementar el diseño utilizando un sistema de servomotores para la parte móvil y un motor paso a paso para la base del mástil del rotor. La comunicación entre el controlador Arduino y el software LabVIEW permitirá el control de dichos motores. En cuanto al diseño de la parte fija, se utilizará un eje de acero de transmisión mecanizado en el mástil y los brazos del giroscopio se ensamblarán con un tubo de aluminio para permitir la regulación de los ángulos de los rotores. Se emplearán piezas normalizadas como pernos, rodamientos, anillos retenedores, entre otros.

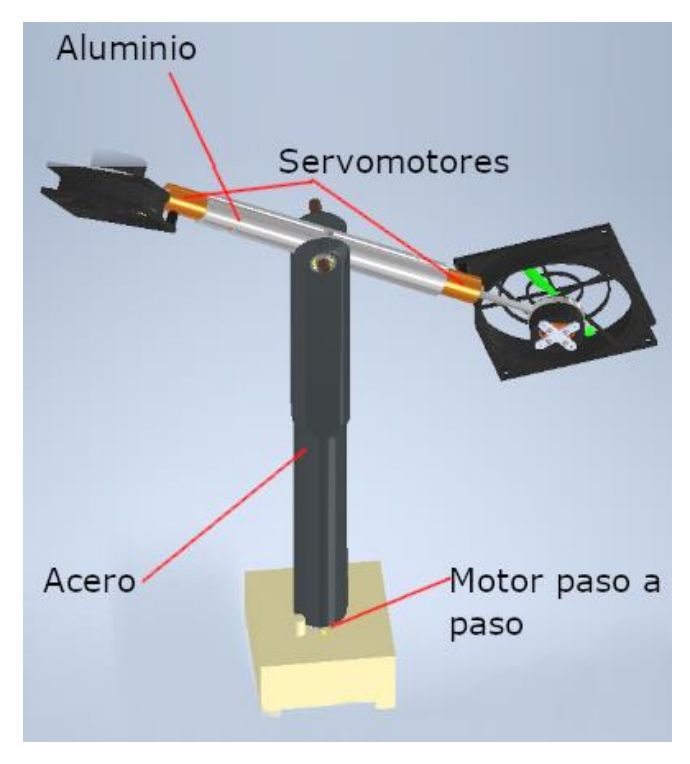

**Figura 15:** Alternativa 3 de solución mecánica

<span id="page-35-2"></span>Si bien esta alternativa satisface la mayoría de las necesidades planteadas para el rotor de dos grados de libertad, es importante tener en cuenta que el material utilizado puede generar inestabilidad debido a su peso. El material pesado puede afectar el equilibrio y la estabilidad del mástil y los brazos del rotor, lo que puede tener un impacto en el rendimiento y precisión del prototipo. Es recomendable realizar un análisis detallado de la estructura y considerar medidas adicionales para garantizar la estabilidad y el correcto funcionamiento del sistema.

#### <span id="page-35-1"></span>**2.1.4 Sistema de Calificación**

En la [Tabla 7,](#page-36-1) se muestra la ponderación de los criterios bajo los cuales se calificará las alternativas de diseño, y así determinar la mejor alternativa para implementar.
| Valorización de  | <b>EQUIVALENCIA DE INDICADORES</b> |         |              |
|------------------|------------------------------------|---------|--------------|
| <b>Criterios</b> | $1 - 3$                            | $4 - 7$ | $8-10$       |
| Operación        | Difícil                            | Normal  | Fácil        |
| Implementación   | Difícil                            | Normal  | Fácil        |
| Movilidad        | Mala                               | Regular | <b>Buena</b> |
| Confiabilidad    | Mala                               | Regular | <b>Buena</b> |
| Tamaño           | Grande                             | Mediano | Pequeño      |
| Costo de         | Alto                               | Normal  | Bajo         |
| Implementación   |                                    |         |              |

**Tabla 7:** Sistema de calificaciones de criterios de diseño

#### **2.1.5 Análisis de Alternativas**

En la [Tabla 8,](#page-36-0) se detalla la evaluación de alternativas de diseño e implementación del rotor de dos GDL según los criterios establecidos usando una escala del 1 al 10, en donde 1 es la calificación más baja y 10 la más alta.

<span id="page-36-0"></span>

|                |                    | <b>Alternativa</b> | <b>Alternativa</b> | <b>Alternativa</b> |             |
|----------------|--------------------|--------------------|--------------------|--------------------|-------------|
| <b>ÍTEM</b>    | <b>CRITERIO</b>    | $\mathbf{1}$       | $\overline{2}$     | 3                  | <b>REAL</b> |
|                |                    | Calificación       | Calificación       | Calificación       |             |
| 1              | Costo de           | 7                  | 8                  | 5                  | 10          |
|                | Implementación     |                    |                    |                    |             |
| $\overline{2}$ | Implementación     | 8                  | 9                  | 4                  | 10          |
| 3              | Operación          | 8                  | 10                 | 7                  | 10          |
| 4              | Tamaño             | 7                  | 9                  | 6                  | 10          |
| 5              | Confiabilidad      | 7                  | 9                  | 7                  | 10          |
|                | Realiza los 3      |                    |                    |                    |             |
| 6              | movimientos        | 7                  | 10                 | 7                  | 10          |
|                | Sumatorio          | 44                 | 55                 | 36                 | 60          |
|                | Índice Porcentual  | 0.73               | 0.92               | 0.60               | 1           |
|                | Orden de selección | 73%                | 92%                | 60%                | 100%        |

**Tabla 8:** Análisis de alternativas

Basado en los resultados del análisis de las alternativas, se determinó que la mejor opción, la cual será implementada, es la alternativa 2, con un porcentaje del 92%. Esta alternativa supera en un 19% a la alternativa 1, que es la más cercana en términos de evaluación. La alternativa 2, para el diseño e implementación del rotor de dos grados de libertad, cumple satisfactoriamente con las necesidades planteadas en cuanto a control, peso, instrumentación y mecanismo.

## **2.2 Alternativas de Materiales**

En este aparatado se da a conocer los materiales a utilizar para construcción del rotor de dos grados en donde se detallarán las propiedades mecánicas del material a trabajar, comparando el PLA y la Resina de la impresión 3D, y el duralón usado a través de mecanizado.

# **2.2.1 PLA**

El PLA, (abreviatura para ácido poliláctico) es un biopolímero utilizado en la impresión 3D, que es un método de fabricación aditiva. Esto se debe a sus propiedades termoplásticas y sus características particulares, que varían según las diferentes mezclas de los isómeros que lo componen ( $D - y L +$ ).

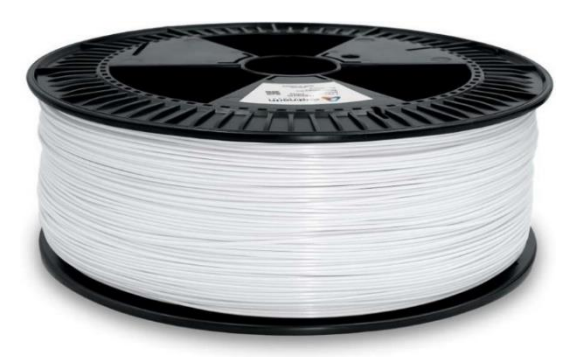

## **Figura 16:** Filamento PLA [14]

El PLA presenta un rango variable en términos de dureza, resistencia, elasticidad, entre otros aspectos [15]. En lo que respecta a sus propiedades mecánicas podemos ver una comparación entre las que posee el PLA y otros plásticos con origen petroquímico en la [Tabla 9](#page-37-0) a continuación:

<span id="page-37-0"></span>

| Polímero    | Resistencia a<br><b>Tensión</b><br>(MPa) | <b>Módulo (GPa)</b> | <b>Temperatura</b><br>Máx. Usada (°C) |
|-------------|------------------------------------------|---------------------|---------------------------------------|
| <b>LDPE</b> | 11.7                                     | 16.5                | 65                                    |
| <b>HDPE</b> | 28.6                                     |                     | 121                                   |
| <b>PET</b>  | 68.9                                     | 3.45                | 204                                   |
| PS          | 46.5                                     | 3.1                 | 78                                    |

**Tabla 9:** Propiedades polímeros [15].

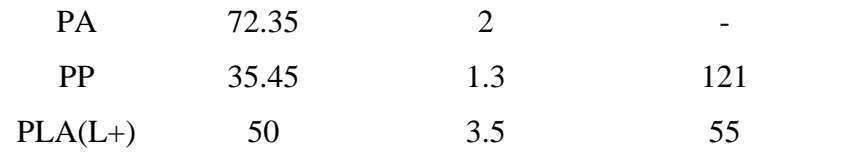

## **2.2.2 Resina**

La impresión en 3D con resina consiste en aprovechar la propiedad de las resinas de solidificarse con la exposición a la luz ultravioleta. Se controla capa por capa dónde se quiere que llegue la luz UV a la resina para formar el modelo 3D deseado. Después del proceso de impresión, se requiere un paso adicional para finalizar el proceso, el cual es el curado de la resina en el modelo terminado. Este método no se ve limitado por una boquilla de impresión, a diferencia de la impresión por filamento. Tiene una alta resolución, en micras, y es el método preferido para imprimir modelos 3D altamente detallados y con un acabado suave [14].

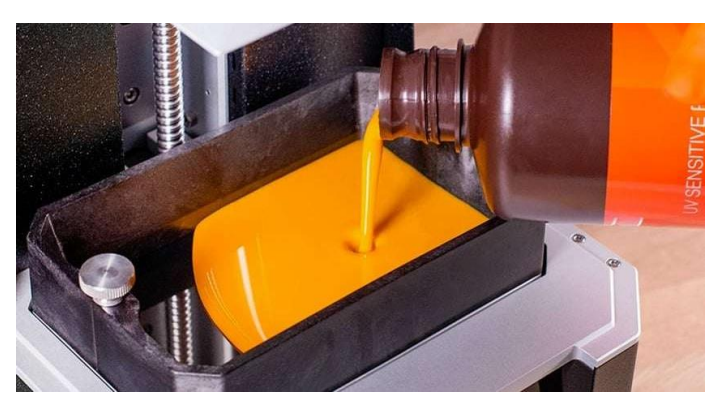

**Figura 17:** Resina estándar [16].

Este método de fabricación aditiva tiene dos variantes para la solidificación de las capas de resina:

- **SLA:** Sus siglas hacen referencia a la estereolitografía y se basa en el uso de un láser para solidificar las partes de la resina capa a capa.
- **DLP:** Proceso de luz digital. Es un método en el cual se utiliza un proyector de luz ultravioleta para solidificar la resina, generando una máscara de luz precisa para cada capa y obteniendo un modelo muy detallado.

En cuanto a las propiedades mecánicas de la resina, se debe tener en cuenta que varían según el proceso de curado que haya experimentado el elemento después de la impresión. Estas propiedades también dependen del tipo de resina utilizado. Como ejemplo, podemos mencionar la resina Strong-X de la marca Liqcreate, la cual es una resina de alta resistencia. La [Tabla 10](#page-39-0) ilustra las propiedades mecánicas de la resina Liqcreate Strong-X según su tiempo de curado con luz LED de alta potencia.

<span id="page-39-0"></span>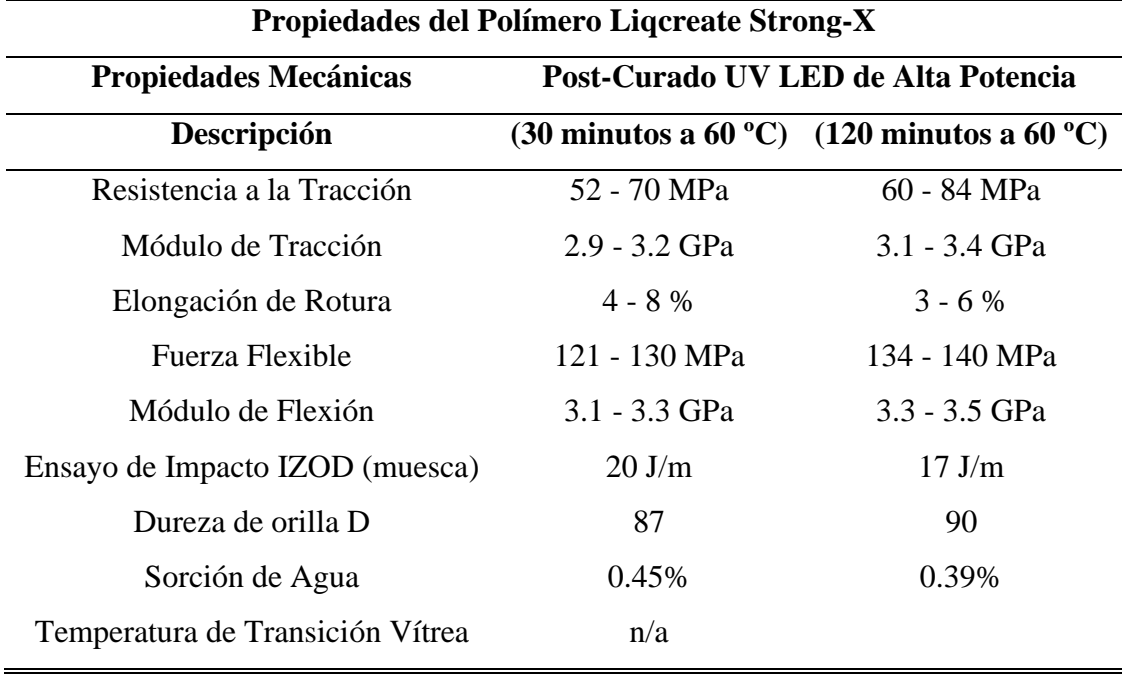

**Tabla 10:** Propiedades Mecánicas Liqcreate Strong-X según su curado [16].

### **2.2.3 Duralón**

El duralón es un polímero con una gran capacidad de carga superior, especialmente a temperaturas elevadas y con una muy baja resistencia a la fricción. Además, muestra una excelente resistencia a sustancias químicas y no sufre deformaciones a largo plazo [17]. Sin embargo, por estas mismas propiedades, el duralón es difícil de trabajar mediante métodos aditivos de fabricación, por su resistencia es más apropiado de trabajarse mediante fabricación por desbaste de material, esto puede ser por ejemplo con torno o fresadora.

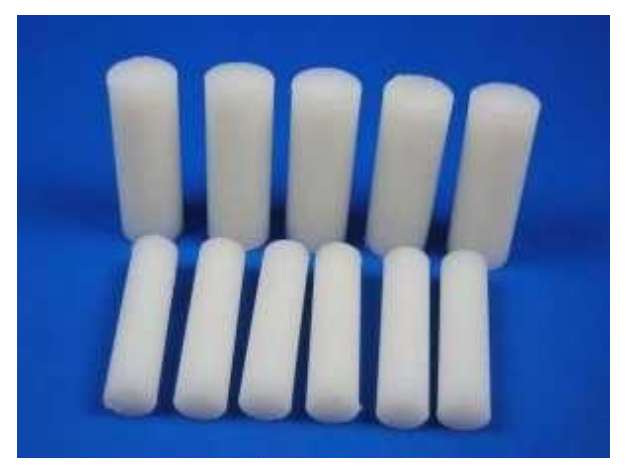

**Figura 18:** Piezas de Duralón [17].

En la [Tabla 11](#page-40-0) se puede comparar las distintas propiedades mecánicas de los termoplásticos usados en ingeniería entre ellos el duralón.

<span id="page-40-0"></span>

|                                 |                                                     | Resistencia              | Resistencia al Resistencia |                    | Temp. Máx. de   |        |  |
|---------------------------------|-----------------------------------------------------|--------------------------|----------------------------|--------------------|-----------------|--------|--|
| <b>Material</b>                 | Densidad                                            | a la tensión             | impacto, Izod dieléctrica  |                    | uso (sin carga) |        |  |
|                                 | (g/cm3)                                             | $(x1000 \,\text{psi})^*$ | $(pie-Lb/pulg)^*$          | $(V/\text{mil})^*$ | °F              | °C     |  |
| Nailon 6,6 (Duralón)            | 1.13-1.15                                           | $9 - 12$                 | 2.0                        | 385                | 180-300 82-150  |        |  |
| Poliacetal, homo.               | 1.42                                                | 10                       | 1.4                        | 320                | 195             | 90     |  |
| Policarbonato                   | 1.2                                                 | 9                        | $12 - 16$                  | 380                | 250             | 120    |  |
| PET                             | 1.37                                                | 10.4                     | 0.8                        | $\cdots$           | 175             | 80     |  |
| PBT                             | 1.31                                                | $8.0 - 8.2$              | $1.2 - 1.3$                | 590-700            | 250             | 120    |  |
| Óxido de polifenileno 1.06-1.10 |                                                     | 7.8-9.6                  | 5.0                        | 400-500            | 175-220         | 80-105 |  |
| Polisulfona                     | 1.24                                                | 10.2                     | 1.2                        | 425                | 300             | 150    |  |
| Sulfuro de<br>polifenileno      | 1.34                                                | 10                       | 0.3                        | 595                | 500             | 260    |  |
| $*1000$ psi = 6,9 MPa.          |                                                     |                          |                            |                    |                 |        |  |
|                                 | *Prueba Izod con muesca: 1 pie lb/pulg = 53.38 J/m. |                          |                            |                    |                 |        |  |
|                                 | $*1$ V/mil = 39.4 V/mm.                             |                          |                            |                    |                 |        |  |

**Tabla 11:** Propiedades de termoplásticos de ingeniería [18].

### **2.2.4 Sistema de Calificación**

En la [Tabla 12](#page-40-1) a continuación, se enumeran los criterios a tener en cuenta para la selección del material que más se adecua a las necesidades de construcción del Rotor a Dos Grados de Libertad.

**Tabla 12:** Sistema de calificaciones de criterios de diseño

<span id="page-40-1"></span>

| Valorización de         | <b>EQUIVALENCIA DE INDICADORES</b> |           |               |  |
|-------------------------|------------------------------------|-----------|---------------|--|
| <b>Criterios</b>        | $1 - 4$                            | $5-8$     | $9-10$        |  |
| Costo del Material      | Alto                               | Medio     | Bajo          |  |
| Costo de Implementación | Costoso                            | Normal    | Económica     |  |
| Implementación          | Difícil                            | Normal    | Fácil         |  |
| Resistencia             | Baja                               | Media     | Alta          |  |
| Acabado                 | Normal                             | Detallado | Muy Detallado |  |

#### **2.2.5 Análisis de Alternativas**

En la [Tabla 13,](#page-41-0) se muestra en detalle la ponderación de las opciones de material para construir el rotor a dos grados de libertad, a partir de lo establecido anteriormente con calificación de cada característica en su propia escala del 1 al 10, siendo 10 la más alta.

<span id="page-41-0"></span>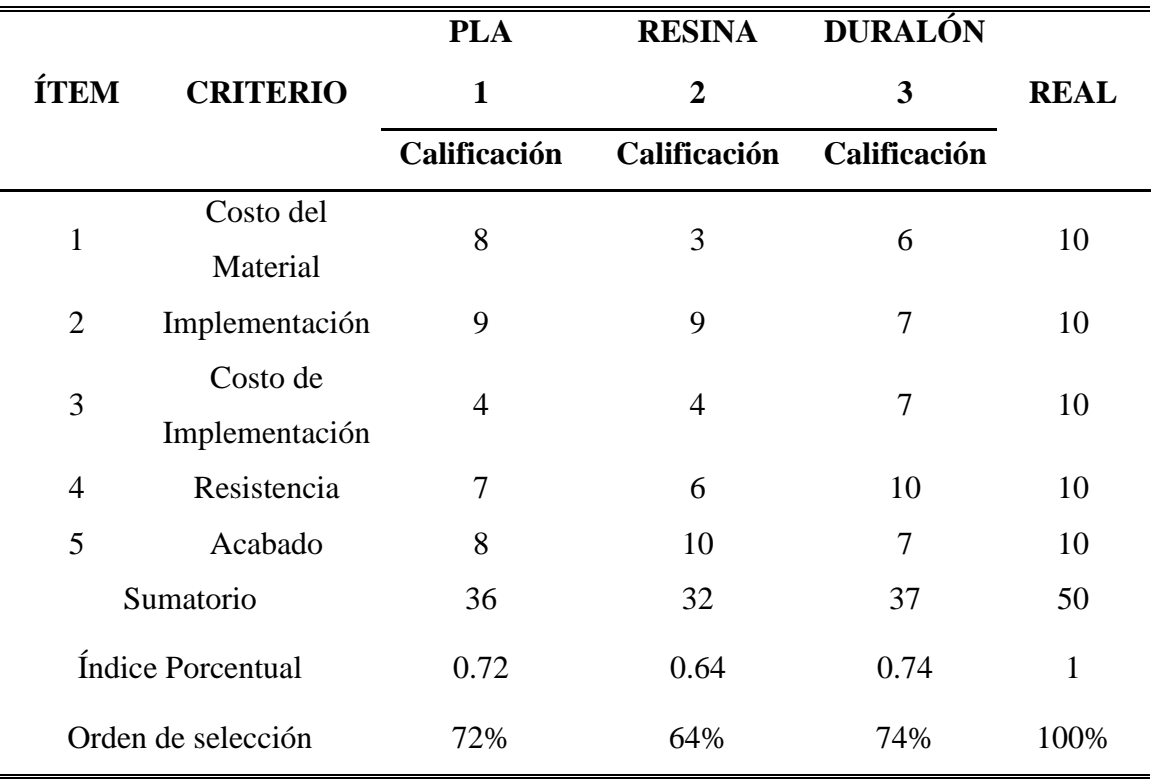

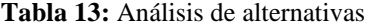

Con los resultados obtenidos del análisis de las alternativas, se determinó que la mejor opción es el duralón debido a su destacada resistencia, lo cual es un factor crucial en la construcción del rotor. El PLA, por otro lado, es una opción cercana y puede ser considerado para la fabricación de partes auxiliares o secundarias que no requieran una resistencia estructural significativa en el rotor.

### **2.3 Alternativas de Microcontroladores**

En la actualidad se tiene a disposición una enorme variedad de distintos microcontroladores, así de forma más doméstica o para aficionados esta Arduino, por ejemplo, o el myRIO para estudiantes e investigadores en ingeniería, y así se puede enlistar muchos más que varían en muchos aspectos entre ellos. Se va a seleccionar para su comparación un Arduino, el Stm32 y el myRIO.

#### **2.3.1 Arduino**

Arduino es una plataforma, con su código abierto al público, que integra de forma sencilla su software de programación y su hardware, las placas Arduino. Puede leer valores de sensores y energizar componentes de baja tensión. Al ser de código abierto, dispone de un amplio contenido generado por su comunidad, lo que lo convierte en un entorno amigable para aquellos que están comenzando en este campo. Además, las placas Arduino en comparación con otros microcontroladores resultan en ser unos microcontroladores con un bajo precio y además un buen rendimiento [19].

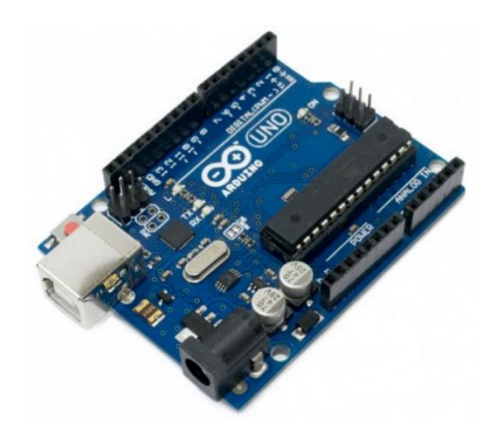

**Figura 19:** Placa de Arduino [19].

### **2.3.2 STM32**

STM32 es una familia de microcontroladores de 32 bits que utilizan el procesador Arm Cortex®-M. Estos microcontroladores ofrecen un rendimiento eficiente para tareas en tiempo real, procesamiento de señales digitales y opciones de conectividad. Además, proporcionan un entorno de desarrollo amigable para los usuarios. La familia STM32 ofrece una extensa variedad de alternativas y variedades con características diversas que se adaptan a las necesidades individuales de los usuarios, incluyendo opciones de consumo de energía y capacidades de conectividad [20].

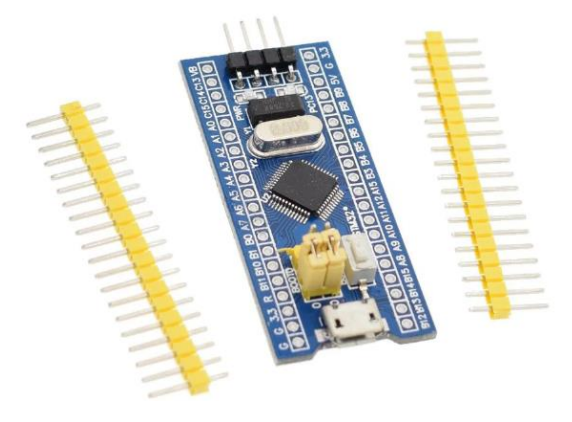

**Figura 20:** Microcontrolador STM32 [20].

#### **2.3.3 myRIO**

MyRIO es un dispositivo embebido desarrollado por National Instruments que ofrece una amplia capacidad de E/S en comparación con otros microcontroladores. Este dispositivo es especialmente preciso en el manejo de entradas y salidas analógicas, y también puede procesar señales digitales. Cuenta con un procesador dual Core ARM Cortex-A9 que proporciona un rendimiento avanzado. Además, MyRIO es capaz de alimentar componentes con una tensión de hasta 15 V [12].

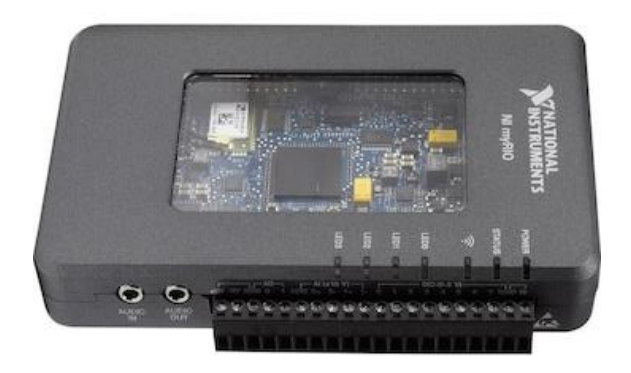

**Figura 21:** Dispositivo embebido MyRIO [12].

### **2.3.4 Sistema de Calificación**

<span id="page-43-0"></span>En la [Tabla 14](#page-43-0) a continuación, se muestra las características que se buscará aprovechar en el microcontrolador seleccionada y su respectiva ponderación.

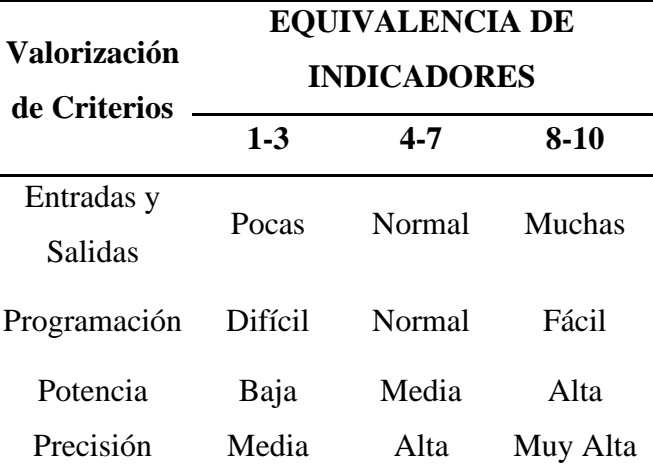

**Tabla 14:** Sistema de calificaciones de criterios de diseño

## **2.3.5 Análisis de los Microcontroladores**

En la [Tabla 15,](#page-44-0) se detalla cómo se ha ponderado los 3 microcontroladores propuestos, con calificaciones del 1 al 10 según las características indicadas con anterioridad.

<span id="page-44-0"></span>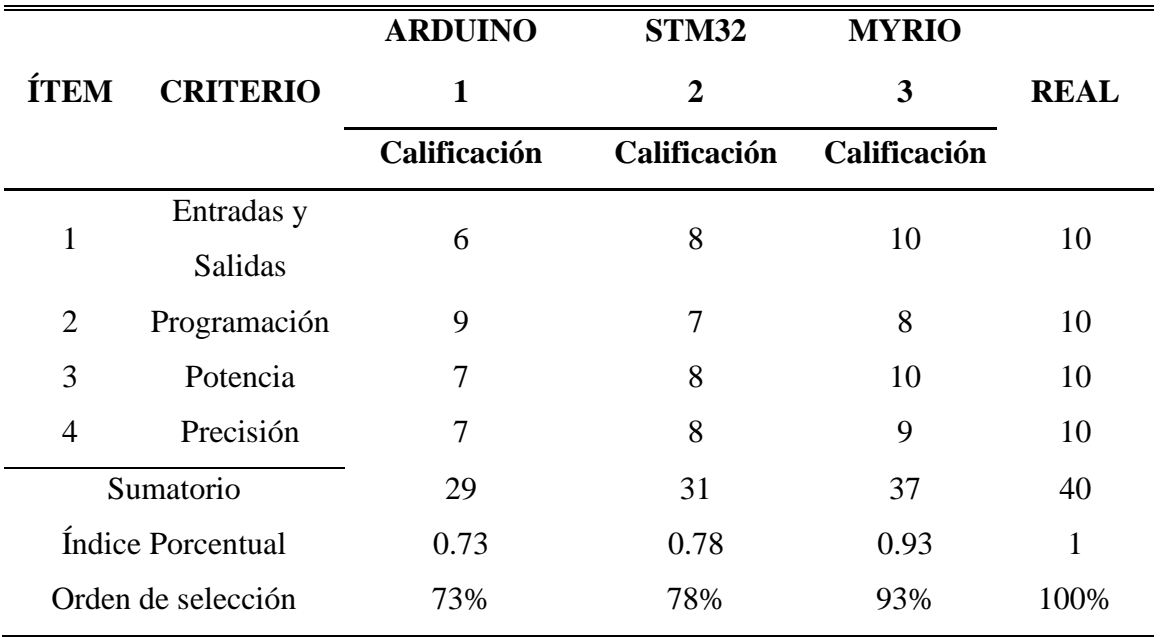

**Tabla 15:** Análisis de Microcontroladores

Basándonos en los resultados de esta evaluación, se ha determinado que el microcontrolador más adecuado para utilizar en el proyecto es el myRIO de National Instruments. Este microcontrolador se destacó frente a las otras opciones debido a su potencia y su capacidad para realizar lecturas y escrituras precisas en las entradas y salidas analógicas. Esta característica es especialmente importante para el control del rotor y garantizar un funcionamiento óptimo del sistema.

## **CAPÍTULO III**

### **DISEÑO Y CONSTRUCCIÓN**

En el capítulo III de este documento se aborda el diseño y construcción del rotor de dos grados de libertad. Este capítulo está dividido en tres secciones principales: diseño mecánico, diseño electrónico y diseño de control. En estas secciones se presentarán los cálculos y análisis de tensiones necesarios para garantizar el correcto funcionamiento del dispositivo y sustentar las decisiones de diseño tomadas.

# **3.1 Diseño del prototipo**

En el capítulo II, se seleccionó la segunda alternativa como la mejor opción para la construcción del rotor de dos grados de libertad. Con base en esta elección, se procedió a diseñar el rotor utilizando el software Inventor. Este software ofrece herramientas para realizar pruebas y simulaciones del diseño, lo que permite identificar posibles errores y corregirlos antes de implementarlo físicamente.

En la [Tabla 16](#page-45-0) se enumeran y describen únicamente los elementos diseñados del rotor de dos grados de libertad que se muestran en la [Figura 22.](#page-46-0) Se adjunta en el anexo 3 la tabla completa con las piezas normalizadas utilizadas para la unión de las partes, como pernos, tuercas, prisioneros, así como rodamientos que contribuyen a lograr un giro equilibrado.

<span id="page-45-0"></span>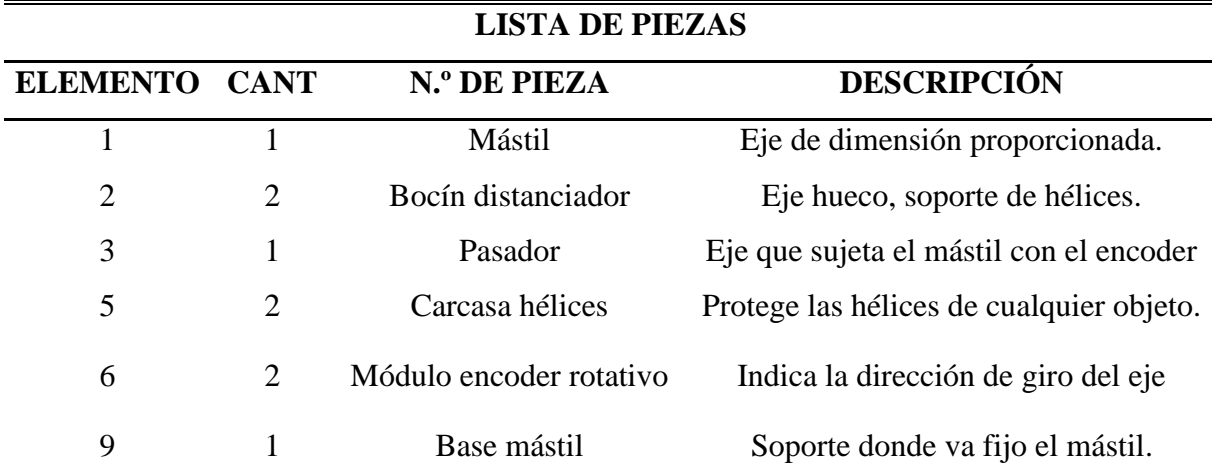

**Tabla 16:** Lista de materiales del dispositivo rotor de dos grados de libertad en software Inventor

Mediante el software Inventor, se generó la vista del despiece del rotor de dos grados de libertad mostrado en la [Figura 22.](#page-46-0) Esta vista permite apreciar las diferentes partes que componen el rotor y su disposición.

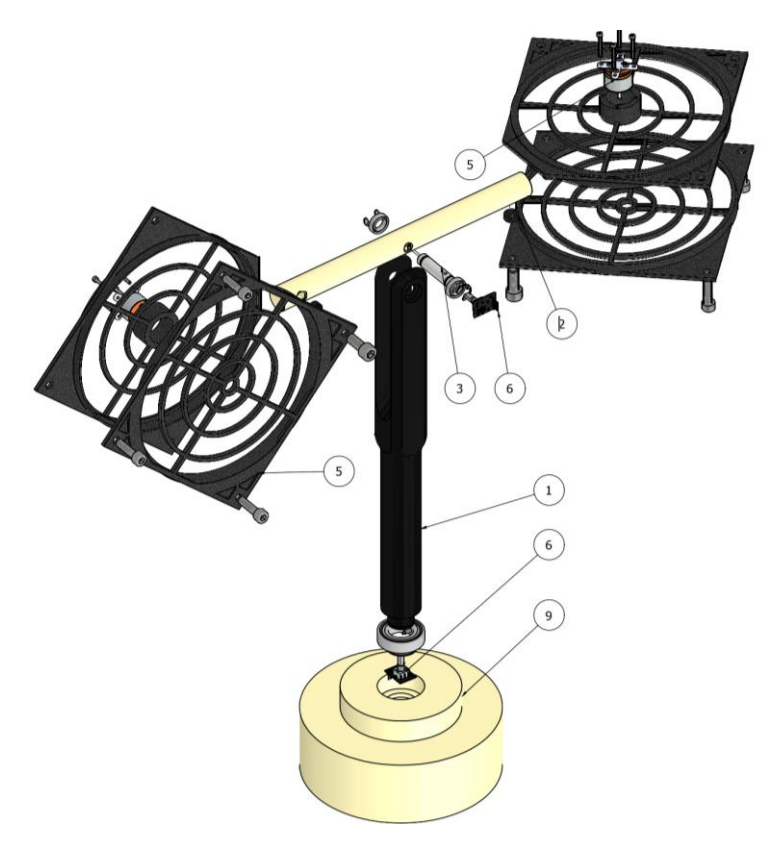

**Figura 22:** Despiece del Rotor de dos grados de libertad

## <span id="page-46-0"></span>**3.2 Ensamble del dispositivo**

Una vez diseñadas todas las partes del rotor de dos grados de libertad, se procedió a realizar el ensamblaje utilizando el software Inventor. Este proceso permitió obtener las medidas finales del rotor una vez completado, tal como se muestra en la [Figura 23.](#page-46-1) En esta figura se puede apreciar el rotor ensamblado en su forma final.

<span id="page-46-1"></span>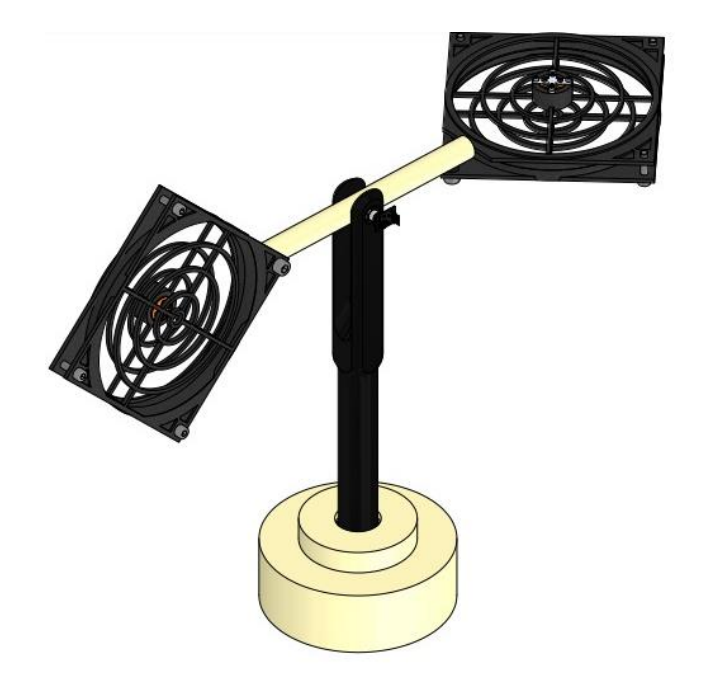

**Figura 23:** Vista isométrica del rotor de dos grados de libertad

En la [Tabla 17](#page-47-0) se presentan las diferentes medidas obtenidas del boceto diseñado en el software Inventor para el rotor de dos grados de libertad. Estas medidas fueron determinadas mediante cotas y se adjuntan en los anexos del documento. La [Tabla 17](#page-47-0) proporciona información detallada sobre las dimensiones del rotor, lo cual es importante para su construcción y montaje preciso.

| Medida | Unidad en (mm) |
|--------|----------------|
| Largo  | 900            |
| Ancho  | 200            |
| Alto   | 332            |

<span id="page-47-0"></span>**Tabla 17:** Dimensiones del rotor de dos grados de libertad medidas en software Inventor.

#### **3.3 Cálculos**

A través del software Autodesk Inventor y utilizando la herramienta de generación de componentes de eje, es posible obtener una ficha de cálculo que incluye parámetros como el módulo de elasticidad, el módulo de rigidez, la densidad y el coeficiente de desplazamiento. Estos parámetros se ingresaron a la base de datos del generador, junto con la especificación del material del eje a calcular.

En este caso, el material seleccionado es el duralón, que es un polímero con propiedades similares al Nylon. El software ya cuenta con este material registrado en su base de datos, junto con las propiedades que se encuentran en la [Tabla 18.](#page-47-1) Estas propiedades se utilizarán en el cálculo junto con las cargas y los soportes que se especificarán más adelante.

| <b>Material</b>                                       |   | Nilón              |
|-------------------------------------------------------|---|--------------------|
| Módulo Elástico                                       | Е | 3097 MPa           |
| Mód. de rigidez                                       | G | 590 MPa            |
| Densidad $\rho$ 1 kg/m <sup><math>\sim</math></sup> 3 | D | $1 \text{ kg/m}^3$ |
| Coef. desplazamiento cortante                         | B | 1,188 su           |
| Cantidad de divisiones                                |   | $1000 \mathrm{su}$ |
| Modo para tensión reducida                            |   | HMH                |

<span id="page-47-1"></span>**Tabla 18:** Propiedades del Nylon para los cálculos tomadas del software Inventor

#### **3.3.1 Eje móvil**

Se diseñó un eje de diámetro 25.4 [mm] y 300[mm] de largo estimando que pueda soportar los pesos de la protección de las hélices y los motores, se ve la pieza diseñada en la [Figura 24.](#page-48-0)

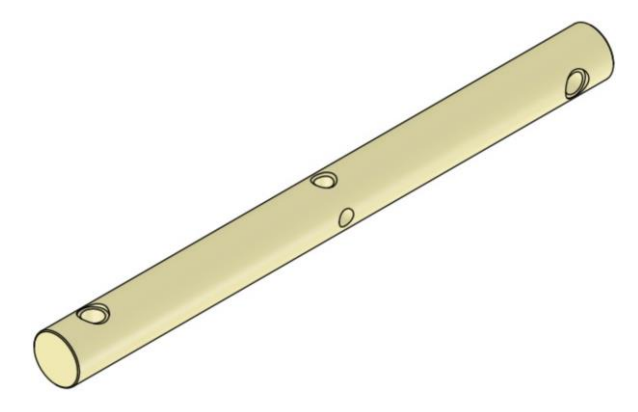

**Figura 24:** Vista isométrica eje móvil

<span id="page-48-0"></span>Para ubicar las cargas y los soportes, es necesario el cálculo del peso del ensamble con el objetivo de proteger las hélices. El peso del ensamble se compone de la masa total de elementos como el motor brushless, pernos de sujeción y hélices, que en conjunto dan un total de 0.22 kg. Para calcular la fuerza total que ejerce el ensamble de la porta hélices con respecto al eje, se pueden realizar los cálculos utilizando la ecuación 5 a continuación.

$$
P_1 = W_m \cdot g
$$
  
\n
$$
P_1 = 0.22 \cdot 9.8
$$
  
\n
$$
P_1 = 2.15 [N]
$$
 (6)

Donde:

- $W_m$  = Peso del porta helices en [kg]
- $g =$  Gravedad en  $\frac{m}{c^2}$ s 2

En la [Figura 25](#page-48-1) se muestra el diagrama de cuerpo libre correspondiente al eje móvil.

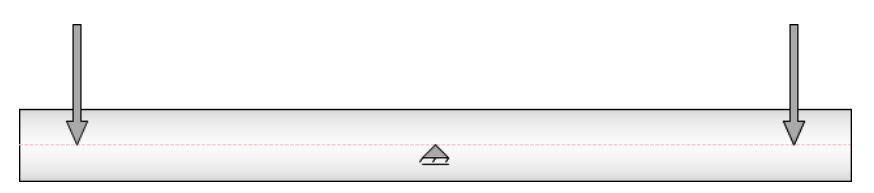

**Figura 25:** Diagrama de cuerpo libre del eje

<span id="page-48-1"></span>Este diagrama presenta una vista preliminar de la reacción del eje en donde se logró ubicar las cargas de 2.15 [N] en ambos extremos que soportan la fuerza radial, de igual manera los soportes se ubicaron a 150 [mm] desde el inicio de la sección teniendo una fuerza de corte en el plano YZ.

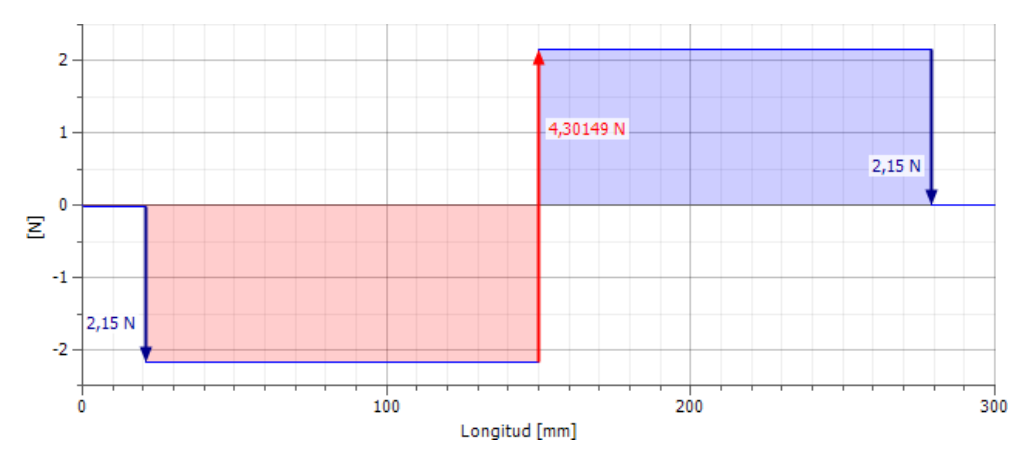

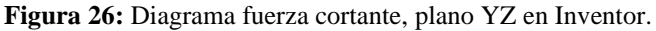

Con ayuda del generador de componentes de eje se obtiene que la reacción en torno al eje z es de 4.30149 [N].

### • **Momento Flector**

Una vez que se han determinado las fuerzas cortantes, se procedió a calcular el momento flector en el eje, que está sujeto en el punto medio. El objetivo de este cálculo es comprobar si el eje se dobla o no bajo las fuerzas perpendiculares aplicadas desde una determinada distancia.

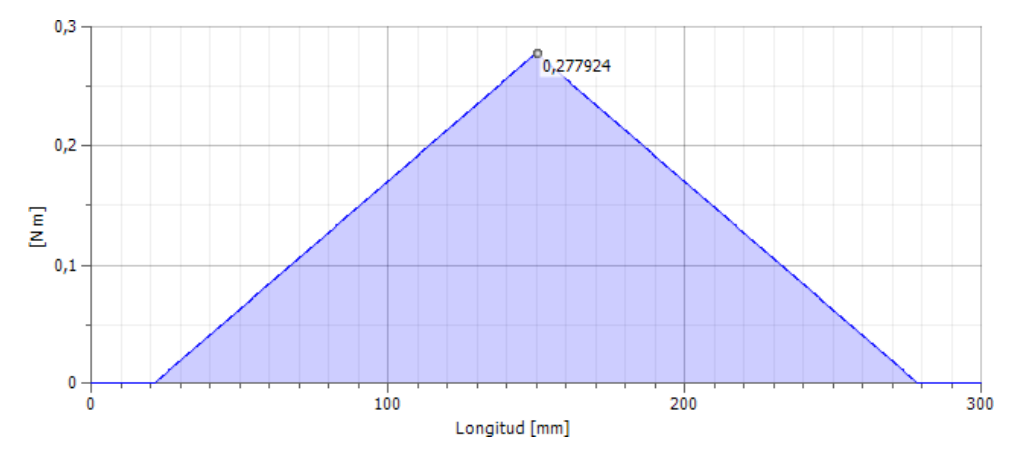

**Figura 27:** Diagrama de momento flector del eje en Inventor

<span id="page-49-0"></span>El generador de componentes de inventor en l[a Figura 27](#page-49-0) dio un momento máximo de 0,272924 [Nm] lo que satisface nuestras las condiciones de equilibrio estático ya que la suma de los momentos en el apoyo es igual a 0.

### • **Diámetro Ideal**

Para el diámetro ideal, el generador de componentes ha dado previamente de forma correcta el momento flector y el diámetro del eje obteniendo como resultado una tensión, con dicha tensión se considera el diámetro mínimo que debe tener el eje de nylon para que no se deforme en más del 50% por su composición y su tamaño.

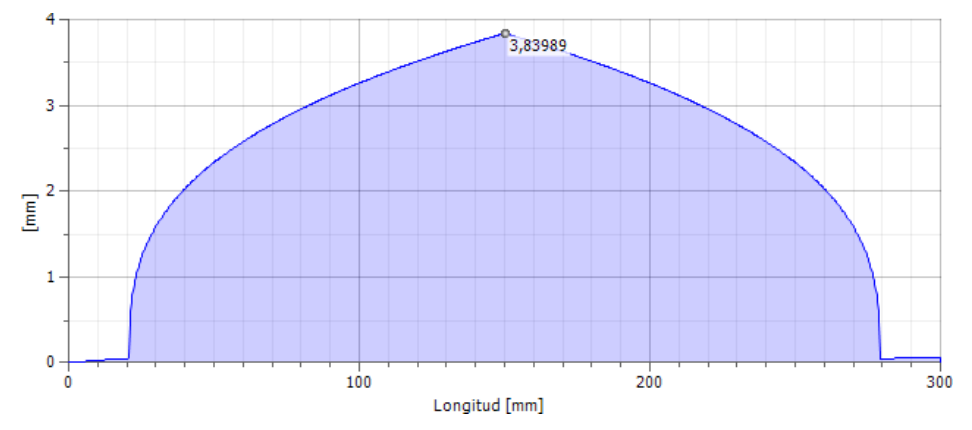

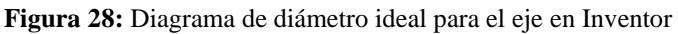

<span id="page-50-0"></span>El diagrama de la [Figura 28](#page-50-0) resultó en que el diámetro mínimo que debe poseer el eje tiene una dimensión de 3.83989 [mm] para no experimentar deformación de un 50%.

### **3.3.2 Pasador**

El pasador, al ser responsable de unir el eje móvil con el mástil y estar sometido a un movimiento de torsión, debe ser fabricado con un material que no se desgaste con el tiempo debido a la fricción. Para este propósito, se utilizó acero fundido, ya que presenta características de resistencia al desgaste superiores en comparación con el nylon. De esta manera, se asegura que el pasador mantenga su integridad y funcionalidad a lo largo del tiempo.

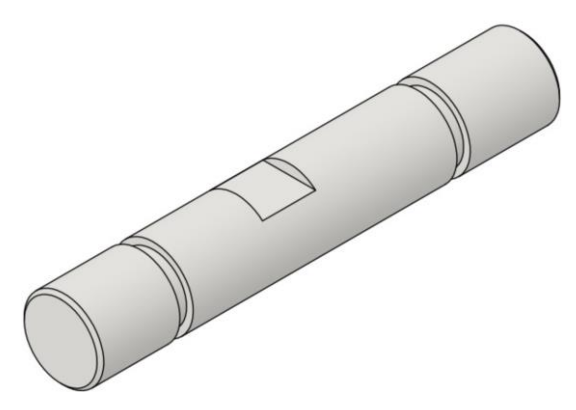

**Figura 29:** Vista isométrica del pasador

El eje tiene una dimensión de 68 [mm] de largo con un diámetro de 12 [mm], para los cálculos se parte de las características y propiedades del acero fundido establecidos en la [Tabla 19.](#page-51-0)

| Material                               |   | Acero fundido          |
|----------------------------------------|---|------------------------|
| Módulo de elasticidad                  | Ε | 200000 MPa             |
| Módulo de rigidez                      | G | 80000 MPa              |
| Densidad                               | ρ | 7160 kg/m $^{\wedge}3$ |
| Coeficiente de desplazamiento cortante | B | $1,188 \text{ su}$     |
| Número de divisiones                   |   | $1000 \mathrm{~su}$    |
| Modo de tensión reducida               |   | нмн                    |

<span id="page-51-0"></span>**Tabla 19:** Propiedades del acero fundido para los cálculos a través del software Inventor

Para ubicar las cargas y los soportes del pasador se estableció el torque a utilizar, teniendo en cuenta que la fuerza equivalente es de 2.15[N] y el torque ejercido por el motor es de 0.10 [Nm], con lo cual se tiene el cálculo de la siguiente ecuación.

$$
T = F_1 \cdot d
$$
  
\n
$$
T = 3.2250 \cdot 0.10
$$
  
\n
$$
T = 3.3250 \text{ [Nm]}
$$

Donde:

- $T = T$ orque [Nm]
- $F_1$  = Fuerza [N]
- $\bullet$   $d =$  distancia

En la [Figura 30](#page-51-1) a continuación, se aprecia el diagrama de cuerpo libre del pasador en su análisis estático como viga.

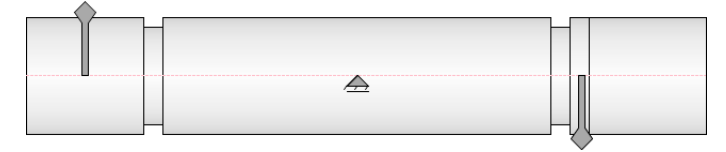

**Figura 30:** Diagrama de cuerpo libre del pasador como viga

<span id="page-51-1"></span>Cada una de las reacciones están ubicadas a cada extremo del eje a una distancia de 6 [mm] con un par de torsión de 3.3250 [Nm] y los soportes en el punto medio a una distancia de 34.9 [mm] en donde se tiene una fuerza de corte en el plano YZ.

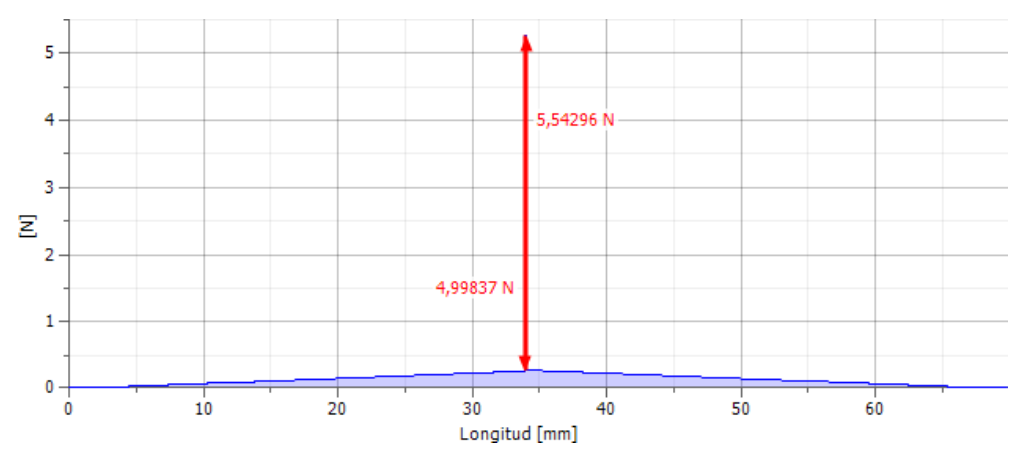

**Figura 31:** Diagrama esfuerzo cortante en el pasador en Inventor

### • **Momento Flector**

Para el momento flector, el eje es sujeto en el punto medio para corroborar si se dobla por las fuerzas perpendiculares y la distancia a la que están ubicadas.

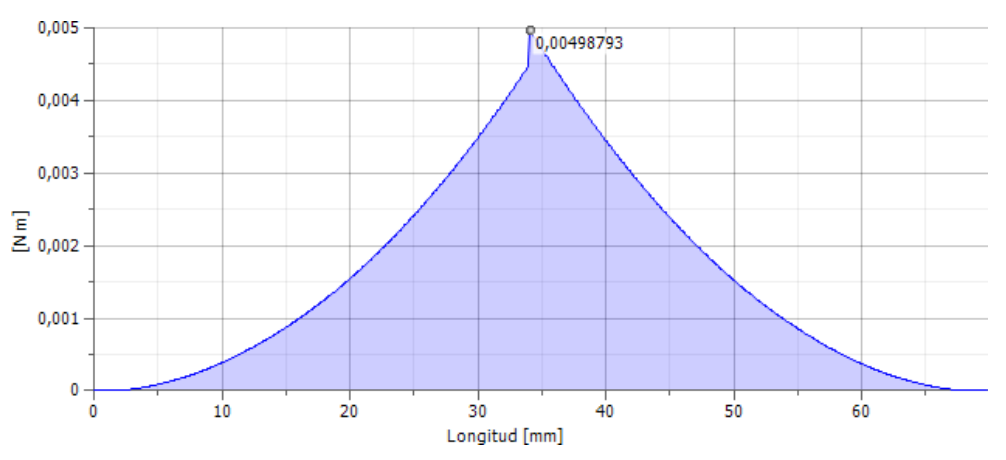

**Figura 32:** Diagrama momento flector del pasador en Inventor

<span id="page-52-0"></span>En la [Figura 32,](#page-52-0) el diagrama arrojó un momento máximo de 0.00498793 [Nm] el cual es un valor muy pequeño y por consiguiente resulta conveniente para el pasador.

## • **Diámetro Ideal**

Para el diámetro ideal el generador de componentes mostró que las dimensiones del pasador deben ser de 8.37113 [mm] en su diámetro para que no se deforme.

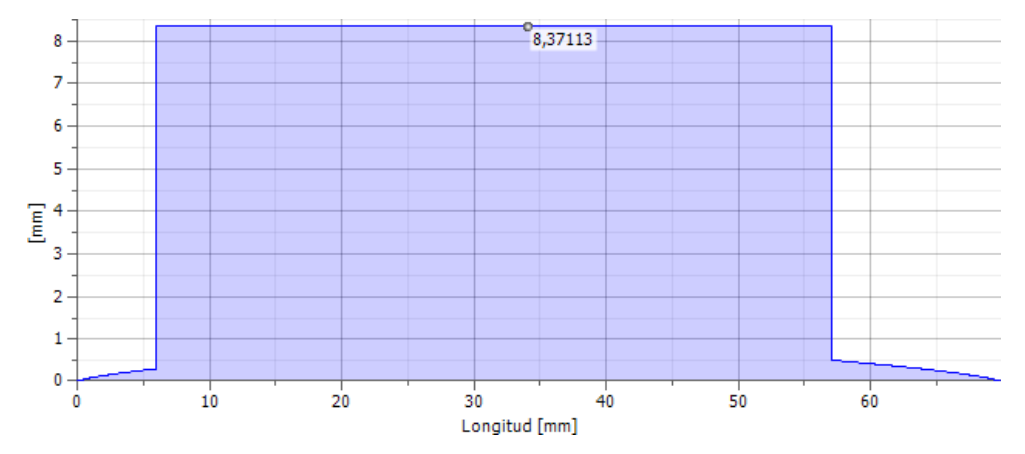

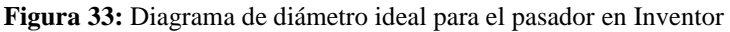

### **3.4 Simulación de las piezas por método de elementos finitos**

El duralón y el nylon tienen propiedades mecánicas similares, por lo cual se usa el nylon al ser un material predefinido en Autodesk Inventor, así a través de las simulaciones se obtuvo los resultados deseados de cada pieza diseñada.

## **3.4.1 Simulación del Eje móvil**

En la simulación para el eje móvil, se experimentó con una fuerza de 5 [N], esta excede a la carga real aplicada en los puntos dados.

Para el análisis de desplazamiento se obtiene de la [Figura 34](#page-53-0) un valor mínimo de 0 mm, y como máximo de 0,046226 [mm] que no representa un valor a considerar, y menos cuando la carga estimada sobrepasa a la carga real.

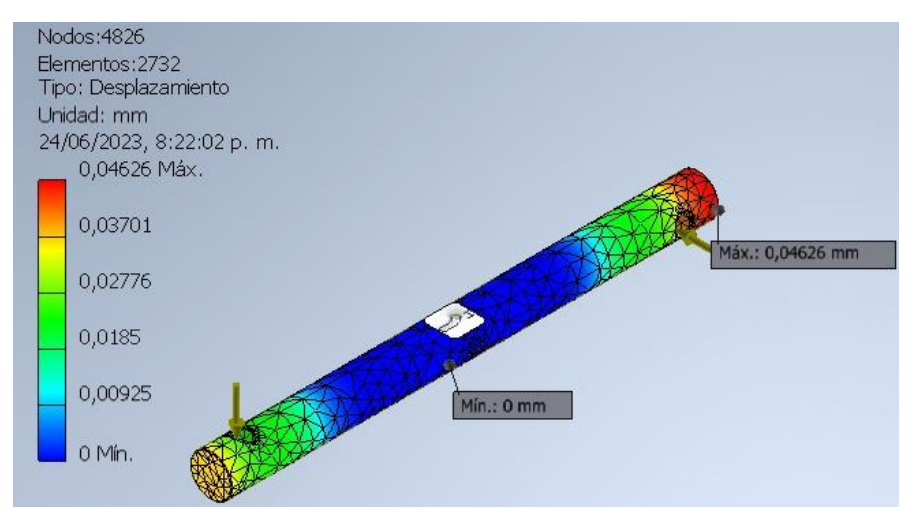

**Figura 34:** Desplazamiento del eje móvil con Inventor

<span id="page-53-0"></span>En el cálculo de coeficiente de seguridad la simulación da tanto de máximo y mínimo 15 [ul] como se observa en la 30 , estos valores coincidentes se pueden interpretar como que el eje está bien dimensionado, y es posible diseñar un eje de diámetro incluso menor.

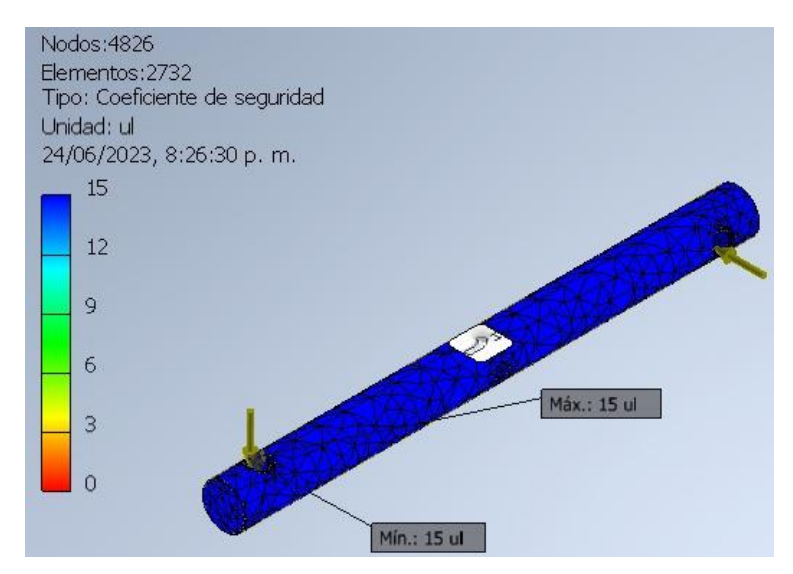

**Figura 35:** Coeficiente de seguridad del eje móvil con Inventor

Finalmente, cumpliendo el objetivo del análisis de tensiones por método de elementos finitos a través del desplazamiento y coeficiente de seguridad tanto mínimo como máximo, valores que se mantienen constantes, por lo cual se concluye que el diseño destinado al eje móvil es óptimo para su construcción.

# **3.4.2 Simulación porta hélices**

Para la simulación de la porta hélices, la primera fuerza que se tomó es de 0.039 [N] valor dado de cada perno M8x30 para el ensamble de la porta hélices, el segundo valor es de 0.50 [N] que excede a la carga real aplicada en el punto dado tomando en cuenta la fuerza ejercida por las hélices en movimiento más el peso del motor brushless.

Como desplazamiento el análisis en la [Figura 36](#page-54-0) arrojó un valor mínimo de 0 mm y como máximo de 0,06993 [mm] lo que no representa una deformación significativa con los parámetros utilizados.

<span id="page-54-0"></span>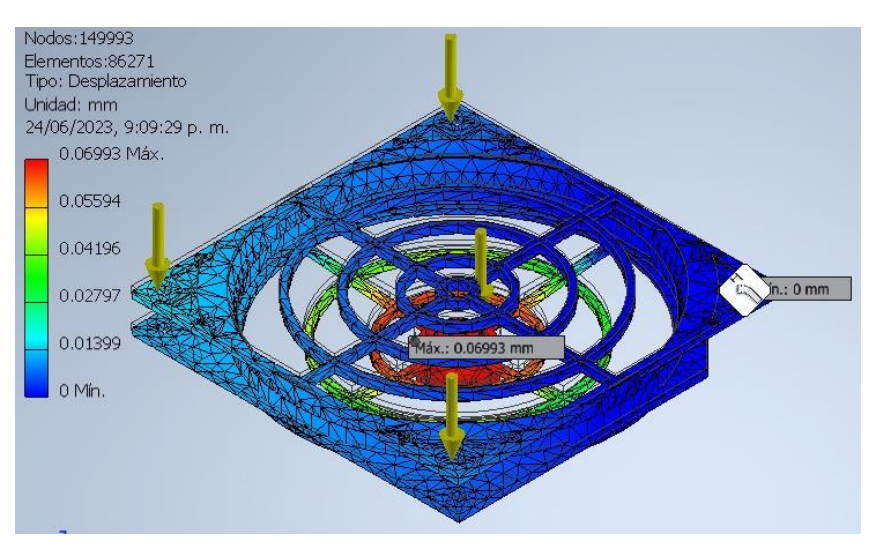

**Figura 36:** Desplazamiento de la porta hélices con Inventor

Para el coeficiente de seguridad se obtiene un valor máximo de 15 [ul] y un valor mínimo 15 [ul], estos resultados se ven en la [Figura 37,](#page-55-0) el máximo y mínimo coincidentes resulta en un coeficiente de seguridad constante en toda la pieza, de lo que se puede interpretar que las dimensiones de la porta hélices son correctas para no sufrir roturas o daño por fatiga.

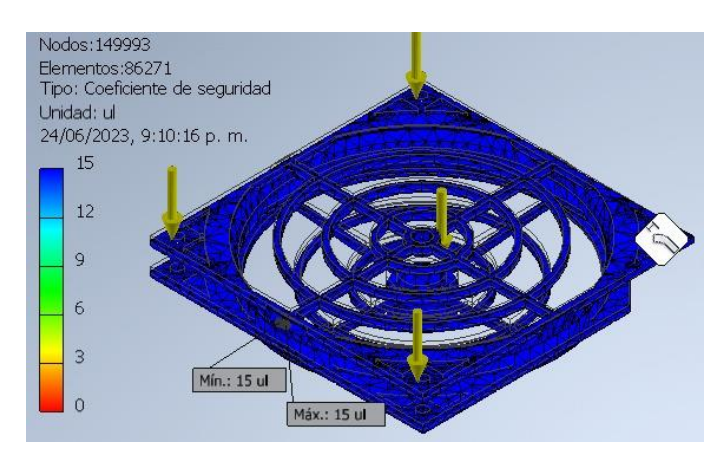

**Figura 37:** Coeficiente de Seguridad porta hélices con Inventor

<span id="page-55-0"></span>Se obtuvo el resultado esperado del análisis de tensiones por método de elementos finitos utilizando el desplazamiento y coeficiente de seguridad, el cual se mantiene en un valor alto en todo el elemento, con lo que se concluye que el diseño de la porta hélices es óptimo para su construcción.

## **3.4.3 Simulación del pasador**

Para simular el pasador, se aplicó como carga de momento un valor de 3325 [Nmm], sobredimensionado por el movimiento rotacional del eje además de restringir los movimientos radiales de los rodamientos.

En el desplazamiento de la [Figura 38](#page-55-1) se observa un valor mínimo de 0.000117 [mm] y como máximo 0,002902 [mm], valores muy bajos y despreciables recordando que la carga estimada sobrepasa a la real.

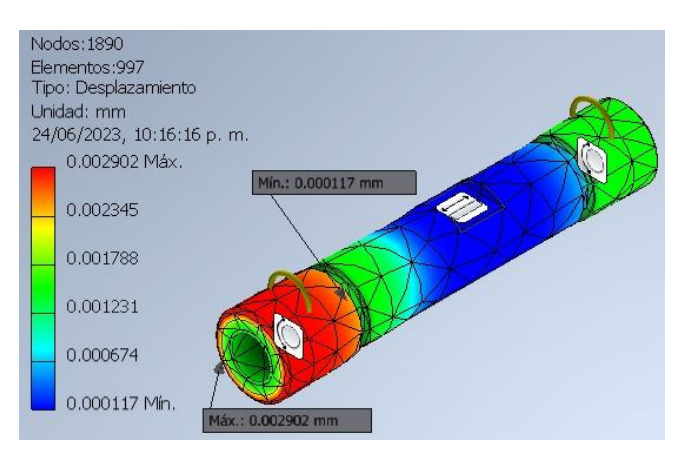

<span id="page-55-1"></span>**Figura 38:** Desplazamiento del pasador con Inventor

En el coeficiente de seguridad la simulación da como máximo 15 [ul] y como mínimo 3.61 [ul] como se observa en la [Figura 39,](#page-56-0) el valor máximo se diferencia del mínimo por un 65% del coeficiente de seguridad por la sobrecarga, a pesar de ello el valor mínimo de 3.61 [ul] sigue siendo un factor de seguridad más que aceptable con lo cual las dimensiones establecidas se mantienen.

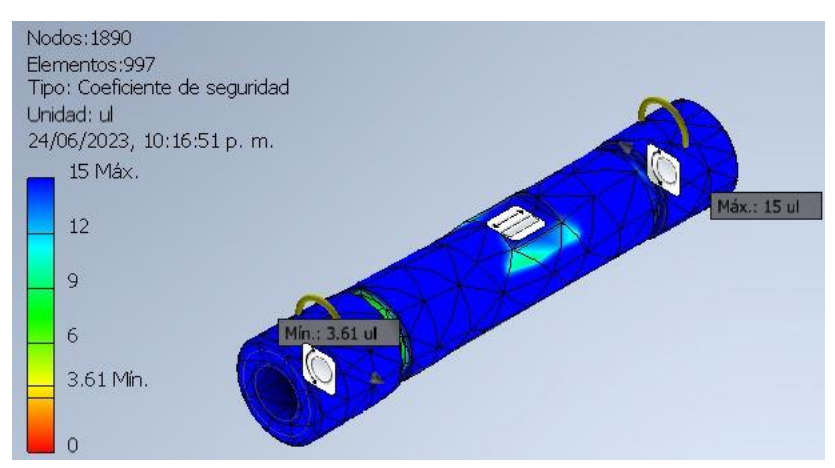

**Figura 39:** Coeficiente de seguridad pasador con Inventor

<span id="page-56-0"></span>Una vez cumplido el objetivo del análisis de tensiones por métodos finitos, para el desplazamiento y el coeficiente de seguridad tanto mínimo como el máximo, se puede concluir que el diseño del pasador es óptimo para trabajar.

## **3.4.4 Simulación del Mástil**

Para simular el pasador, se aplica una carga sobredimensionada de 5,63350 [N] por el movimiento rotacional de las hélices.

Como desplazamiento se obtiene un valor máximo de  $6.64e^{-0.5}$  [mm] y como mínimo de 0 [mm], el valor máximo es prácticamente cero, con lo cual la deformación por desplazamiento se la puede considerar nula y no es necesario redimensionar el mástil.

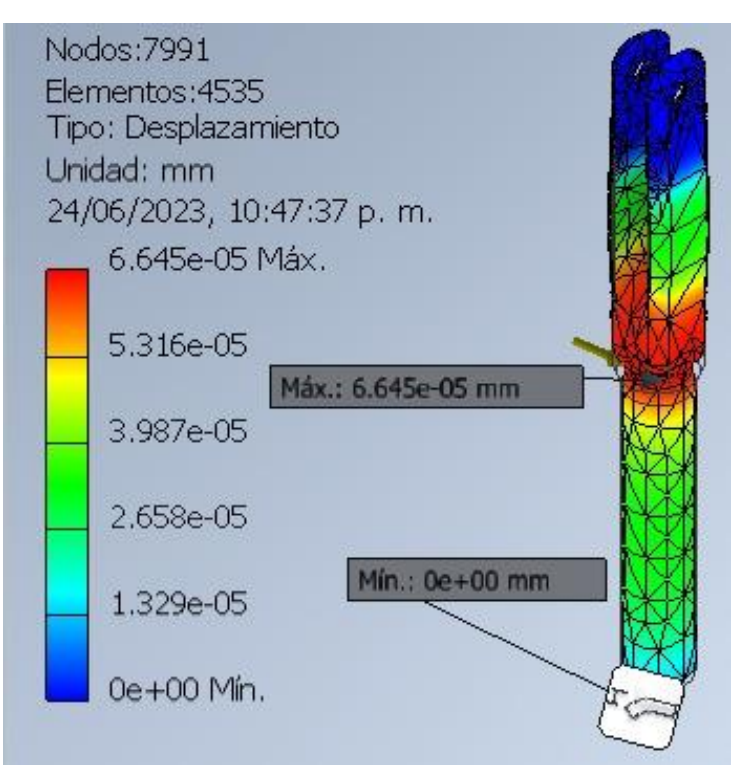

**Figura 40:** Desplazamiento Mástil con Inventor

En el coeficiente o factor de seguridad se tiene un máximo de 15 [ul] y un mínimo de 15 [ul], esto se aprecia en la [Figura 41,](#page-57-0) el mismo valor de coeficiente de seguridad se mantiene en toda la pieza, y al ser también un valor alto no es necesario aumentar las dimensiones del mástil.

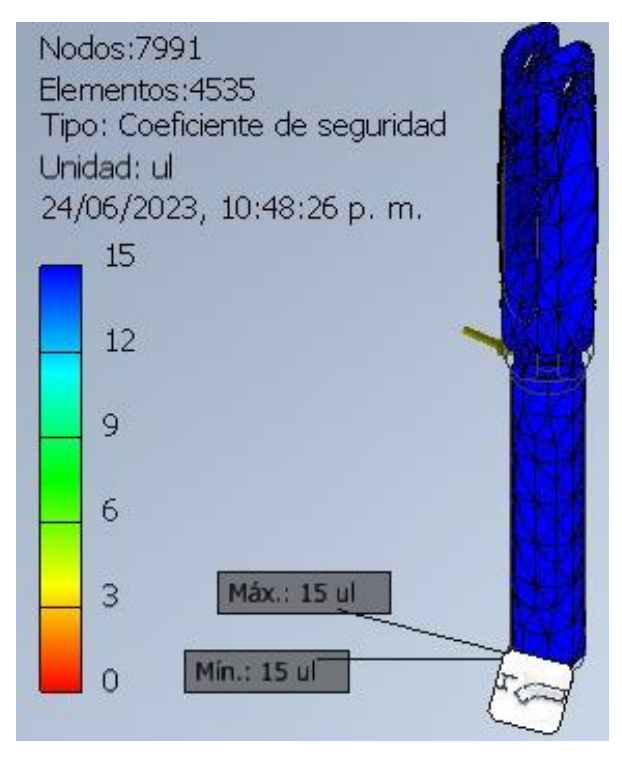

<span id="page-57-0"></span>**Figura 41:** Coeficiente de seguridad mástil con Inventor

Volviendo a cumplir con el objetivo del análisis de tensiones por método de elementos finitos, a través del análisis de desplazamiento, coeficiente de seguridad mínimo y máximo se concluye que el diseño del mástil es óptimo para su mecanizado.

### **3.4.5 Simulación de la base**

Para la simulación de la base se aplica una carga de 10,56 [N] estableciendo las fuerzas que ejercen el resto de las piezas del rotor de dos grados de libertad sobre el centro de la base del mástil.

Como desplazamiento se ve en la [Figura 42](#page-58-0) un valor máximo de  $4.317e^{-0.4}$  [mm] y mínimo de 0 [mm], es decir que hay un desplazamiento mínimo o despreciable.

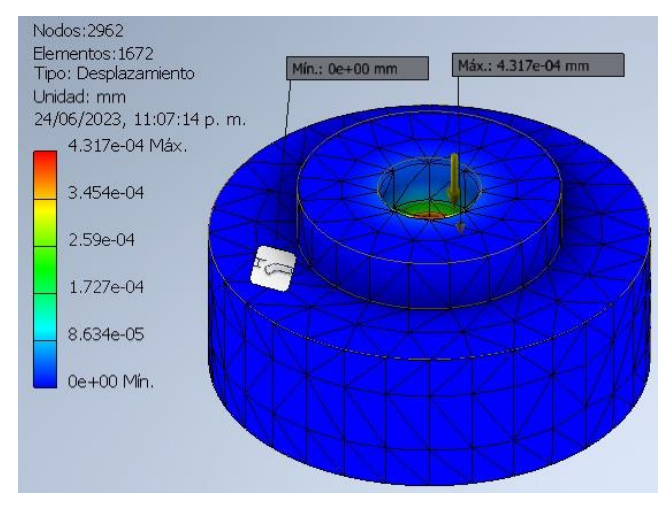

**Figura 42:** Desplazamiento base con Inventor

<span id="page-58-0"></span>En el coeficiente de seguridad o factor de seguridad tenemos como máximo 15 [ul] y como mínimo 15 [ul], se observa en la [Figura 43](#page-58-1) como ese máximo y mínimo se mantienen en toda la superficie de la pieza, es decir el dimensionado es correcto y hasta se podría disminuir las dimensiones si fuera necesario.

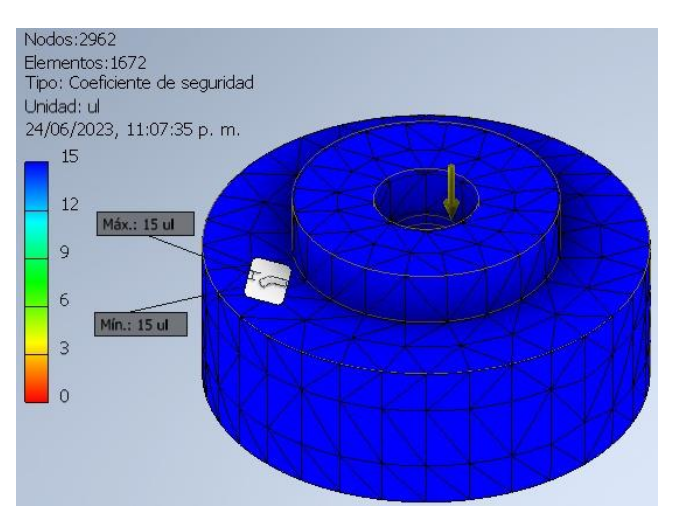

<span id="page-58-1"></span>**Figura 43:** Coeficiente de seguridad base con Inventor

Se cumple el objetivo del análisis de tensiones por método de elementos finitos con desplazamiento, coeficiente de seguridad con sus valores constantes mínimos y máximos, indicando que el diseño de la base es óptimo para su mecanizado.

#### **3.5 Selección de rodamientos**

Al seleccionar rodamientos para el rotor de dos grados libertad hay que asegurar cierto tipo de rendimiento en el dispositivo teniendo en cuenta las dimensiones y las condiciones en las que trabajará.

Por medio de la herramienta online de SKF se seleccionó los dos modelos que satisfacen las necesidades del dispositivo y estos se detallan a continuación.

### **3.5.1 SKF 6005-2Z**

El SKF 6005-2Z es un rodamiento rígido de bolas ampliamente utilizado en maquinaria industrial. Se caracteriza por su alta resistencia a cargas radiales y axiales, así como por su baja fricción y su capacidad para minimizar vibraciones y ruido. Este modelo en específico es apreciado en la industria debido a su fiabilidad y eficiencia en diversas aplicaciones.

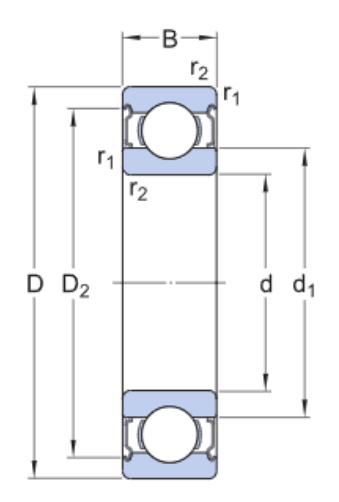

**Figura 44:** Plano de dimensiones del rodamiento 6005-2z de SKF Bearing Select

<span id="page-59-0"></span>El rodamiento representado en la [Figura 44](#page-59-0) está diseñado con dimensiones específicas que lo hacen más adecuado para ser utilizado en la base del rotor. Estas dimensiones, junto con otras especificaciones técnicas, se detallan en la [Tabla 20.](#page-60-0)

| Especificación técnica                   |                           |                  |  |  |
|------------------------------------------|---------------------------|------------------|--|--|
| d                                        | $25 \text{ mm}$           | Diámetro interno |  |  |
| D                                        | Diámetro externo<br>47 mm |                  |  |  |
| В                                        | $12 \text{ mm}$           | Ancho            |  |  |
| Carga dinámica básica                    | С                         | 11.9 kN          |  |  |
| Carga estática básica                    | C0                        | 6.55 kN          |  |  |
| Límite de fatiga                         | $0.275 \text{ kN}$<br>Pu  |                  |  |  |
| Velocidad de referencia<br>$32000$ r/min |                           |                  |  |  |
| Velocidad límite                         | $16000$ r/min             |                  |  |  |
| Masa de rodamiento                       |                           | $0.083$ kg       |  |  |
|                                          |                           |                  |  |  |

<span id="page-60-0"></span>**Tabla 20:** Especificaciones y dimensiones técnicas del 6005-2z de SKF Bearing Select

### **3.5.2 SKF 61801**

El SKF 6181 es un rodamiento rígido de bolas altamente resistente y versátil. Posee dimensiones más pequeñas, lo que lo hace adecuado para diversas aplicaciones y máquinas.

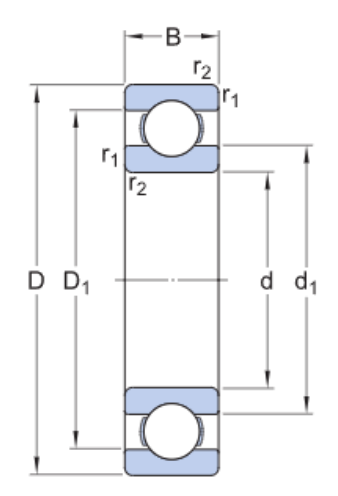

**Figura 45:** Plano de dimensiones del rodamiento 61801 de SKF Bearing Select

<span id="page-60-1"></span>En la [Figura 45](#page-60-1) se ve el 61801, este tiene un menor dimensionamiento que resulta apropiado para encajar con el pasador que permite el movimiento del eje en pitch, sus especificaciones y detalles técnicos se presentan en la [Tabla 21.](#page-61-0)

<span id="page-61-0"></span>

| Especificación técnica  |                   |                       |  |
|-------------------------|-------------------|-----------------------|--|
| d                       | 12 mm             | Diámetro interno      |  |
| D                       | $21 \text{ mm}$   | Diámetro externo      |  |
| В                       | $5 \,\mathrm{mm}$ | Ancho                 |  |
| Carga dinámica básica   | С                 | $1.74 \,\mathrm{kN}$  |  |
| Carga estática básica   | CO                | $0.915 \,\mathrm{kN}$ |  |
| Límite de fatiga        | Pu                | 0.039 kN              |  |
| Velocidad de referencia |                   | 70 000 r/min          |  |
| Velocidad límite        |                   | 43 000 r/min          |  |
| Masa de rodamiento      |                   | $0.0063$ kg           |  |

**Tabla 21:** Especificaciones técnicas del 61801 de SKF Bearing Select

#### **3.6 Construcción del rotor de dos grados de libertad**

Una vez seleccionados los rodamientos y analizado el diseño de las piezas para garantizar su fiabilidad, se llevó a cabo la construcción de todos los componentes del rotor de dos grados de libertad.

#### **3.6.1 Impresión 3D**

A través del software de la impresora 3D, se realiza la simulación de las piezas a imprimir, como se muestra en la [Figura 46.](#page-61-1) La tapa se identifica como (a) y la base como (b). Para la impresión en PLA, se debe tener en cuenta que la cama de impresión debe mantener una temperatura baja y controlada, de manera que el filamento se adhiera correctamente a la superficie.

<span id="page-61-1"></span>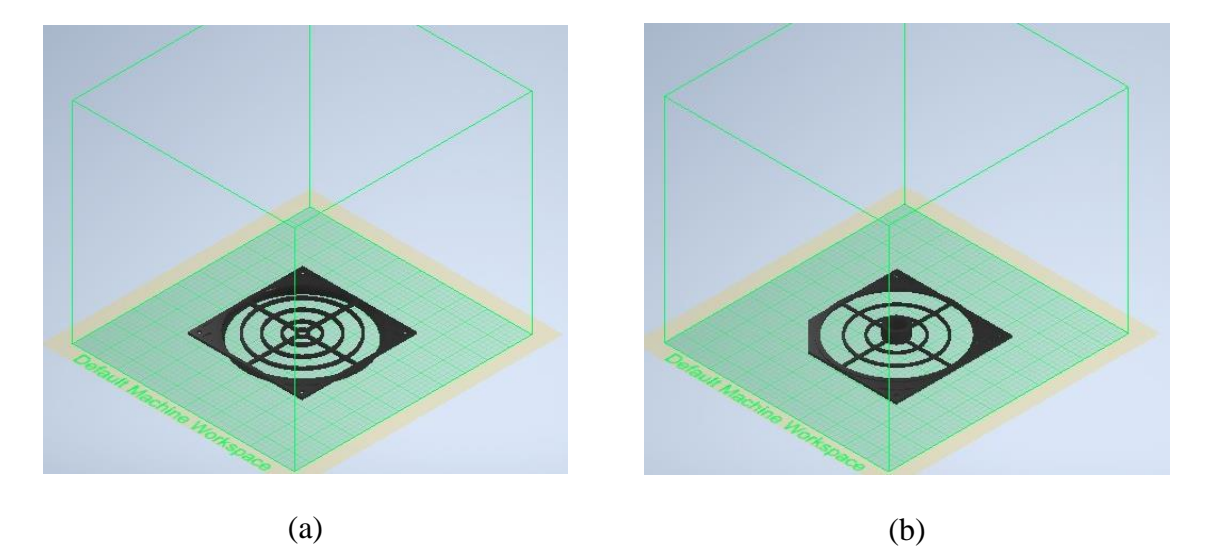

**Figura 46:** Vista simulada de la impresión de la porta hélices

### **3.6.2 Mecanizado de los ejes**

Al ser el duralón un polímero suave, se puede mecanizar a altas RPM (revoluciones por minuto) siempre y cuando se cumplan las normas de seguridad adecuadas. Los elementos como el eje móvil, el pasador, la base y una parte del mástil fueron mecanizados en el torno, mientras que otra parte del mástil se mecanizó en la fresadora.

#### • **Mástil**

El eje fue diseñado con medidas estándar disponibles en el mercado. Se realizó un cilindrado en el diámetro menor del mástil, se refrentó ambas caras del eje y luego se procedió a perforar con una fresa de botón utilizando el contrapunto. Posteriormente, se llevó a cabo el cilindrado de todo el eje siguiendo el plano establecido.

Para finalizar, se realizó un biselado en el eje y se aumentaron las RPM (revoluciones por minuto) para lograr acabados más precisos antes de pasar al proceso de fresado. En la [Figura](#page-62-0)  [47,](#page-62-0) se muestra la pieza torneada en (a) y el proceso de fresado en (b).

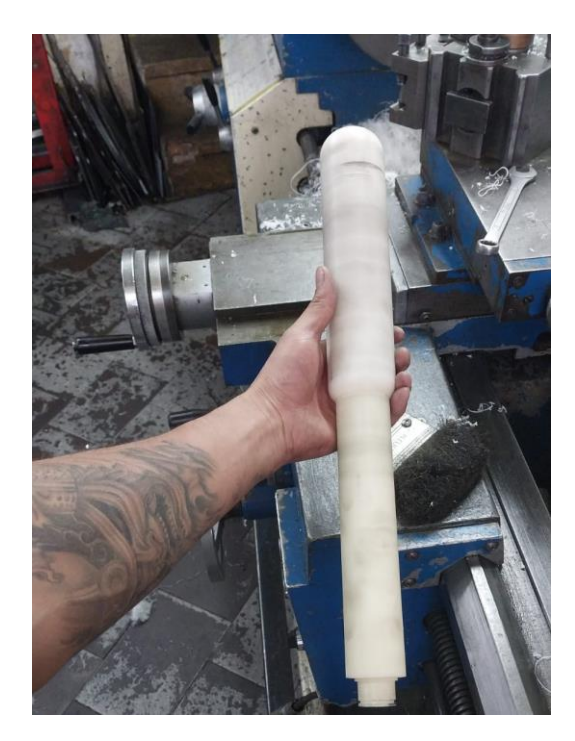

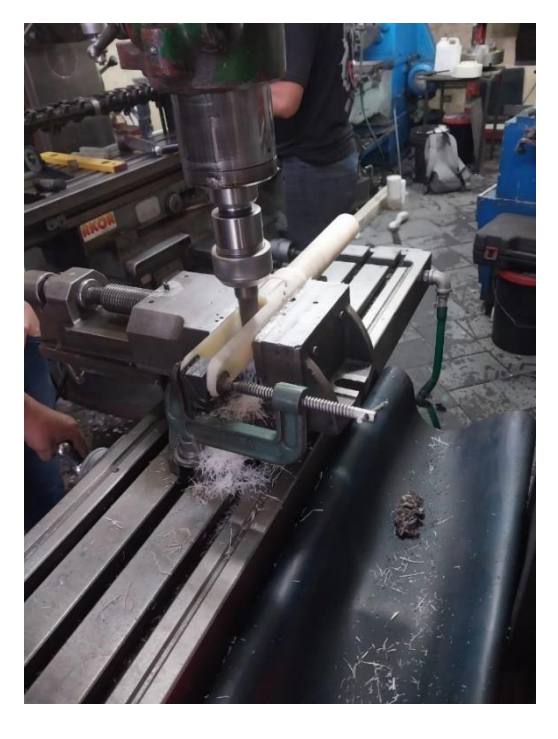

 $(a)$  (b)

**Figura 47:** Mecanizado del mástil

### <span id="page-62-0"></span>• **Eje móvil**

El eje fue perforado y se refrentaron ambas caras según el diseño requerido. Dado que el eje de duralón ya tenía las dimensiones adecuadas, no fue necesario realizar el cilindrado.

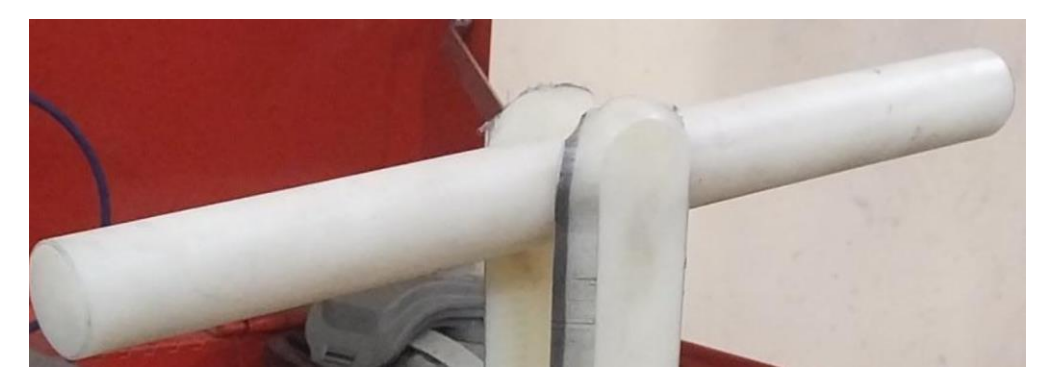

**Figura 48:** Eje móvil finalizado

### • **Base**

Se refrentó ambas caras y luego se procedió al cilindrado. Posteriormente, se perforó el eje con una cuchilla de interiores utilizando un diámetro de 38. Finalmente, se realizaron los acabados necesarios en la pieza.

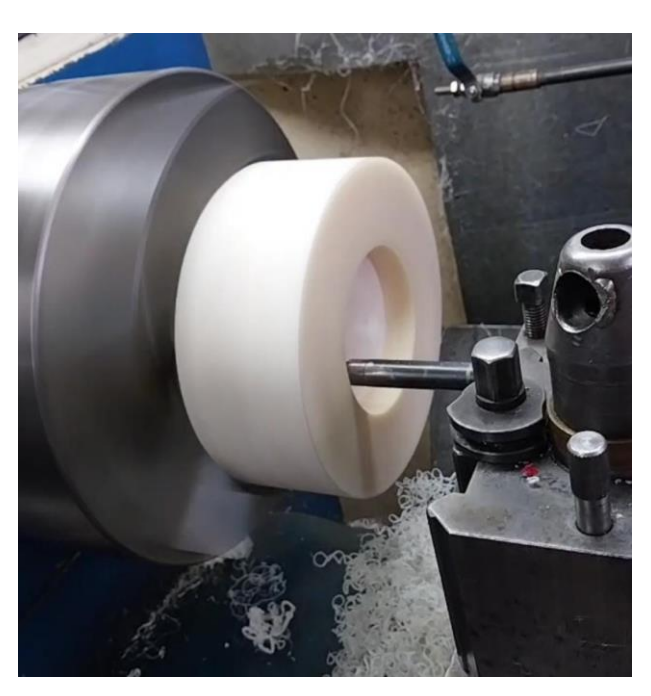

**Figura 49:** Mecanizado de la base

## • **Pasador**

A partir de un eje de acero, se procedió a mecanizar las ranuras necesarias para alojar los rodamientos. Además, se diseñó el pasador utilizando medidas estándar disponibles en el mercado, lo que eliminó la necesidad de realizar un cilindrado adicional en la pieza.

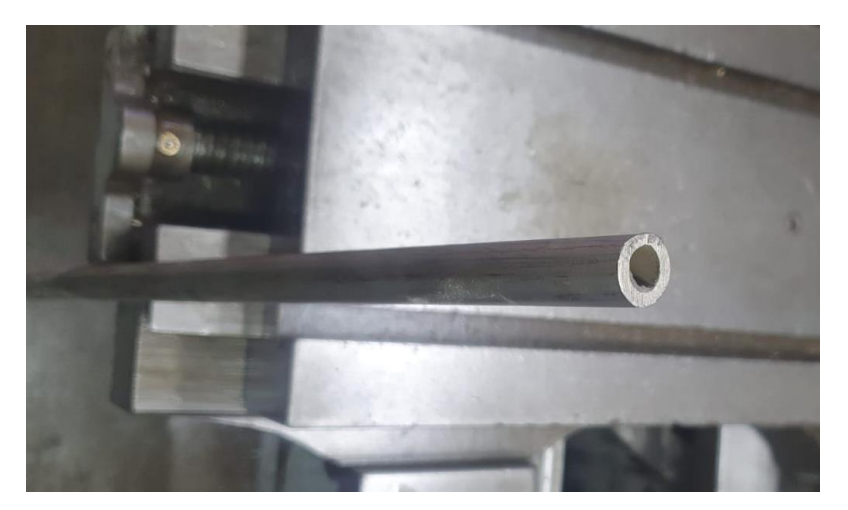

**Figura 50:** Pasador de acero mecanizado

# **3.6.3 Ensamblaje**

Finalizada la parte de mecanizado se procede a ensamblar todas las piezas de rotor de dos grados de libertad dando por concluido la parte mecánica.

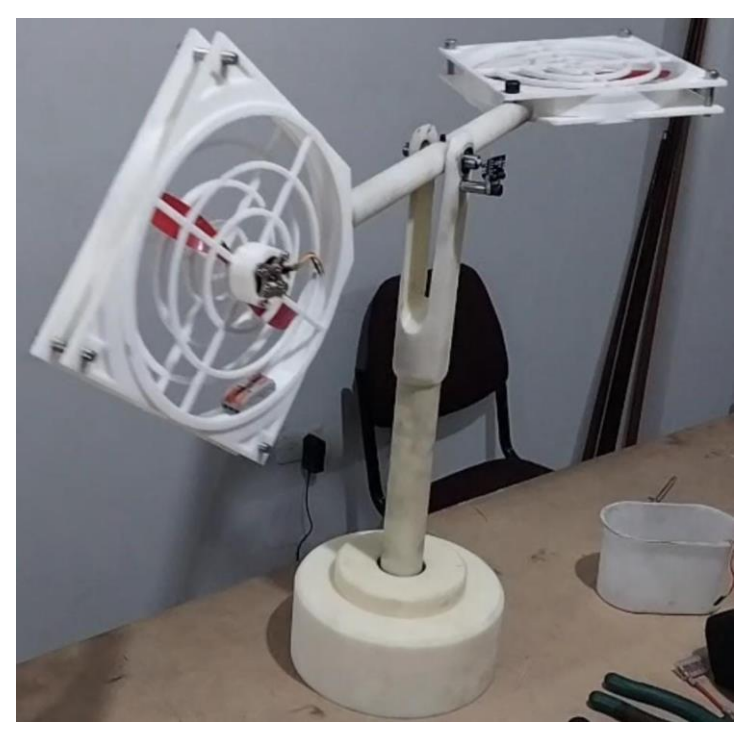

**Figura 51:** Ensamble del rotor de dos grados de Libertad

## **3.7 Adquisición de datos E/S mediante LabVIEW**

Se adquieren los datos de entrada y salida a través del tiempo mediante LabVIEW. Para ello, se prepara un proyecto en LabVIEW dedicado a esta tarea específica: controlar la potencia de los motores con un control de barra deslizante y medir los valores devueltos por los encoders en respuesta al movimiento producido por los rotores.

49 El proyecto incluye el control manual de los rotores y un bloque para gráficos en forma de onda, donde se registran los valores. El panel frontal del proyecto se muestra en la [Figura 52.](#page-65-0)

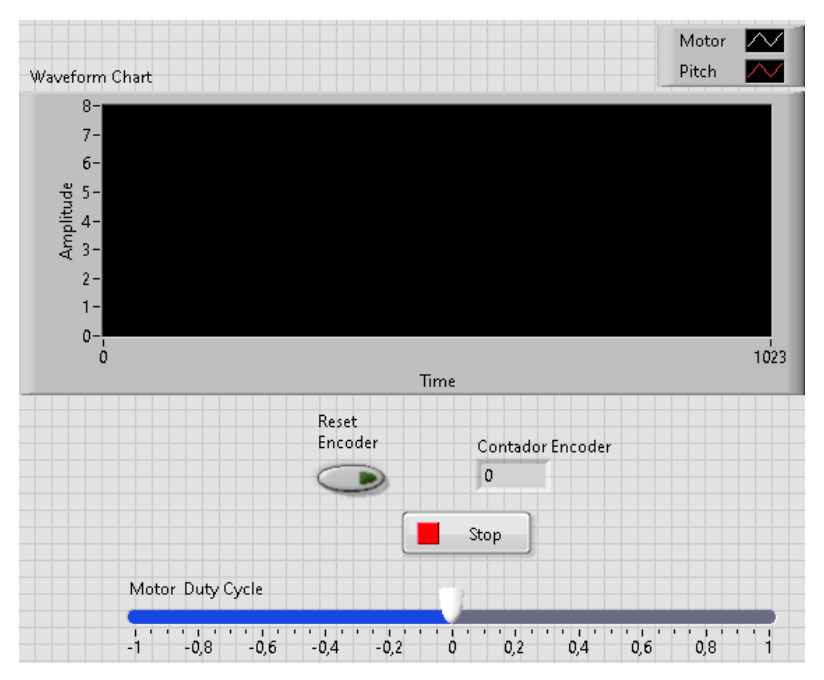

**Figura 52:** Panel Frontal del proyecto en LabVIEW

<span id="page-65-0"></span>La programación por bloques para controlar las dos salidas, los motores brushless, se señala en la [Figura 53](#page-65-1) a continuación.

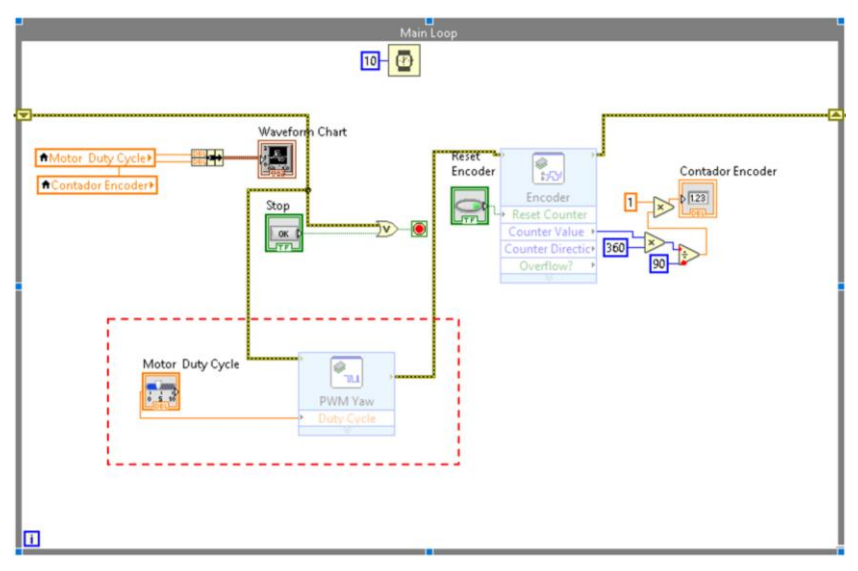

**Figura 53:** Programación por bloques para los motores del rotor en LabVIEW

<span id="page-65-1"></span>En la [Figura 54](#page-66-0) se señala la programación por bloques que corresponde a la lectura de los encoders del prototipo de rotor.

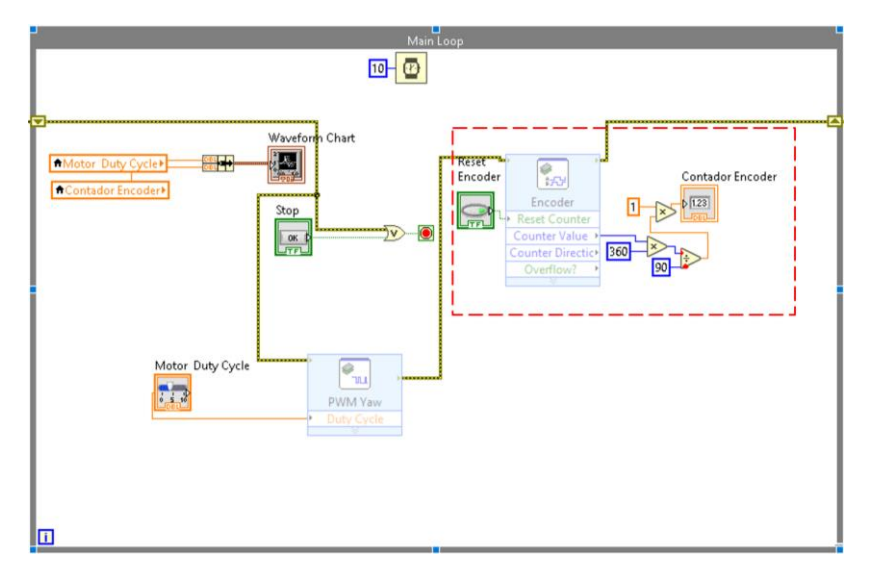

**Figura 54:** Programación por bloques para leer la entrada de los encoders en labVIEW

### <span id="page-66-0"></span>**3.8 Diseño del Controlador con Matlab System Identification Toolbox**

El System Identification Toolbox es un módulo diseñado para Matlab que permite determinar sistemas dinámicos, tanto lineales como no lineales. Esto se logra ingresando los datos de entrada y salida correspondientes a la planta en cuestión. Además, el módulo está integrado con Simulink, lo que permite obtener funciones de transferencia y modelos de procesos tanto en tiempo continuo como discreto [21].

Con esta herramienta, utilizando la interfaz que se muestra en la [Figura 55,](#page-66-1) se busca obtener un modelo matemático que se aproxime al comportamiento del sistema real.

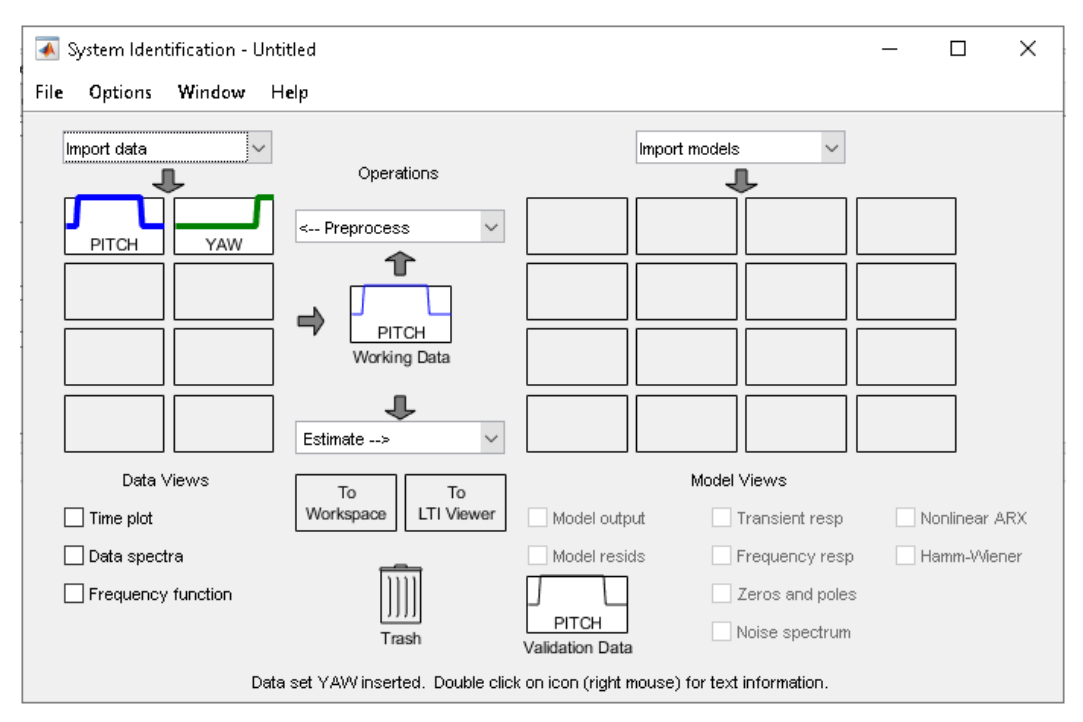

<span id="page-66-1"></span>**Figura 55:** Interfaz del System Identification Toolbox

Las tablas de pitch y yaw se importan al workspace de MATLAB y se procesan en el System Identification Toolbox. Al ingresar los datos, se realiza un proceso de eliminación del ruido para trabajar con datos más limpios.

Para ambos, pitch y yaw, se modela una función de transferencia de segundo grado. En la [Figura 56,](#page-67-0) se presenta la función de transferencia del pitch obtenida con MATLAB (en color celeste), en comparación con la gráfica generada a partir de los datos reales de LabVIEW, la cual se muestra en color negro.

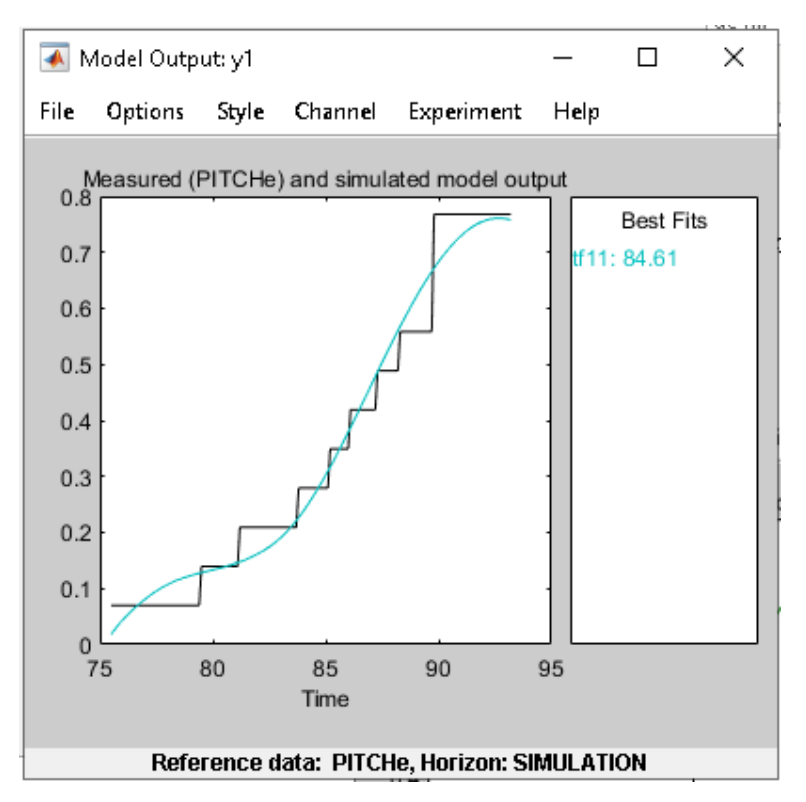

**Figura 56:** Aproximación de la función de Transferencia del Pitch

<span id="page-67-0"></span>Mediante el aplicativo Ident de Matlab se obtiene la función de transferencia para el pitch, que se aproxima en un 84.61% al modelo real.

$$
Gp(s) = \frac{0.2561s + 0.01405}{s^3 + 0.2963s^2 + 0.07144s + 0.021}
$$
 (8)

En la [Figura 57](#page-68-0) se presenta la función obtenida para el movimiento de Yaw en azul y su comparación respecto a los datos reales (color negro) tomados en mediante LabVIEW.

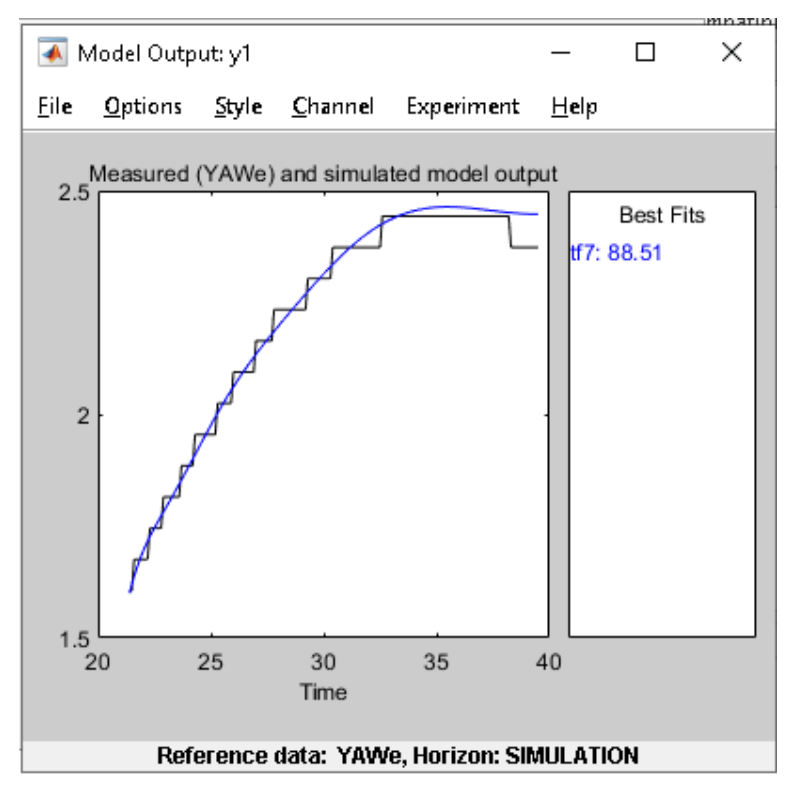

**Figura 57:** Aproximación de la función de Transferencia del Yaw

<span id="page-68-0"></span>La función de transferencia obtenida para el yaw, que posee una aproximación de un 88.51% al modelo real, esta función se presenta a continuación.

$$
Gy(s) = \frac{2649s^2 + 1291s + 547.1}{s^5 + 44.95s^4 + 839.1s^3 + 0.00014s^2 + 32.04s + 540}
$$
(9)

#### **3.9 Control PID por Ziegler Nichols**

Con las respectivas funciones de transferencia obtenidas se procede a diseñar el controlador PID. Para determinar los valores de las variables PID se emplea Ziegler Nichols, para esto se parte desde la ecuación (10) de control PID en términos de Laplace.

$$
U(s) = K_p E(s) + \frac{K_i}{s} E(s) + K_d s E(s)
$$
\n(10)

Donde:

- $Kp =$  Ganancia para Control Proporcional
- $Ki =$  Ganancia para Control Integral
- Kd= Ganancia para Control Derivativo
- $E(s)$ = Error medido entre el setpoint y la posición de la planta

En términos de U(s)/E(s) la función de transferencia se presenta en la ecuación (11).

$$
Gc(s) = \frac{U(s)}{E(s)} = \frac{K_d s^2 + K_p s + K_i}{s}
$$
\n(11)

### **3.9.1 Cálculo ganancias PID para Pitch**

Para el pitch, se trabaja con la función de transferencia (8) obtenida previamente, y la ecuación 10, a través de lo cual se obtiene:

$$
G_{PI}(s) = \frac{K_{PI}}{0.2561s^3 + 0.2963s^3 + 0.07144s^2 + 0.021s + K_{PI}}
$$
(12)

Donde:

- $G_{PI}(s)$  = Función de transferencia del grado de libertad Pitch
- $\bullet$  K<sub>PI</sub> = Ganancia de control máxima para el Pitch

Y remplazando s por j $w_t$ , siendo j $w_t$ la posición del eje imaginario del lugar de las raíces, en los polos de la ecuación (12), para el pitch se obtiene:

$$
0.2561j{w_t}^3 + 0.2963j{w_t}^2 + 0.07144j{w_t}^1 + 0.021 + K_{PI}
$$
 (13)

Para determinar  $w_t$  que representa la frecuencia de oscilación con la que el lugar geométrico de las raíces se cruza con jw<sup>t</sup> se emplea:

$$
j w_t (0.2561j w_t^2 + 0.07144) = 0, \ j w_t^2 = -0.071
$$
\n
$$
w_t = \pm j \sqrt{0.071} = \pm 0.266j
$$
\n(14)

Para determinar el periodo de oscilación <sup>P</sup> se emplea la ecuación (14).

$$
P = \frac{2\pi}{wt} = \frac{2\pi}{0.266} = 23.62\tag{15}
$$

Con el dato obtenido en las ecuaciones (14) y (15), se aplica la ecuación (16) para determinar el valor de <sup>K</sup>PI.

$$
-0.2963j{wt}^2 + K_{PI} = 0
$$
  

$$
-0.2963(0.2561)^2 + K_{PI} = 0
$$
  

$$
K_{PI} = 0.021
$$
 (16)

Con el valor de la ganancia  $K_{PI}$  se calcula las ganancias del control PID para el pitch con los cálculos a continuación.

$$
K_p = 0.6K_{PI} = 0.0126
$$
  
\n
$$
K_d = K_{PI} \frac{P}{8} = 0.062
$$
  
\n
$$
K_i = \frac{2K_p}{P} = 0.00107
$$
 (17)

#### **3.9.2 Cálculo ganancias PID para el yaw**

Para el yaw, se trabaja con la función de transferencia (9) obtenida previamente, y la ecuación (11), a través de lo cual se consigue:

$$
G_Y(s) = \frac{K_Y}{547.1s^5 + 44.95s^4 + 839.1s^3 + 0.00014s^2 + 32.04s + 540 + K_Y}
$$
(18)

Donde:

- $G_Y(s)$  = Función de transferencia del grado de libertad Yaw
- $\bullet$   $K_Y =$  Ganancia de control máxima para el Yaw

Y reemplazando s por jw<sub>t</sub>, siendo jw<sub>t</sub> la posición del eje imaginario del lugar de las raíces, en los polos de la ecuación (12), para el yaw se obtiene:

$$
547.1j{w_t}^5 + 44.95j{w_t}^4 + 839.1j{w_t}^3 + 0.00014j{w_t}^2 + 32.04j{w_t}^1 + 540 + K_{Y} \tag{19}
$$

Para determinar  $w_t$  para yaw se emplea la ecuación (20).

$$
j{w_t}^2(44.95j{w_t}^2 + 0.00014) + j{w_t}(547.1j{w_t}^4 + 831.1j{w_t}^3 + 32.04) = 0,
$$
  
\n
$$
j{w_t}^2 = 44.95 - 32.04
$$
  
\n
$$
w_t = \pm j\sqrt{12.91} = \pm 3.593j
$$
\n(20)

Para determinar el período de yaw se emplea la ecuación (15).

$$
P = \frac{10\pi}{wt} = \frac{10\pi}{3.593} = 8.7436\tag{21}
$$

Con el dato obtenido en las ecuaciones (14) y (13), se determina el valor de  $K$ *PI*como se muestra en la ecuación (22).

$$
1.67j{wt}^2 + K_Y = 0
$$
  
-1.67(3.593)<sup>2</sup> + K\_Y = 0  
K\_Y = 21.56 (22)

Con el valor de la ganancia  $K<sub>Y</sub>$  se determina los valores de  $K<sub>p</sub>$ ,  $Kd<sub>Y</sub> Ki$  para el ángulo de yaw.

$$
K_p = 0.6K_Y = 12.936
$$
  
\n
$$
K_d = K_Y \frac{P}{16} = 11.782
$$
  
\n
$$
K_i = \frac{2K_p}{P} = 2.959
$$
\n(23)

Para el control de posición de pitch y yaw se emplea un control PID para cada uno por separado, los cuales se representan mediante diagrama de bloques en la [Figura 58.](#page-71-0) El bloque de PID contiene las ganancias previamente calculadas.

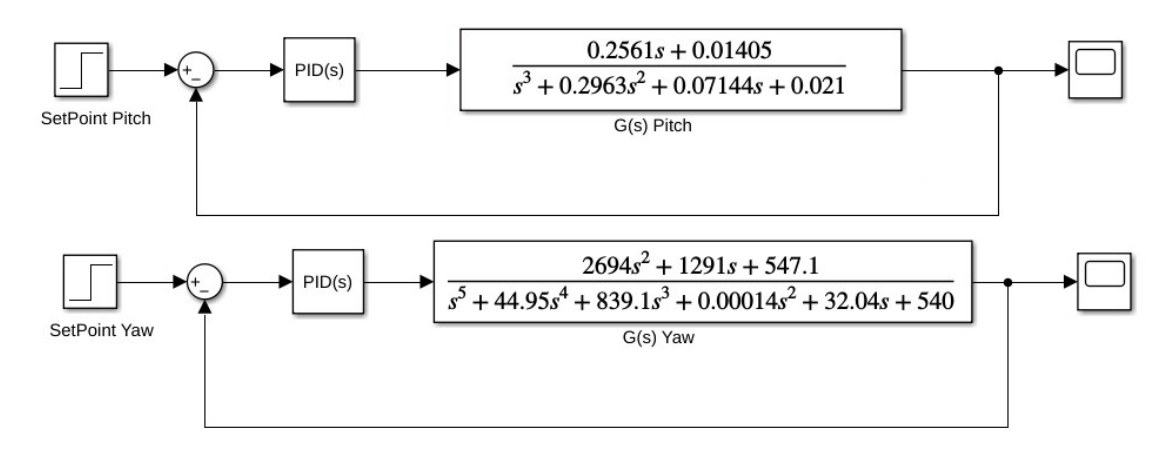

**Figura 58:** Diagrama de Bloques en Simulink

### <span id="page-71-0"></span>Donde:

- *SetPoint Pitch*: es el valor de referencia para el movimiento pitch
- SetPoint Yaw: es el valor de referencia para el movimiento yaw
- $\bullet$  *G(s) Pitch*: Función de transferencia del movimiento pitch
- $\bullet$  *G(s) Yaw*: Función de transferencia del movimiento yaw

# **3.9.3 Simulación en Matlab**

En Matlab/Simulink se simulan los sistemas a lazo cerrado correspondientes al pitch (a) y yaw (b), con un SetPoint de prueba de 0.5 rad. En la [Figura 59](#page-71-1) se muestra la respuesta obtenida por cada sistema y se puede observar cuánto se acerca esta respuesta al valor del SetPoint establecido.

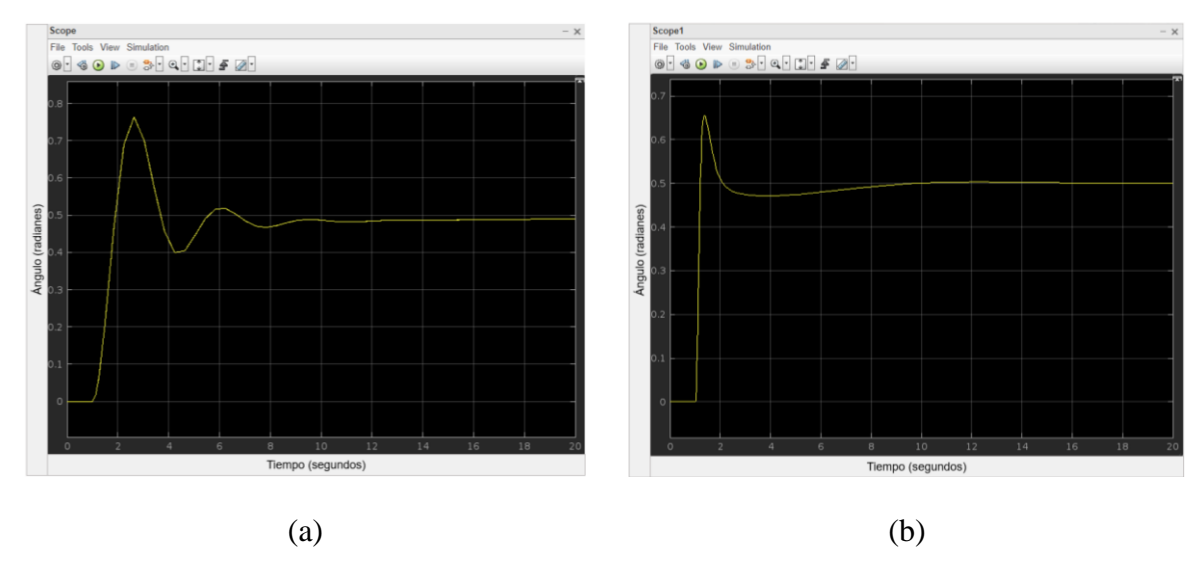

<span id="page-71-1"></span>**Figura 59:** Simulación en Matlab de las funciones de transferencias con control PID
## **3.10 Esquema de Control Eléctrico**

Se presenta el diagrama esquemático del circuito eléctrico que controla el rotor, utilizando el dispositivo embebido myRIO mencionado anteriormente. Este circuito permite recibir y enviar señales digitales a los diferentes componentes. Los componentes utilizados son los siguientes:

- MyRIO 1900: Es el microcontrolador que ejecutará el programa de control del rotor.
- Encoders KY-040: Se utilizan para leer los ángulos físicos reales del pitch y yaw, los cuales serán utilizados como entrada para el programa de control.
- Motores Brushless A2212 1000kV: Estos motores proporcionan el movimiento y la potencia necesaria para mover el sistema físicamente hasta el setpoint programado, a través de las hélices.
- Controladores Motor Brushless ESC 30A: Estos controladores son responsables de controlar el giro y la potencia a la que deben moverse los motores, basándose en las señales provenientes del programa de control.

El diagrama esquemático con los componentes descritos fue realizado utilizando el software Proteus, y se puede apreciar en la [Figura 60.](#page-72-0)

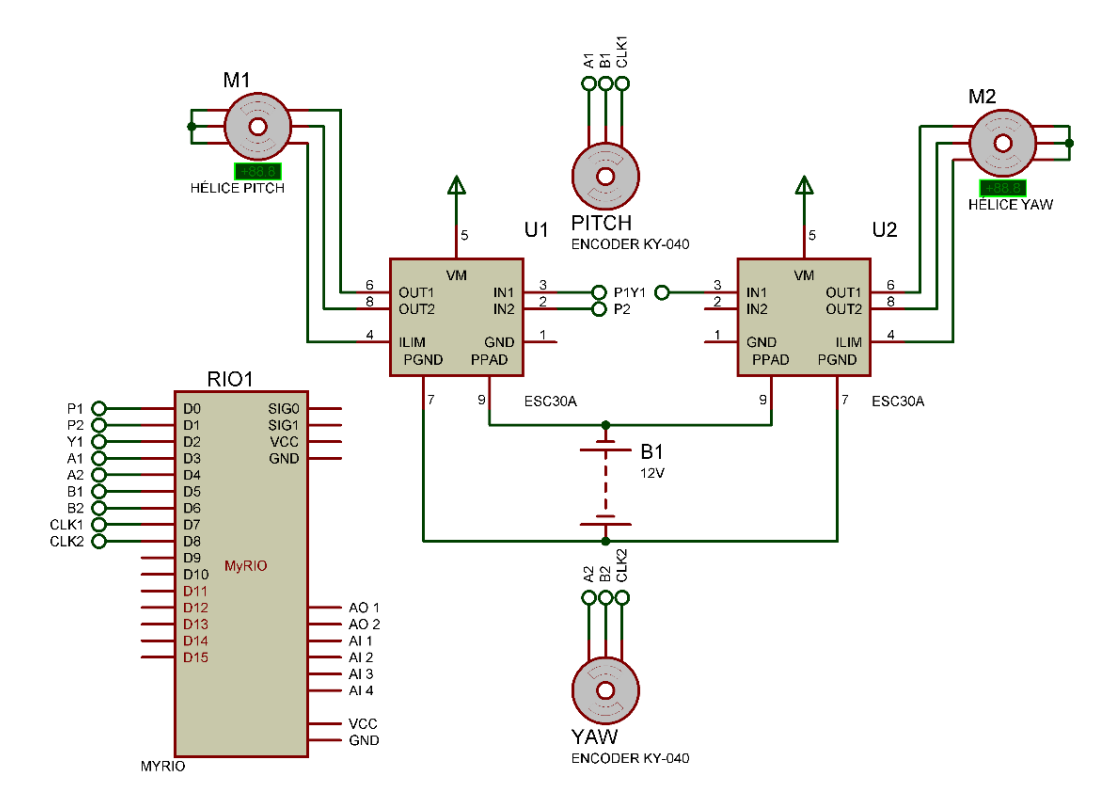

<span id="page-72-0"></span>**Figura 60:** Esquemático del Circuito Eléctrico

#### **3.11 Diagrama de Flujo del sistema**

El sistema de control es un sistema a lazo cerrado que controlará en tiempo real el rotor mediante una retroalimentación constante. Se ajustará a los valores de setpoint que se establezcan. El diagrama de flujo correspondiente se muestra en la [Figura 61.](#page-73-0)

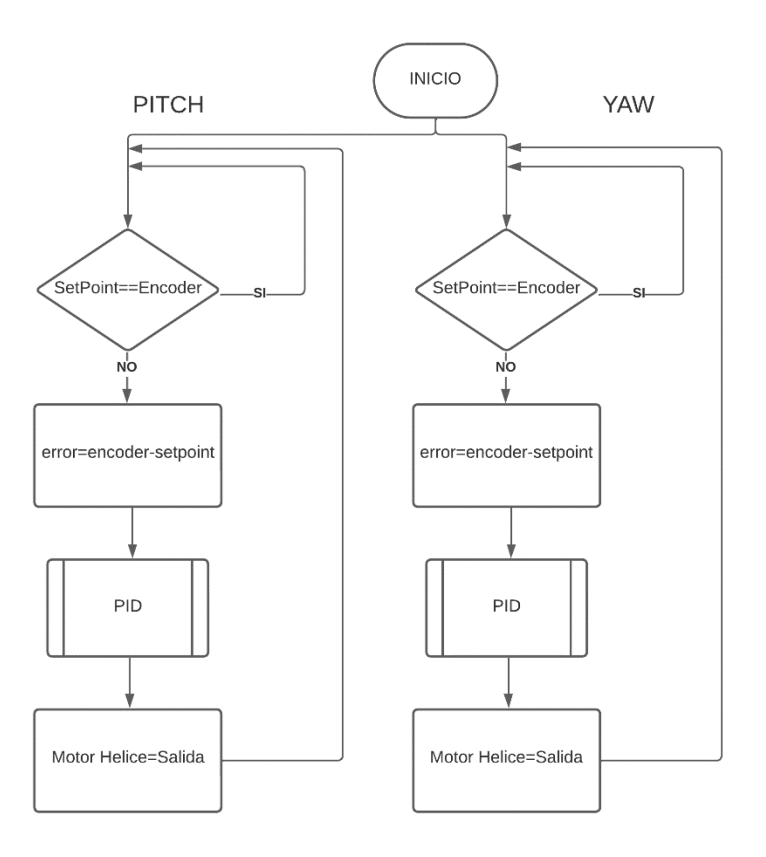

**Figura 61:** Diagrama de Flujo para el control del rotor

<span id="page-73-0"></span>En el diagrama de flujo se muestra un ciclo en el que se realiza constantemente una comparación entre las salidas del sistema (pitch y yaw) y los valores de referencia establecidos. Si la igualdad se cumple, no se realiza ninguna acción. Sin embargo, si se incumple la igualdad debido a un cambio en el punto de referencia o a una perturbación en el rotor, se llevarán a cabo las siguientes etapas:

- 1. Calcular el error entre el valor proporcionado por el encoder y su respectivo setpoint de referencia.
- 2. Procesar las variables PID utilizando el error calculado.
- 3. Obtener la salida, que se traduce en un ajuste de potencia del motor para acercarse al setpoint establecido.

Estas etapas se repetirán constantemente mientras el sistema esté encendido, permitiendo un control continuo del rotor en función de los valores de referencia establecidos.

### **CAPITULO IV**

#### **RESULTADOS**

En el presente capítulo se documentarán los resultados obtenidos de la implementación del programa en el rotor, a través de pruebas con un setpoint fijo y la introducción de perturbaciones tanto en el valor del setpoint como en las condiciones físicas del rotor.

#### **4.1 Prueba mediante Setpoint en Pitch**

En la prueba realizada para este grado de libertad, se estableció un rango de movimiento que abarca desde -72º hasta 72º, medidos desde el eje horizontal. Se inició con una señal de 10.74 grados, equivalente a 0.1875 radianes, y se registraron las diferentes señales del sistema utilizando el bloque de gráfico de forma de onda. Los resultados de esta prueba se presentan en la [Figura 62.](#page-74-0)

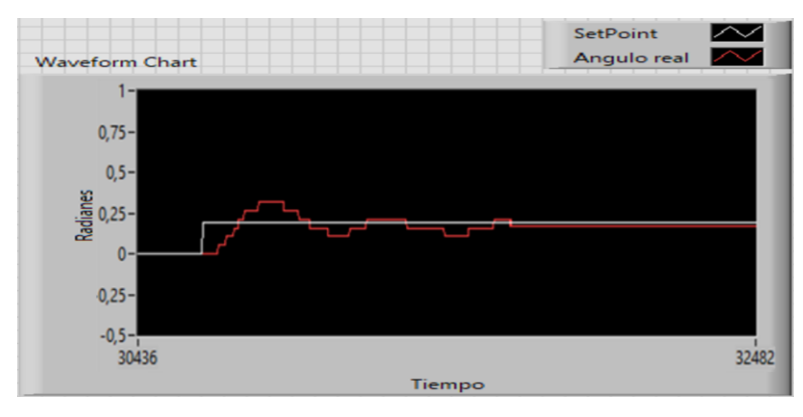

**Figura 62:** Salida del sistema en la prueba del pitch

<span id="page-74-1"></span><span id="page-74-0"></span>En la prueba realizada a partir de las señales obtenidas se consigue los datos de la [Tabla 22](#page-74-1) a continuación:

| <b>Setpoint</b>                    | 0,1875 rad |
|------------------------------------|------------|
| Tiempo de Levantamiento (segundos) | 1,98       |
| Tiempo de Asentamiento (segundos)  | 10,31      |
| Error                              | 8,53%      |

**Tabla 22:** Resultados setpoint fijo en pitch

A manera de perturbación después de que el sistema alcance el punto de referencia de 0.1875 rad, se realiza un cambio tipo escalón en la referencia del sistema, pasando a 0,4375 rad. En la [Figura 63](#page-75-0) se presentan los resultados obtenidos.

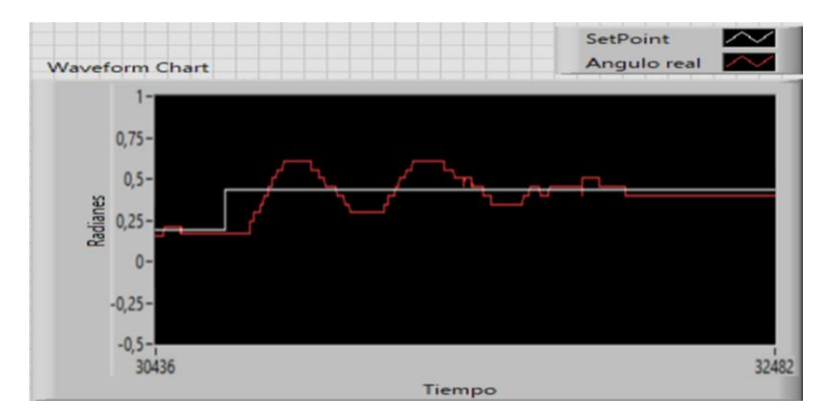

**Figura 63:** Reacción del sistema a un cambio de setpoint tipo escalón

<span id="page-75-1"></span><span id="page-75-0"></span>De acuerdo con la [Figura 63,](#page-75-0) se puede observar que el sistema se adapta a la nueva referencia ingresada y mueve el rotor hacia la nueva posición requerida. Los datos obtenidos a partir de la perturbación se registran en la [Tabla 23.](#page-75-1) Se puede apreciar que las diferencias entre los valores obtenidos antes y después de la perturbación son mínimas.

| Perturbación Escalón               | 0,4375 rad |
|------------------------------------|------------|
| Tiempo de Levantamiento (segundos) | 2,02       |
| Tiempo de Asentamiento (segundos)  | 13,27      |
| Error                              | 8,22%      |

**Tabla 23:** Datos obtenidos ante una perturbación del setpoint

Como prueba final para el movimiento de pitch, se reinició la simulación con un setpoint inicial de 0.2481 rad. Una vez que el rotor alcanzó la referencia deseada, se aplicó un golpe físicamente para generar una perturbación. Los resultados de esta prueba se registraron y se muestran en la [Figura 64.](#page-75-2)

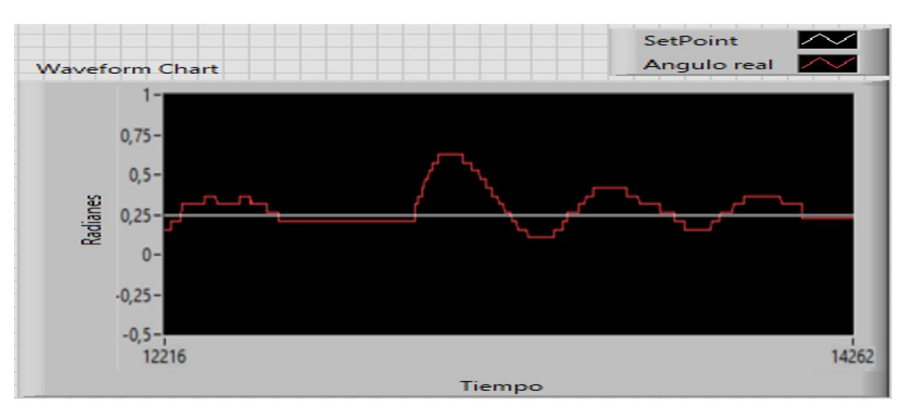

**Figura 64:** Salida del sistema con una perturbación física

<span id="page-75-2"></span>De los datos registrados en la gráfica, se mide el tiempo de asentamiento y el error, para conocer cuánto se demora en regresar a la referencia. Los datos obtenidos en esta prueba se registran en la [Tabla 24.](#page-76-0)

<span id="page-76-0"></span>

| <b>Setpoint</b>                   | $0,2481$ rad |
|-----------------------------------|--------------|
| Tiempo de Asentamiento (segundos) | 11,58        |
| Error                             | 4,31%        |

**Tabla 24:** Datos del sistema ante una perturbación física

### **4.2 Setpoint en Yaw**

En la prueba realizada para este grado de libertad, se estableció un rango de movimiento que abarca desde 0º hasta 162º, tomando como referencia el eje horizontal. Se inició con una señal de 43.61 grados, equivalente a 0.7612 radianes, y se registró gráficamente las diferentes señales del sistema. Los resultados de esta prueba se presentan en la [Figura 65.](#page-76-1)

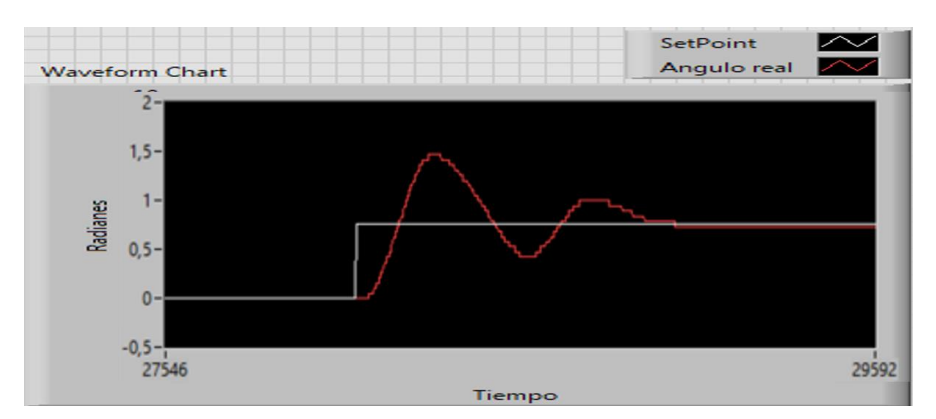

**Figura 65:** Salida del sistema en la prueba del yaw

<span id="page-76-2"></span><span id="page-76-1"></span>En la prueba realizada a partir de las señales obtenidas se consigue los datos de la [Tabla 25](#page-76-2) a continuación:

| <b>rapia 20.</b> Resultatios selpoliti 110 cm yaw |              |  |
|---------------------------------------------------|--------------|--|
| <b>Setpoint</b>                                   | $0,7612$ rad |  |
| Tiempo de Levantamiento (segundos)                | 2,17         |  |
| Tiempo de Asentamiento (segundos)                 | 9,27         |  |
| Error                                             | 3,34%        |  |

**Tabla 25:** Resultados setpoint fijo en yaw

A manera de perturbación después de que el sistema alcance el punto de referencia se genera un cambio de referencia de 1.1921 rad como se presenta en la [Figura 66.](#page-77-0)

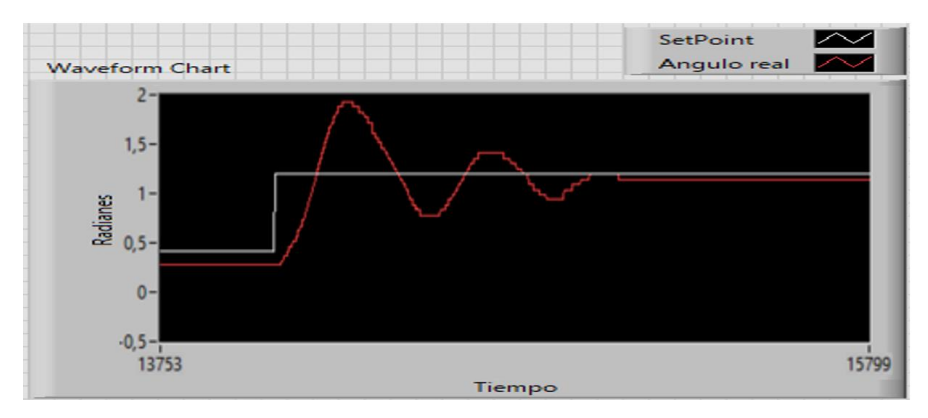

**Figura 66:** Reacción del sistema a un cambio de setpoint tipo escalón en yaw

<span id="page-77-1"></span><span id="page-77-0"></span>En la [Figura 66](#page-77-0) se observa que el sistema se adapta a la nueva referencia ingresada moviendo el rotor a la nueva referencia requerida, los datos obtenidos a partir de la perturbación se registran a continuación en la [Tabla 26.](#page-77-1)

| <b>Setpoint</b>                    | 1,1921 rad |
|------------------------------------|------------|
| Tiempo de Levantamiento (segundos) | 2,12       |
| Tiempo de Asentamiento (segundos)  | 9.96       |
| Error                              | 3,45%      |

**Tabla 26:** Datos obtenidos ante una perturbación tipo escalón en yaw

Como prueba final para el movimiento yaw, se reinicia la simulación con un setpoint de 0.7934 rad, y después, con el rotor ya en la referencia, se alterará físicamente al rotor con un golpe. En la [Figura 67](#page-77-2) se registran los resultados obtenidos de esta prueba.

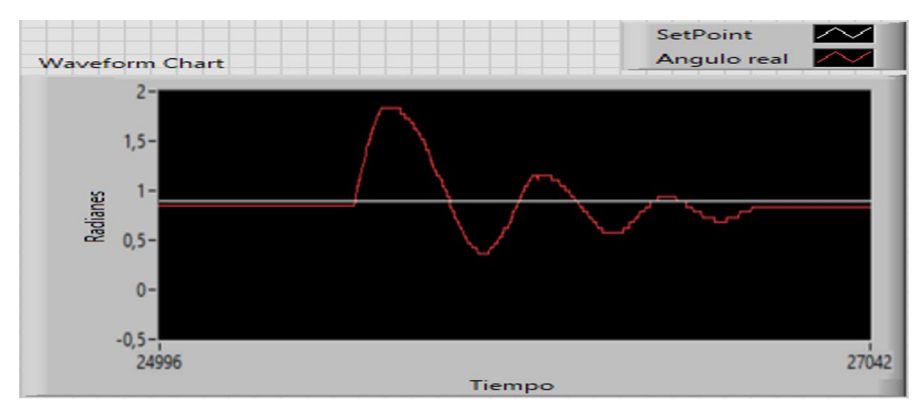

**Figura 67:** Salida del sistema con una perturbación física

<span id="page-77-2"></span>De los datos registrados en la gráfica, se mide nuevamente el tiempo de asentamiento y el error, para determinar el tiempo que el sistema se demora en regresar a la referencia, los datos medidos se registran en la [Tabla 27.](#page-78-0)

<span id="page-78-0"></span>

| <b>Setpoint</b>                   | $0,7934$ rad |
|-----------------------------------|--------------|
| Tiempo de Asentamiento (segundos) | 11,49        |
| Error                             | 2,40%        |

**Tabla 27:** Datos del sistema ante una perturbación física

### **CAPITULO V**

#### **CONCLUSIONES Y RECOMENDACIONES**

### **5.1 Conclusiones**

- Mediante el diseño basado en Inventor y el análisis por método de elementos finitos, se comprueba la funcionalidad del diseño, evidenciando un factor de seguridad que oscila entre 3.61 y 15, lo demuestra que el diseño no tiene a roturas o deformaciones.
- Mediante la identificación del sistema en Matlab se obtiene las funciones de transferencia con una aproximación de 84.61% y 88.51% para el movimiento de pitch y yaw respectivamente. Con estas funciones de trasferencia se diseña los controladores PID mediante el método de Ziegler-Nichols para determinar los parámetros de Kp, Ki y Kd como se presenta en las ecuaciones (17) y (23), con lo cual se valida el diseño del controlador mediante simulación obteniendo un tiempo de asentamiento de 12.81 segundos y un error de 0.13% para pitch y 13.78 segundos con un error de 0.04% para yaw.
- Con las pruebas realizadas en el capítulo 4, se observa que en el movimiento de pitch con el setpoint fijo se obtiene un error en estado estable del 8.53%, para diferentes valores de setpoint de 8.22%, y con perturbación 4.31%, para el movimiento del yaw se obtiene un error de estado estable 3.34% con setpoint fijo, 3.45% para el cambio de setpoint, y 2.40% con perturbación, con lo cual se demuestra que el sistema alcanza el punto de referencia con valores bajos de error.

### **5.2 Recomendaciones**

- Se recomienda reemplazar el motor actual por un motor de corriente continua (DC), ya que este tipo de motor permite una inversión de giro más rápida y controlada.
- Se recomienda el uso de una hélice diferente, con una forma o número de aspas que proporcione una mayor fuerza en el giro yaw.
- Se recomienda explorar la utilización de un encoder absoluto en lugar del encoder incremental empleado. Este tipo de encoder puede ofrecer una mayor precisión en la medición de ángulos y posiciones.

Estas recomendaciones se plantean como opciones para mejorar el rendimiento y las capacidades del sistema, y pueden ser consideradas como formas de experimentación para futuros desarrollos.

# **BIBLIOGRAFÍA**

- [1] K. Ogata, Ingeniería de Control Moderno, Madrid: Pearson, 2010.
- [2] D. Gildardo, «CONTROLADORES ÓPTIMOS, LINEALES, NO LINEALES Y PID,» *Universidad de San Carlos de Guatemala Facultad de Ingeniería ,* 2015.
- [3] V. Mazzone, «Controladores PID,» *Automatización y Control Industrial Universidad Nacional de Quilmes,* vol. Control Automático 1, 2002.
- [4] C. A. Smith y A. B. Corripio, Control Automático de Procesos: Teoría y Práctica, México D.F.: Limusa Wiley, 2014.
- [5] R. G. a. V. Tiwalkar, S. S. a. Karvekar, S. S. a. Velhal y S. B., «Model predictive controller for position control of twin rotor MIMO system,» *2017 IEEE International Conference on Power, Control, Signals and Instrumentation Engineering (ICPCSI),*  2017.
- [6] SIKO, «IH58M-IV58M-81826de5.indd,» [En línea]. Available: https://www.sikoglobal.com/adbimage/3981/asset\_original/installation-instructions-iv58m.pdf. [Último acceso: 03 2023].
- [7] UNIT Electronics, «Modulo KY-040 Sensor Encoder Rotativo,» [En línea]. Available: https://uelectronics.com/producto/modulo-ky-040-sensor-encoder-rotativo/. [Último acceso: 18 Abril 2023].
- [8] West Instruments de México, «MANUAL DE APLICACIÓN DE ENCODERS,» [En línea]. Available: https://www.acomee.com.mx/clasificaciones/ENCODERS.pdf. [Último acceso: 04 2023].
- [9] J. F. Mora, Máquinas Eléctricas, McGRAW-HILL/INTERAMERICANA DE ESPAÑA, S. A. U., 2008.
- [10] Quanser, «Aero 2 Quanser,» [En línea]. Available: https://www.quanser.com/products/aero-2/. [Último acceso: 02 2023].
- [11] E. Houghton, P. Carpenter, S. H. Collicott y D. T. Valentine, Aerodynamics for, Elsevier, Ltd, 2013.
- [12] National Instruments, «myRIO-1900 Getting Started Guide and Specifications NI,» 21 02 2023. [En línea]. Available: https://www.ni.com/docs/en-US/bundle/myrio-1900 getting-started/resource/376047d.pdf.
- [13] National Instruments, «Getting Started with LabVIEW NI,» 23 02 2023. [En línea]. Available: https://www.ni.com/docs/en-US/bundle/labview/page/lvhowto/lv\_getting\_started.html.
- [14] A. M., «3D Natives,» 20 12 2022. [En línea]. Available: https://www.3dnatives.com/es/tipos-resinas-impresion-3d-201220222/. [Último acceso: 2 Mayo 2023].
- [15] L. S. C. y A. R. d. S. A. A., «Ácido Poliláctico (PLA): Propiedades y Aplicaciones,» *Ingeniería y Competividad,* p. 11, 2011.
- [16] Liqcreate, «13 propiedades mecánicas de las resinas de impresión 3D explicadas,» [En línea]. Available: https://www.liqcreate.com/es/supportarticles/explanation-propertiesresin-or-3d-printed-part/. [Último acceso: 05 2023].
- [17] «Duralón DAVICOM,» [En línea]. Available: http://davicom.com.ec/productos/duralón/. [Último acceso: 18 Abril 2023].
- [18] V. S. F. Jose, «TRABAJO DE TITULACION DE LAS PROPIEDADES MECANICAS DEL DURALÓN,» *ESPE,* 2016.
- [19] Arduino.cc, «What is Arduino? | Arduino,» 5 Febrero 2018. [En línea]. Available: https://www.arduino.cc/en/Guide/Introduction. [Último acceso: Mayo 2023].
- [20] STMicroelectronics, «STM32 Microcontrollers (MCUs) STMicroelectronics,» [En línea]. Available: https://www.st.com/en/microcontrollers-microprocessors/stm32-32 bit-arm-cortex-mcus.html. [Último acceso: 05 2023].
- [21] «System Identification Toolbox,» MathWorks Creadores de MATLAB y Simulink, [En línea]. Available: https://la.mathworks.com/products/sysid.html. [Último acceso: 10 06 2023].